# **SAMSUNG**

# ПОСІБНИК КОРИСТУВАЧА

SM-R930 SM-R935F SM-R940 SM-R945F SM-R950 SM-R955F SM-R960 SM-R965F

Ukrainian. 08/2023. Rev.1.0 [www.samsung.com](http://www.samsung.com)

# Зміст

# [Початок роботи](#page-5-0)

- [6 Про Galaxy Watch](#page-5-0)6 / Galaxy Watch6 [Classic](#page-5-0)
- [7 Зовнішній вигляд і функції пристрою](#page-6-0)
	- [7 Годинник](#page-6-0)
	- [13 Безпроводовий зарядний пристрій](#page-12-0)

#### [13 Заряджання акумулятора](#page-12-0)

- [13 Бездротове заряджання](#page-12-0)
- [14 Заряджання акумулятора за допомогою](#page-13-0)  [бездротової передачі живлення](#page-13-0)
- [15 Підказки та заходи безпеки щодо](#page-14-0)  [зарядження акумулятора](#page-14-0)
- [17 Використання режиму енергозбереження](#page-16-0)

#### [17 Носіння годинника](#page-16-0)

- [17 Під'єднання та від'єднання браслета](#page-16-0)
- [19 Надягання годинника](#page-18-0)
- [19 Підказки й заходи безпеки під час](#page-18-0)  [використання браслета](#page-18-0)
- [20 Як носити годинник для точних](#page-19-0)  [вимірювань](#page-19-0)
- [22 Увімкнення та вимкнення годинника](#page-21-0)

#### [23 Під'єднання годинника до телефону](#page-22-0)

- [23 Встановлення програми Galaxy Wearable](#page-22-0)
- [23 Під'єднання годинника до телефона через](#page-22-0)  [Bluetooth](#page-22-0)
- [25 Віддалене підключення](#page-24-0)
- [25 Додавання облікових записів до](#page-24-0)  [годинника](#page-24-0)

#### [26 Управління екраном](#page-25-0)

- [26 Безель](#page-25-0)
- [27 Сенсорний екран](#page-26-0)
- [28 Складові частини екрана](#page-27-0)
- [29 Увімкнення й вимкнення екрана](#page-28-0)
- [30 Переключення екранів](#page-29-0)
- [30 Екран програм](#page-29-0)
- [32 Екран блокування](#page-31-0)

#### [32 Годинник](#page-31-0)

- [32 Екран годинника](#page-31-0)
- [32 Змінення типу циферблата](#page-31-0)
- [34 Увімкнення функції «Always On Display»](#page-33-0)
- [34 Увімкнення режиму «Лише годинник»](#page-33-0)

#### [35 Сповіщення](#page-34-0)

- [35 Панель сповіщень](#page-34-0)
- [36 Перевірка вхідних сповіщень](#page-35-0)
- [36 Вибір програм для отримання сповіщень](#page-35-0)

#### [37 Панель швидкого доступу](#page-36-0)

#### [40 Введення тексту](#page-39-0)

- [40 Зовнішній вигляд клавіатури](#page-39-0)
- [41 Додаткові функції клавіатури](#page-40-0)

# [Програми та функції](#page-41-0)

#### [42 Встановлення програм і керування](#page-41-0)  [ними](#page-41-0)

- [42 Play Маркет](#page-41-0)
- [42 Керування програмами](#page-41-0)

#### [43 Повідомлення](#page-42-0)

#### [45 Телефон](#page-44-0)

- [45 Вступ](#page-44-0)
- [45 Здійснення викликів](#page-44-0)
- [47 Опції, доступні під час викликів](#page-46-0)
- [47 Отримання викликів](#page-46-0)

#### [48 Контакти](#page-47-0)

#### [49 Samsung Health](#page-48-0)

- [49 Вступ](#page-48-0)
- [50 Фізичні навантаження за день](#page-49-0)
- [51 Кроки](#page-50-0)
- [52 Вправа](#page-51-0)
- [63 Їжа](#page-62-0)
- [64 Сон](#page-63-0)
- [67 Пульс](#page-66-0)
- [69 Стрес](#page-68-0)
- [71 Склад тіла](#page-70-0)
- [74 Відстеження циклів](#page-73-0)
- [75 Вода](#page-74-0)
- [76 Насиченість крові киснем](#page-75-0)
- [78 Together](#page-77-0)
- [79 Налаштування](#page-78-0)

#### [80 Samsung Health Monitor](#page-79-0)

- [80 Вступ](#page-79-0)
- [80 Запобіжні заходи під час вимірювання](#page-79-0)  [артеріального тиску й ЕКГ](#page-79-0)
- [84 Початок вимірювання артеріального тиску](#page-83-0)
- [86 Початок вимірювання ЕКГ](#page-85-0)

#### [88 GPS](#page-87-0)

#### [89 Музика](#page-88-0)

- [89 Вступ](#page-88-0)
- [89 Використання музики](#page-88-0)
- [89 Керування аудіофайлами, збереженими](#page-88-0)  [на годиннику](#page-88-0)

#### [90 Контролер мультимедіа](#page-89-0)

- [90 Вступ](#page-89-0)
- [90 Керування музичним плеєром](#page-89-0)
- [91 Керування відеоплеєром](#page-90-0)
- [92 Reminder](#page-91-0)
- [93 Календар](#page-92-0)
- [93 Bixby](#page-92-0)
- [94 Погода](#page-93-0)
- [94 Будильник](#page-93-0)
- [95 Світовий час](#page-94-0)
- [95 Таймер](#page-94-0)
- [96 Секундомір](#page-95-0)
- [96 Галерея](#page-95-0)
	- [96 Вступ](#page-95-0)
	- [96 Перенесення зображень на годинник](#page-95-0)
	- [97 Користування Галереєю](#page-96-0)
	- [97 Перегляд зображень](#page-96-0)
	- [98 Налаштування циферблата](#page-97-0)
	- [98 Видалення зображень](#page-97-0)

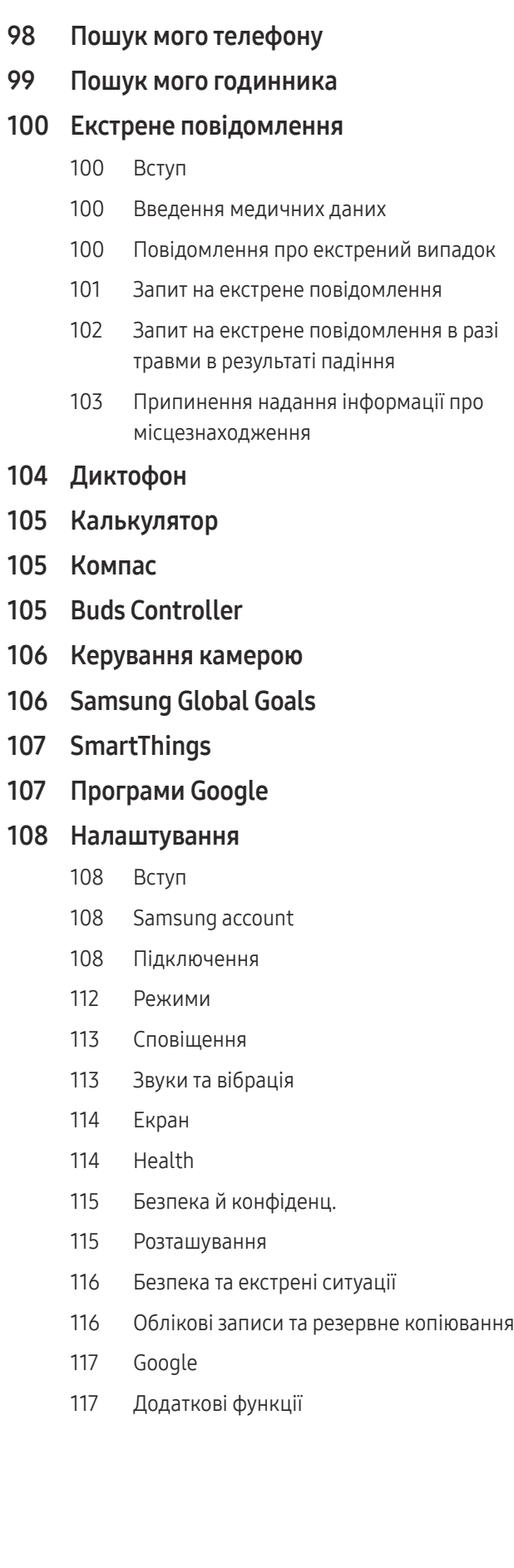

- [118 Батарея та обслугов. пристрою](#page-117-0)
- [119 Програми](#page-118-0)
- [119 Загальне](#page-118-0)
- [120 Спеціальні можливості](#page-119-0)
- [120 Оновлення ПЗ](#page-119-0)
- [121 Про годинник](#page-120-0)

# [Програма Galaxy Wearable](#page-121-0)

- [122 Вступ](#page-121-0)
- [123 Циферблати](#page-122-0)
- [124 Екран програм](#page-123-0)
- [125 Картки](#page-124-0)
- [125 Панель швидкого доступу](#page-124-0)

#### [126 Налаштування годинника](#page-125-0)

- [126 Вступ](#page-125-0)
- [126 Samsung account](#page-125-0)
- [126 Режими](#page-125-0)
- [126 Сповіщення](#page-125-0)
- [127 Звуки та вібрація](#page-126-0)
- [127 Екран](#page-126-0)
- [127 Health](#page-126-0)
- [127 Безпека та екстрені ситуації](#page-126-0)
- [128 Облікові записи та резервне копіювання](#page-127-0)
- [128 Додаткові функції](#page-127-0)
- [129 Батарея та обслугов. пристрою](#page-128-0)
- [129 Програми](#page-128-0)
- [129 Керування вмістом](#page-128-0)
- [130 Мобільні тарифні плани](#page-129-0) (SM-R935F, SM-R945F, SM-R955F, [SM-R965F\)](#page-129-0)
- [130 Загальне](#page-129-0)
- [130 Спеціальні можливості](#page-129-0)
- [131 Оновлення ПЗ для годинника](#page-130-0)
- [131 Про годинник](#page-130-0)
- [131 Пошук мого годинника](#page-130-0)
- [131 Магазин](#page-130-0)

## [Замітки щодо користування](#page-131-0)

- [132 Застереження щодо користування](#page-131-0)  [пристроєм](#page-131-0)
- [134 Примітки на вмісті упаковки й](#page-133-0)  [аксесуарах](#page-133-0)
- [135 Захист пристрою від потрапляння пилу](#page-134-0)  [й води](#page-134-0)
- [137 Застереження щодо перегріву](#page-136-0)
- [137 Очищення годинника і поводження з](#page-136-0)  [ним](#page-136-0)
- [138 Заходи з безпеки для користувачів, що](#page-137-0)  [мають алергію на будь-який матеріал, з](#page-137-0)  [якого виготовлений годинник](#page-137-0)

# [Додаток](#page-138-0)

- [139 Усунення неполадок](#page-138-0)
- [143 Виймання акумулятора](#page-142-0)

# <span id="page-5-0"></span>Початок роботи

# Про Galaxy Watch6 / Galaxy Watch6 Classic

Пристрій Galaxy Watch6 / Galaxy Watch6 Classic (далі годинник) — це розумний годинник, що здатний аналізувати виконання фізичних вправ, стежити за здоров'ям і дає змогу користуватися зручними програмами для здійснення телефонних викликів і відтворення музики. Ви можете переглядати різноманітні функції, використовуючи безель, і запускати їх дотиком до екрана, а також змінювати тип циферблата годинника, щоб він відповідав вашим уподобанням.

Ви можете використовувати годинник, під'єднавши його до телефона.

# <span id="page-6-0"></span>Зовнішній вигляд і функції пристрою

## Годинник

▶ Galaxy Watch6:

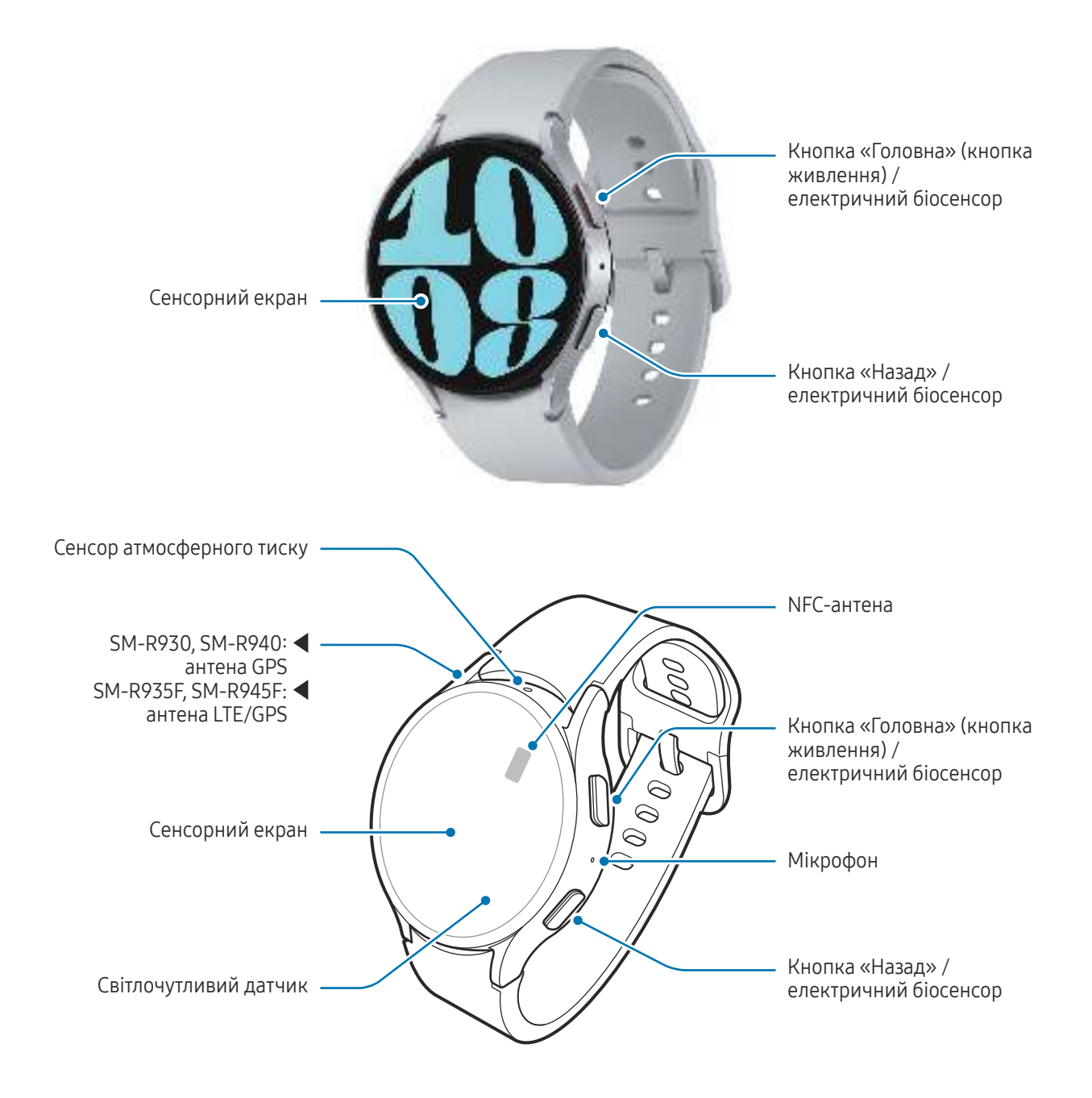

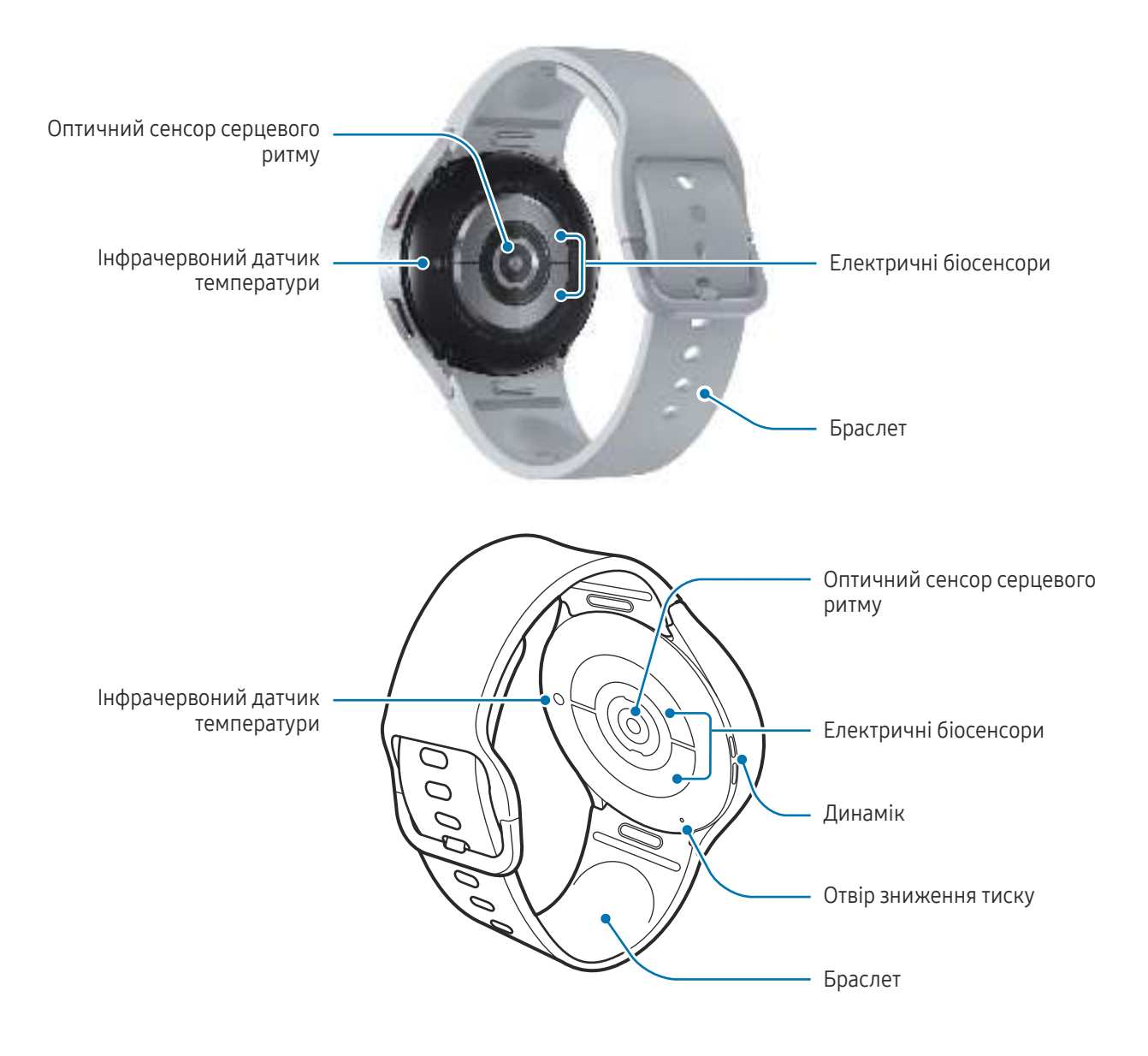

#### ▶ Galaxy Watch6 Classic:

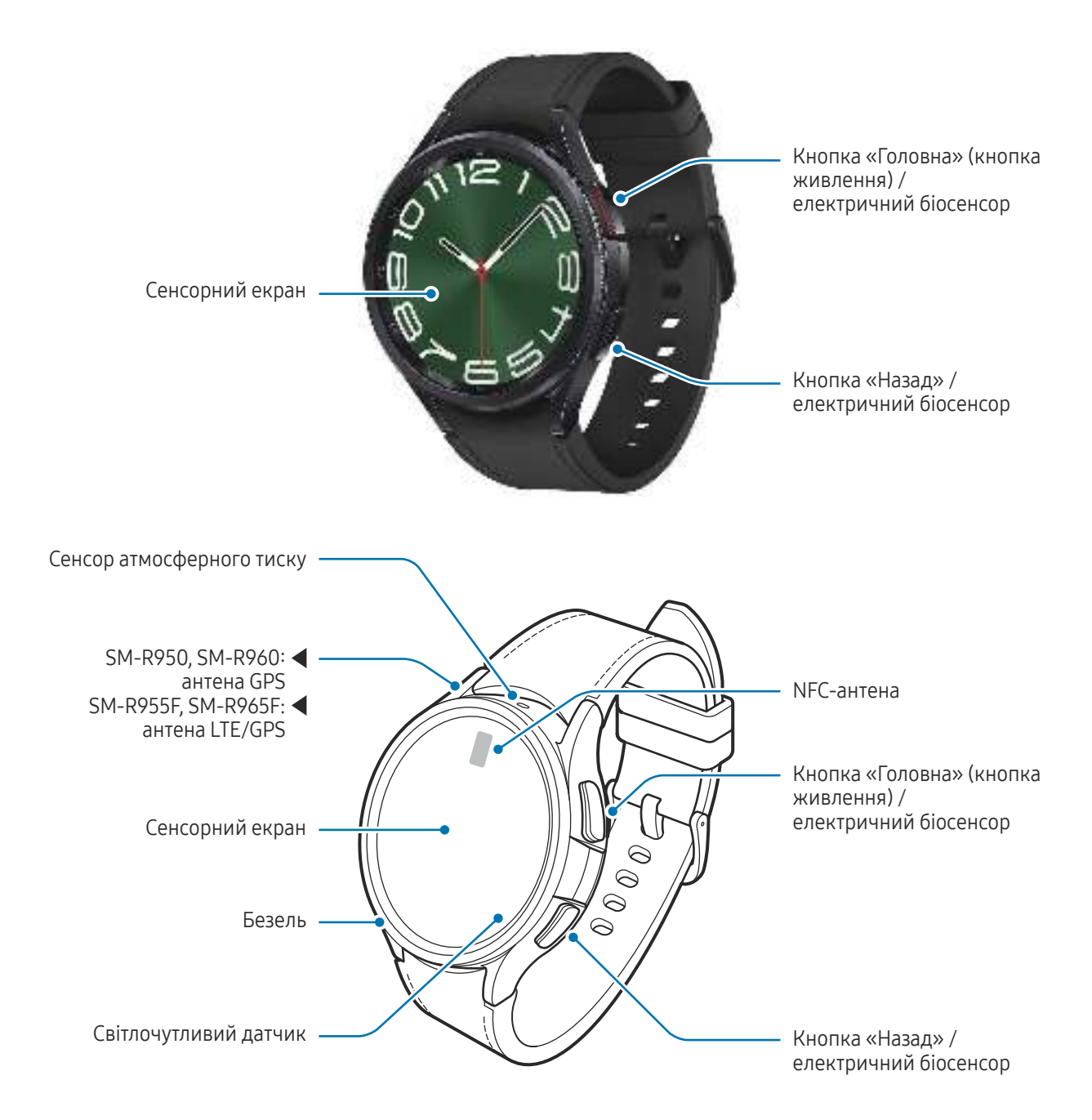

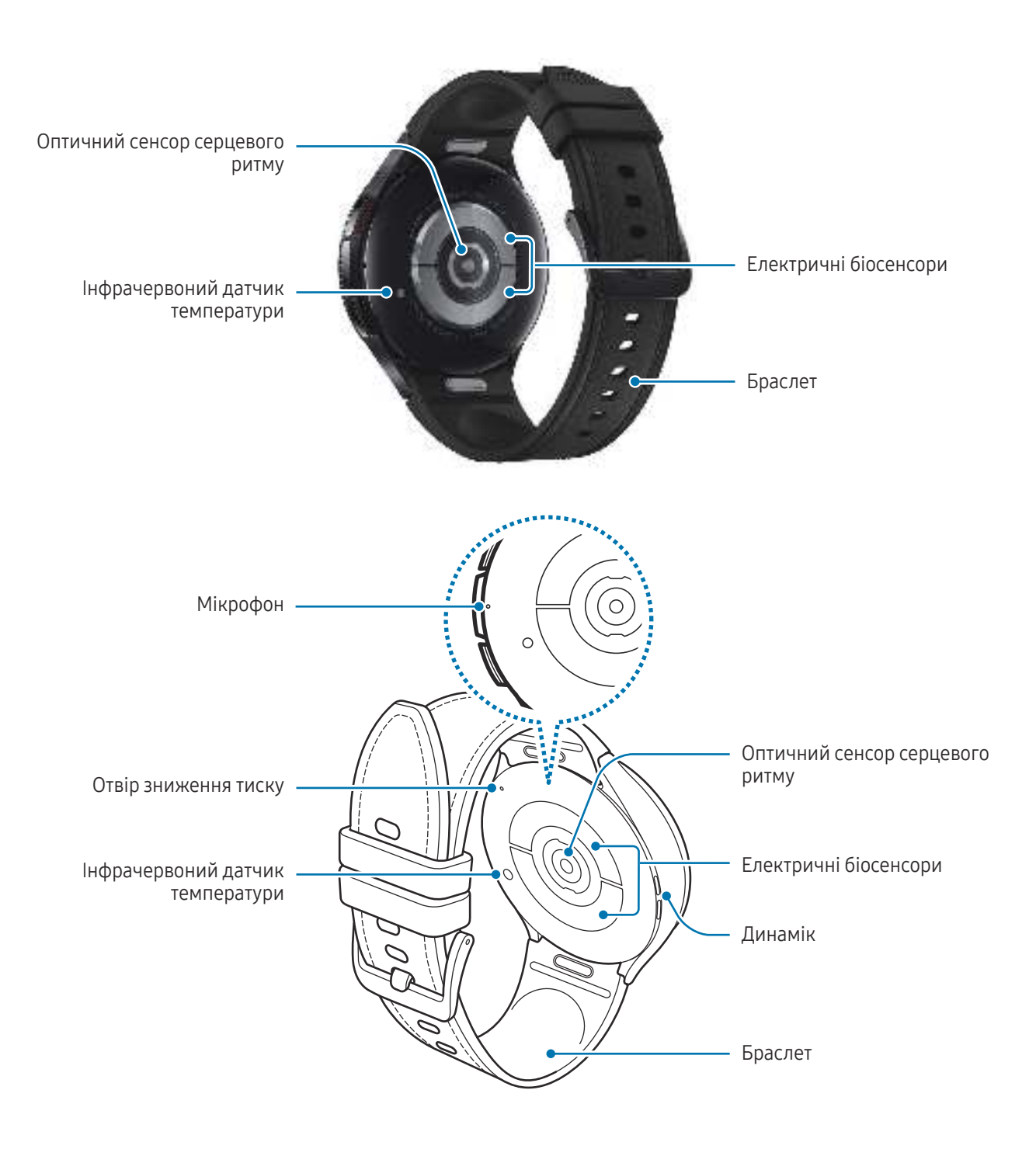

- Аби пристрій міг працювати нормально, користуйтеся ним у місцях, де відсутні магнітні завади. **A** 
	- Ваш пристрій і деякі аксесуари (що продаються окремо) містять у собі магніти. Тримайте його подалі від кредитних карток, імплантованих медичних пристроїв та інших пристроїв, на які можуть впливати магніти. У випадку з медичними пристроями тримайте даний пристрій на відстані більше 15 см від них. Припиніть використання пристрою, якщо є підозри на перешкоди в роботі вашого медичного пристрою, і проконсультуйтеся зі своїм лікарем або виробником вашого медичного пристрою.
	- Якщо маєте імплантований медичний пристрій у серці, не кладіть цей виріб у кишеню поблизу імплантованого пристрою, наприклад у нагрудну або внутрішню кишеню куртки.
	- Зберігайте безпечну відстань між об'єктами, на які впливають магніти, та вашим пристроєм і деякими аксесуарами (що продаються окремо), які містять магніти. Такі предмети, як банківські картки, розрахункові книжки, картки доступу, посадкові чи паркувальні талони, можуть пошкодитися чи взагалі стати непридатними до використання через вплив магнітів у пристрої.
- Під час використання динаміків (наприклад, під час відтворення файлів мультимедіа) не розміщуйте годинник близько до вух.
	- Переконайтеся, що браслет чистий. Потрапляння на нього бруду, наприклад пилу або фарби, може призвести до появи на браслеті плям, яких неможливо повністю позбутися.
	- Не вставляйте гострі предмети в зовнішні отвори годинника. Це може призвести до пошкодження внутрішніх компонентів пристрою, а також порушення його захисту від води.
	- Продовжуючи користуватися годинник після пошкодження його скляного корпусу, можна поранитися. Користуйтеся годинник знову лише після його ремонту в сервісному центрі Samsung або авторизованому сервісному центрі.
	- У разі потрапляння пилу або сторонніх матеріалів всередину мікрофона чи динаміка звук годинника може стати тихішим, крім того, деякі функції можуть не працювати. Спроба видалити пил або сторонні матеріали за допомогою гострого предмета може пошкодити годинник і погіршити його зовнішній вигляд.
- $\overline{\mathscr{C}}$ • За наведених нижче умов можуть виникати проблеми з підключенням, а акумулятор може швидше розряджатися:
	- У разі нанесення металевих наклейок на область антени годинника.
	- Якщо ви використовуєте металевий браслет
	- У разі закриття ділянки антени годинника руками або іншими предметами під час використання певних функцій, як-от здійснення викликів або передавання мобільних даних.
	- Якщо отвір зниження тиску закрито аксесуарами, наприклад наклейкою, під час викликів або відтворення медіа можуть виникати небажані шуми.
	- Не закривайте світлочутливий датчик аксесуарами, як-от наклейки або чохли. Це може призвести до несправності датчика.
	- Переконайтеся, що під час розмови мікрофон годинника нічим не затулено.
	- Отвір зниження тиску забезпечує коректну роботу внутрішніх частин і сенсорів годинника, коли годинник використовується в середовищі зі змінним атмосферним тиском.
	- На зображеннях у даному посібнику представлено Galaxy Watch6 Classic.

#### Кнопки

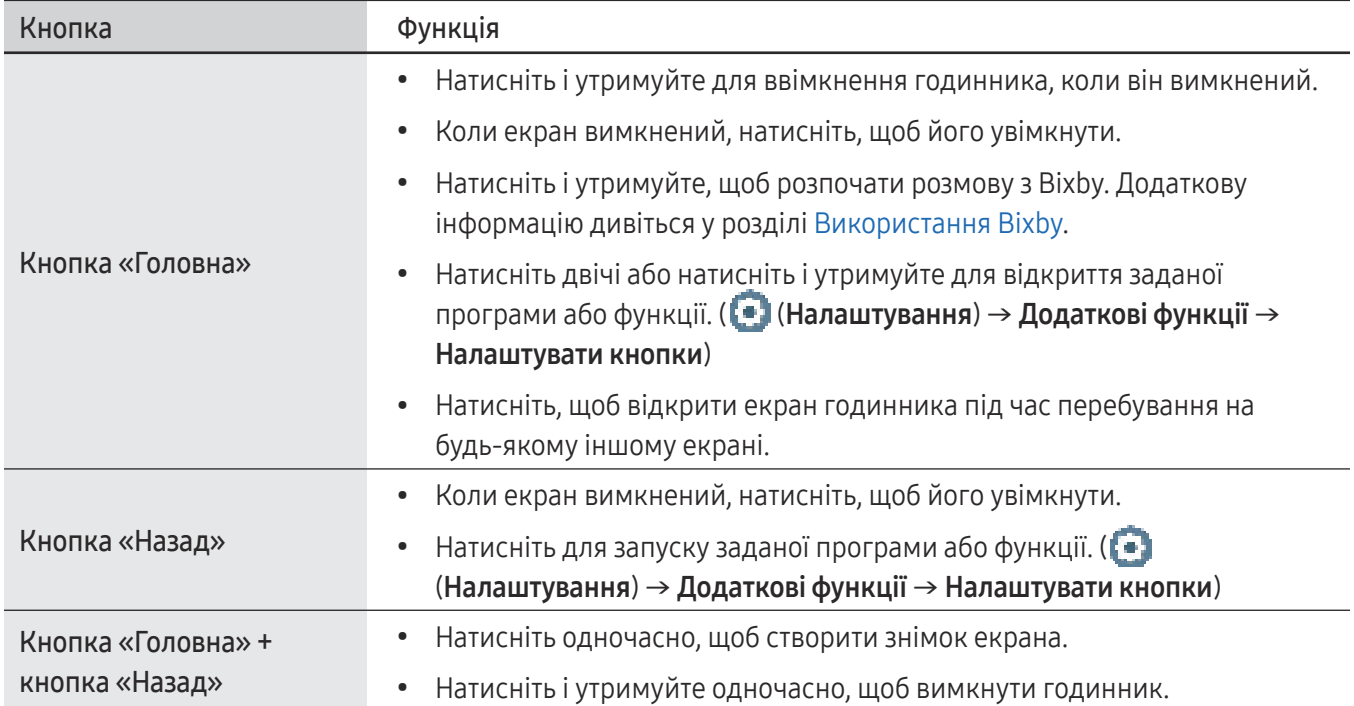

# <span id="page-12-0"></span>Безпроводовий зарядний пристрій

Бездротова поверхня док-станції для зарядження

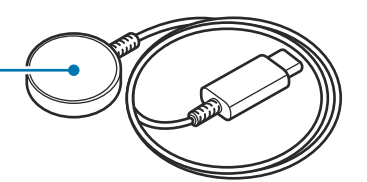

Не піддавайте безпроводовий зарядний пристрій впливу води, оскільки він не має такої самої (1) сертифікації зі стійкості до впливу води, як ваш годинник.

# Заряджання акумулятора

Зарядіть акумулятор перед першим використанням годинника, а також якщо він не використовувався протягом тривалого часу.

### Бездротове заряджання

- 1 Під'єднайте бездротовий зарядний пристрій до блоку живлення USB.
- 2 Помістіть годинник на бездротовому зарядному пристрої, сумістивши центр задньої поверхні годинника із центром бездротового зарядного пристрою. Залежно від типу аксесуара або кришки, бездротове заряджання може не працювати належним чином. Для надійного бездротового заряджання рекомендовано зняти такий чохол або аксесуар із годинника.

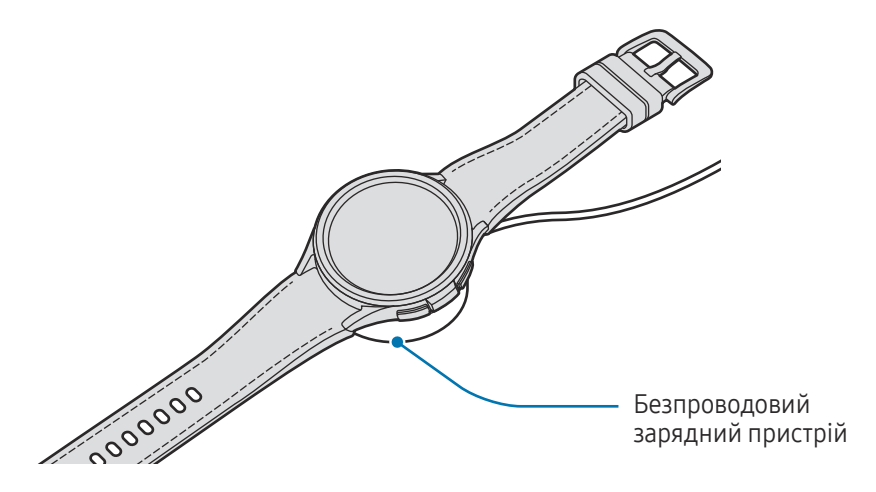

3 Після повного зарядження акумулятора приберіть годинник від безпроводового зарядного пристрою.

#### <span id="page-13-0"></span>Перевірка стану зарядження акумулятора

Під час бездротової зарядки ви можете перевіряти стан заряджання акумулятора на екрані. Якщо стан зарядження акумулятора не відображається на екрані, на екрані програм торкніться (В) (Налаштування)  $\rightarrow$  Екран і торкніться повзунка Показувати інф. про заряджання, щоб активувати функцію.

Якщо заряджання здійснюється за вимкненого годинника, натисніть будь-яку кнопку, щоб перевірити стан зарядження акумулятора на екрані.

# Заряджання акумулятора за допомогою бездротової передачі живлення

Ви можете заряджати свій годинник за допомогою акумулятора пристрою, який виконує функції бездротового зарядного пристрою. Ви також можете заряджати свій годинник під час заряджання акумулятора пристрою, який виконує функції бездротового зарядного пристрою. Залежно від типу використовуваних аксесуарів або кришок функція бездротової передачі живлення може не працювати належним чином. Перед використанням цієї функції рекомендовано зняти всі чохли з пристрою, що виконує функцію бездротового зарядного пристрою, і з вашого годинника.

1 Увімкніть функцію бездротового передання живлення на пристрої, що має виконувати функцію бездротового зарядного пристрою, і покладіть годинник серединою його зворотного боку на зворотний бік цього пристрою.

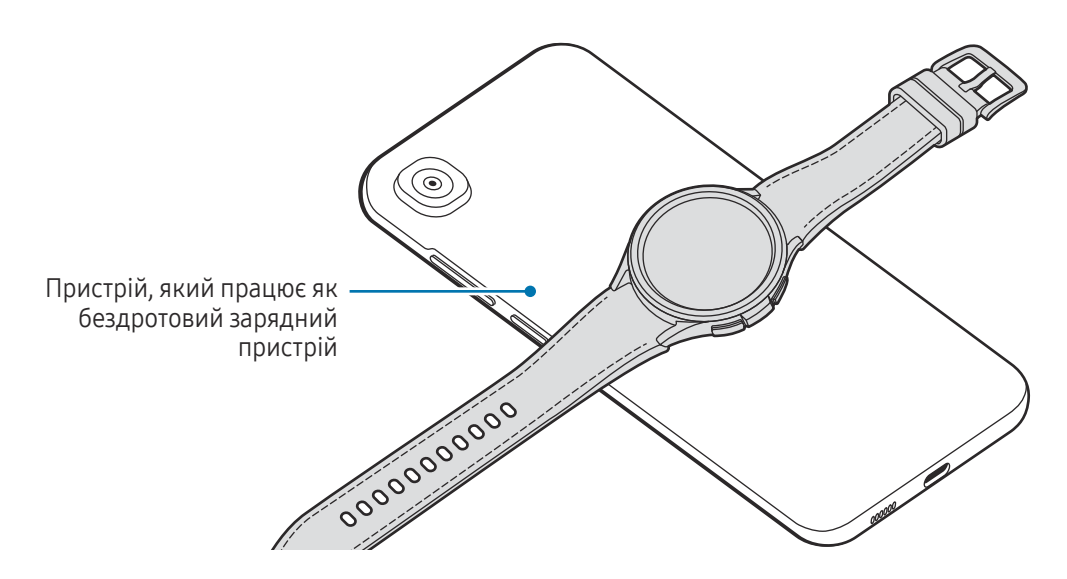

**KZ** 

<span id="page-14-0"></span>2 Зарядивши годинник повністю, приберіть його від пристрою, який виконує функцію бездротового зарядного пристрою.

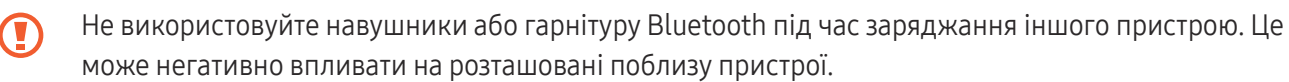

- У різних моделях розташування спіралі для бездротового заряджання може відрізнятися. Скоригуйте положення пристрою або самого годинника, щоб вони правильно сумістилися одне з одним.
	- Деякі функції, що працюють під час носіння годинника, недоступні під час заряджання.
	- Для того щоб заряджання йшло як належить, не рухайте й не використовуйте пристрій, який виконує функцію бездротового зарядного пристрою, або сам годинник під час заряджання.
	- Потужність, що подається на ваш годинник, може бути меншою за потужність, що подається від пристрою, який працює як бездротовий зарядний пристрій.
	- У разі заряджання годинника одночасно із заряджанням пристрою, який функціонує як бездротовий зарядний пристрій, швидкість заряджання може зменшитися або годинник може не заряджатися як належить. Це залежить від типу зарядного пристрою.
	- Швидкість або ефективність заряджання може змінюватися залежно від стану пристрою, який функціює як бездротовий зарядний пристрій, або навколишнього середовища.
	- Якщо залишок заряду акумулятора пристрою, який функціює як бездротовий зарядний пристрій, падає нижче за певний рівень, сумісне заряджання припинеться.

### Підказки та заходи безпеки щодо зарядження акумулятора

- Використовуйте лише рекомендований компанією Samsung акумулятор, зарядний пристрій і Æ кабель, які спеціально розроблено для годинника. Несумісний акумулятор, зарядний пристрій і кабель можуть серйозно пошкодити або вивести з ладу пристрій.
	- Неправильне підключення зарядного пристрою може призвести до серйозного пошкодження пристрою. Гарантія не поширюється на пошкодження пристрою, спричинені неправильним використанням.
		- Використовуйте лише бездротовий зарядний пристрій, що постачається разом із годинником. Годинник може не заряджатися як належить у разі використання сторонніх безпроводових зарядних пристроїв.
		- Якщо ви заряджаєте годинник, коли бездротовий зарядний пристрій мокрий, пристрій може бути пошкоджено. Ретельно протріть безпроводовий зарядний пристрій і дайте йому повністю висохнути, перш ніж заряджати годинник.
- Для заощадження електроенергії від'єднуйте зарядний пристрій, якщо пристрій не використовується. Якщо на зарядному пристрої немає перемикача живлення, його слід виймати з електричної розетки, коли він не використовується, для заощадження електроенергії. Під час заряджання зарядний пристрій має щільно прилягати до розетки та бути легко доступним.
	- Годинника обладнан вбудованою спіраллю для бездротового заряджання. Акумулятор можна заряджати за допомогою бездротового зарядного пристрою. Бездротовий зарядний пристрій продається окремо. Додаткову інформацію про доступні бездротового зарядного пристрою можна дізнатися на веб-сайті Samsung.
	- Рекомендовано використовувати для заряджання схвалений зарядний пристрій, який гарантує ефективність заряджання.
	- За наявності сторонніх предметів між годинником і безпроводовим зарядним пристроєм годинник може не заряджатися як належить. Перед заряджанням перевірте, чи немає на них поту, рідини чи пилу.
	- Якщо акумулятор повністю розряджений, годинник неможливо ввімкнути одразу після розміщення його на безпроводовому зарядному пристрої. Перш ніж вмикати пристрій, зачекайте кілька хвилин, доки акумулятор трохи зарядиться.
	- У разі одночасного використання декількох програм, а також у разі використання мережевих програм або програм, що вимагають підключення до іншого пристрою, акумулятор швидко розряджатиметься. Щоб уникнути розрядження під час передачі даних, завжди повністю заряджайте акумулятор перед використанням таких програм.
	- У разі підключення бездротового зарядного пристрою до іншого джерела живлення, наприклад до комп'ютера або концентратора для одночасного заряджання кількох пристроїв, годинник може не заряджатися належним чином або може заряджатися повільніше через нижчу силу струму.
	- Під час заряджання годинником можна користуватися, але в такому разі акумулятор заряджатиметься довше.
	- Якщо під час одночасного використання та заряджання живлення годинника нестабільне, сенсорний екран може не працювати. У такому разі заберіть годинник від безпроводового зарядного пристрою.
	- Під час заряджання годинник може нагріватися. Це нормально й не впливає на роботу чи термін служби годинника. Перш ніж носити і використовувати годинник, дочекайтеся поки він охолоне. Якщо акумулятор нагрівається сильніше, ніж звичайно, заряджання за допомогою зарядного пристрою може припинитися.
	- Якщо годинник не заряджається належним чином, віднесіть його та бездротовий зарядний пристрій до сервісного центру Samsung або авторизованого сервісного центру.
	- Не користуйтеся заламаним чи пошкодженим кабелем бездротового зарядного пристрою. Якщо кабель бездротового зарядного пристрою пошкоджений, припиніть його використовувати.

### <span id="page-16-0"></span>Використання режиму енергозбереження

Увімкнення режиму енергозбереження для збільшення часу роботи акумулятора.

Відкрийте панель швидкого доступу, потягнувши її від верхнього краю екрана вниз, і торкніться [4], щоб увімкнути функцію. Або на екрані програм торкніться ( • ) (Налаштування) → Батарея та обслугов. пристрою → Батарея і торкніться перемикача Енергозбереження, щоб увімкнути цю функцію.

Режим енергозбереження буде увімкнено, а деякі функції буде обмежено.

Якщо рівень заряду акумулятора опускається нижче за певний рівень, з'явиться екран  $\not\!\!\!D$ енергозбереження. Торкніться Увімкнути, щоб увімкнути режим енергозбереження. У цьому разі режим енергозбереження буде автоматично вимкнено, якщо акумулятор годинника заряджено більше ніж на 15 %. Однак, якщо ви ввімкнете режим енергозбереження у меню налаштувань або панелі швидкого доступу, режим енергозбереження не буде вимкнено автоматично, навіть якщо акумулятор вашого годинника заряджено більше ніж на 15 %.

# Носіння годинника

# Під'єднання та від'єднання браслета

Перш ніж почати користуватися годинником, під'єднайте до нього браслет. Браслет можна від'єднувати від годинника для заміни його на новий.

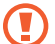

Варто пильнувати, аби не травмувати ніготь, під'єднуючи й від'єднуючи браслети.

- Браслет, що постачається, може змінюватися в залежності від регіону або моделі.
- Розмір браслета, що входить до комплекту поставки, може відрізнятися залежно від моделі. Для вашої моделі слід використовувати відповідний браслет, що підходить до неї за розміром.

Приєднайте браслет до годинника, натиснувши на кнопку браслета.

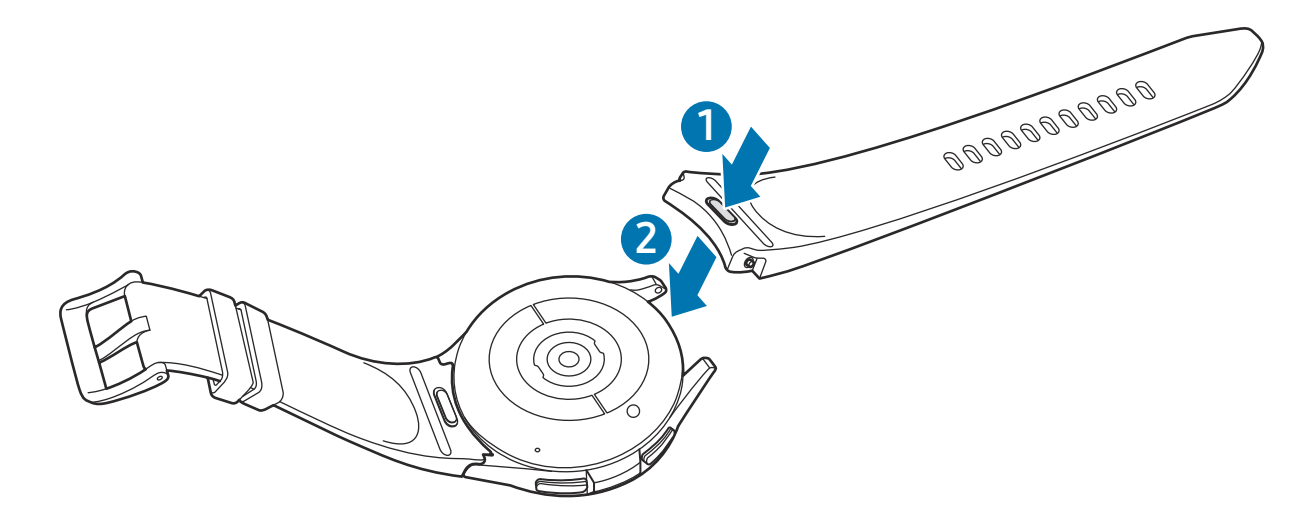

Обережно потягніть браслет з обох боків, щоб переконатися, що він щільно приєднаний і не від'єднаний від годинника.

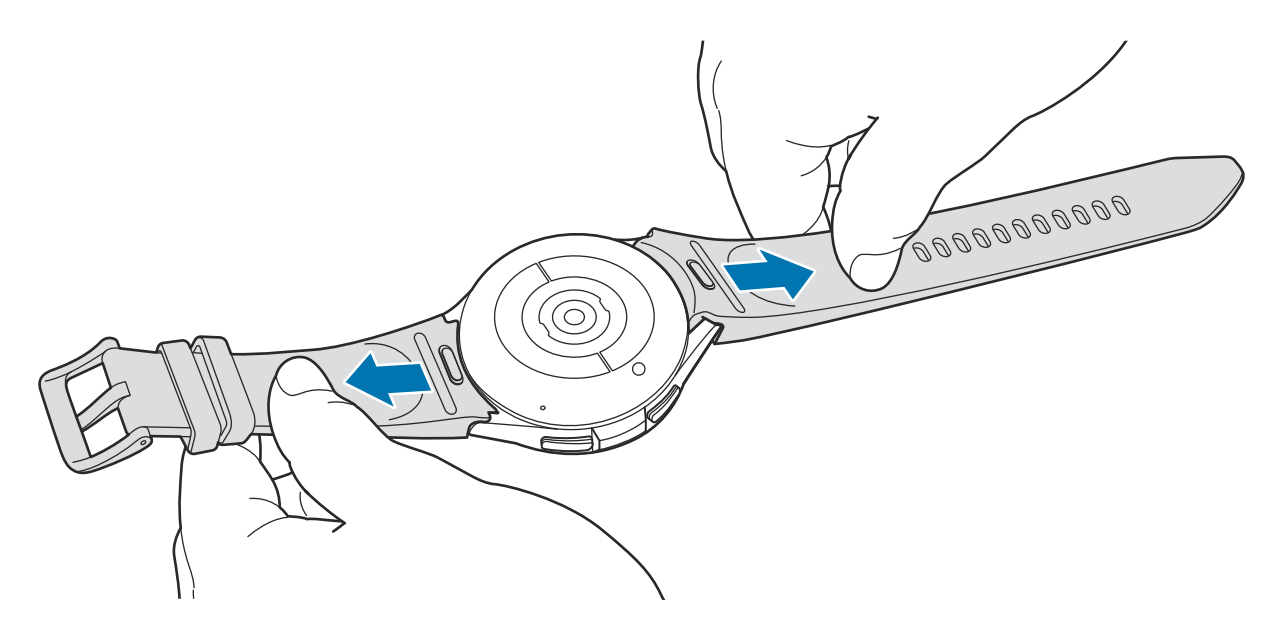

Зніміть браслет, натиснувши на кнопку браслета.

### <span id="page-18-0"></span>Надягання годинника

Відкрийте пряжку й оберніть годинник навколо зап'ястя. Затягніть браслет, вставте застібку в потрібний отвір і зафіксуйте пряжку браслета, щоб закрити її. Якщо браслет сидить занадто туго, скористайтесь наступним отвором.

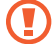

Не затягуйте надмірно браслет. Це може призвести до пошкодження годинника.

- Для точнішого вимірювання серцевого ритму за допомогою годинника його потрібно надійно закріпляти безпосередньо над зап'ястям. Додаткову інформацію дивіться у розділі [Як носити](#page-19-1)  [годинник для точних вимірювань](#page-19-1).
	- Коли в контакт із задньою частиною годинника входять певні матеріали, годинник може вважати, що його надіто на зап'ястя залежно від типу матеріалу.
	- Якщо сенсор годинника і ваше зап'ястя не контактують упродовж більш ніж 10 хвилин, годинник може працювати так, як за відсутності контакту із зап'ястям.

# Підказки й заходи безпеки під час використання браслета

- Для точних вимірювань годинник потрібно носити так, щоб він прилягав до зап'ястя. Після вимірювання показників послабте браслет, щоб повітря потрапило на шкіру. Рекомендується носити годинник таким чином, щоб він не сидів занадто вільно, але й не прилягав занадто щільно — так, щоб вам було зручно носити його за звичайних умов.
- Якщо ви носите годинник протягом тривалого часу або інтенсивно тренуєтеся з ним на зап'ястку, можуть виникнути подразнення шкіри, пов'язані з тертям, тиском або вологістю. В разі тривалого носінні годинника його слід зняти з зап'ястя на деякий час для підтримання здоров'я шкіри та відпочинку самого зап'ястя.
- Подразнення шкіри може спричинятись алергією, чинниками довкілля, іншими чинниками чи тривалим впливом мила чи поту на шкіру. У такому разі потрібно припинити користуватися годинником на 2 чи 3 дні до зникнення симптомів. Якщо симптоми не зникають або погіршуються, потрібно звернутись до лікаря.
- Перед надіванням годинника потрібно впевнитися, що шкіра суха. Тривале носіння годинника може бути шкідливим для шкіри.
- У разі використання годинника у воді з метою уникнення подразнення шкіри потрібно видалити зі шкіри й з пристрою сторонні речовини та ретельно їх висушити.
- Забороняється використовувати у воді будь-які аксесуари, окрім годинника.

### <span id="page-19-1"></span><span id="page-19-0"></span>Як носити годинник для точних вимірювань

Для точних вимірювань надягайте годинник щільно навколо нижньої частини руки над зап'ястям, залишаючи місце на ширину пальця, як показано на малюнку нижче.

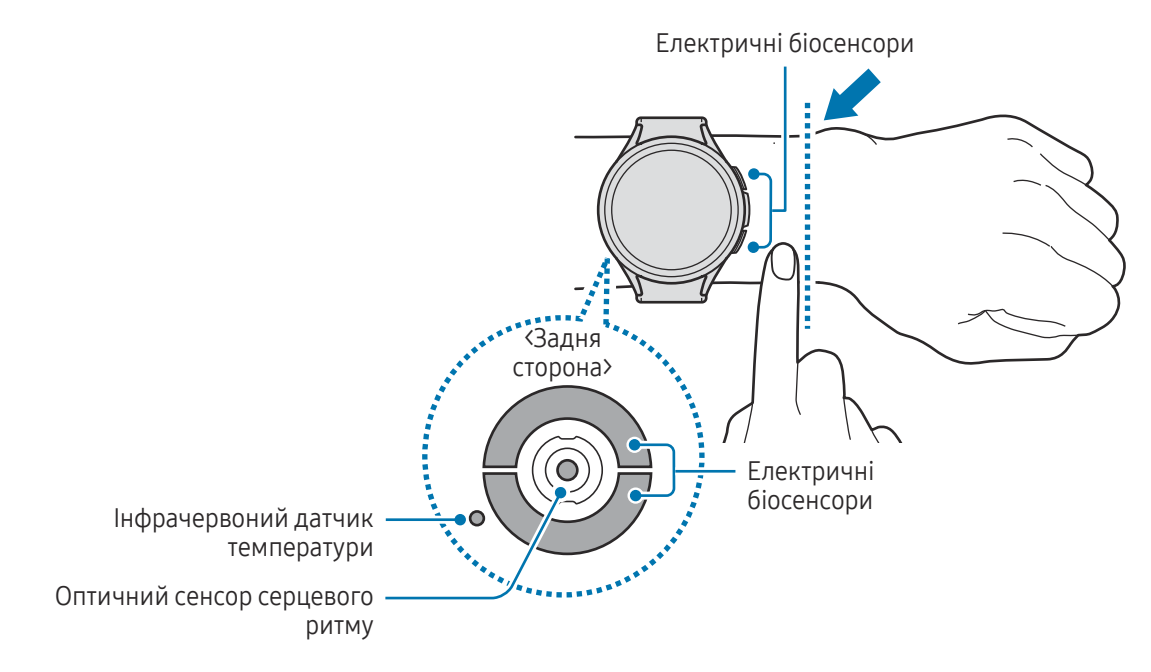

- Якщо затягнути браслет годинника надто щільно, це може викликати подразнення шкіри, а якщо браслет затягнутий недостатньо, може виникати тертя.
	- Не дивіться безпосередньо на індикатори оптичного сенсора серцевого ритму. Не дозволяйте дітям дивитися безпосередньо на індикатори датчика вимірювання серцевого ритму. Це може викликати погіршення зору.
	- Якщо годинник гарячий на дотик, зніміть його, щоб він охолонув. Тривалий контакт гарячої поверхні пристрою годинника зі шкірою може призвести до низькотемпературних опіків.
	- Зітріть воду з годинника і браслета перш ніж вимірювати склад тіла і робити ЕКГ.
	- Якщо на інфрачервоному датчику температури є вода, пил або плями, вимірювання можуть бути неточними.
	- Очистіть інфрачервоний датчик температури м'якою тканиною або ватною паличкою.
- Функція вимірювання серцевого ритму призначена лише для вимірювання серцевого ритму.  $\mathbb Z$ Точність результатів вимірювання оптичного сенсора серцевого ритму залежить від оточення, умов вимірювання та фізіологічного стану користувача.
	- Оскільки низька температура навколишнього середовища може вплинути на вимірювання, залишайтесь у теплі під час перевірки серцевого ритму взимку чи в холодну погоду.
	- Паління або споживання алкоголю перед вимірюванням може вплинути на його результати.
	- Не розмовляйте, не позіхайте й не дихайте глибоко під час вимірювання серцевого ритму. Це може призвести до отримання неточних результатів вимірювання.
	- У разі підвищеного або заниженого серцевого ритму результати вимірювань можуть бути неточними.
	- У разі вимірювання пульсу в дітей вимірювання може бути неточним.
	- Користувачі із тонким зап'ястям можуть отримати неточні результати вимірювань серцевого ритму через нещільність прилягання годинника до шкіри, що спричиняє нерівномірне відбиття світла. У такому разі годинник потрібно закріпляти з внутрішнього боку зап'ястя.
	- Якщо вимірювання серцевого ритму здійснюються неналежним чином, перемістіть оптичний сенсор серцевого ритму годинника управо, уліво, угору або вниз на зап'ясті або надягніть годинник на внутрішній бік руки так, щоб сенсор контактував зі шкірою.
	- Якщо оптичний сенсор серцевого ритму й електричні біосенсори забруднилися, протріть їх і повторіть спробу. Якщо сторонні речовини перешкоджають рівномірному відбиванню світла, вимірювання може бути неточним.
	- На оптичний сенсор серцевого ритму можуть вплинути татуювання, шрами й волосся на зап'ястку, на якому ви носите годинник. Отож, годинник не розпізнає, що ви його носите, і функції годинника можуть не працювати як належить. Тому носіть годинник на зап'ястку, на якому немає перешкод для правильної роботи функцій годинника.
	- Функції вимірювання можуть не працювати як належить через певні чинники, наприклад блокування світла від оптичного сенсора серцевого ритму, залежно від яскравості шкіри, кровотоку під шкірою та чистоти зони, у якій працює сенсор.
	- Для точних вимірювань використовуйте спортивний браслет Ridge. Спортивний браслет Ridge може продаватися окремо залежно від моделі.

# <span id="page-21-0"></span>Увімкнення та вимкнення годинника

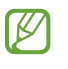

Дотримуйтесь усіх попереджень і вказівок персоналу в місцях, де обмежено використання бездротових пристроїв, наприклад у літаках і лікарнях.

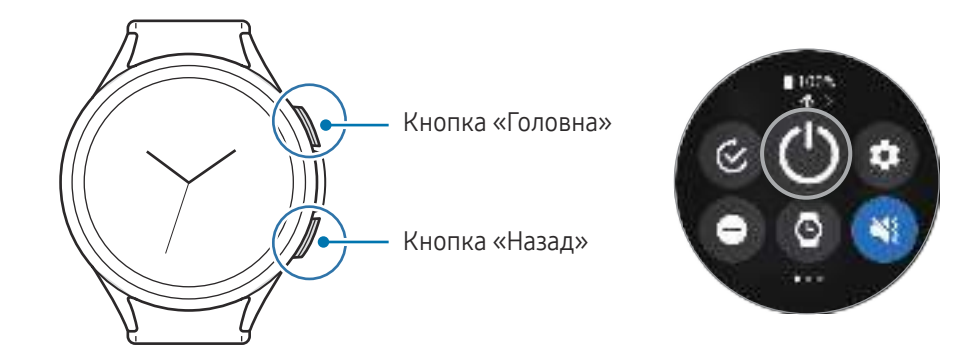

#### Увімкнення годинника

Натисніть і утримуйте кнопку «Головна» впродовж кількох секунд, щоб увімкнути годинник.

Під час першого ввімкнення або скидання налаштувань годинника на екрані з'являться інструкції щодо відкриття програми Galaxy Wearable на смартфоні. Додаткову інформацію дивіться у розділі [Під'єднання](#page-22-1)  [годинника до телефону](#page-22-1).

#### Вимкнення годинника

- 1 Одночасно натисніть та утримуйте кнопку «Головна» й кнопку «Назад». Або ж відкрийте панель швидкого доступу, потягнувши її від верхнього краю екрана вниз, і торкніться  $\bullet$ .
- 2 Торкніться  $\left( 0\right)$
- Можна налаштувати вимкнення годинника натисканням та утримуванням кнопки «Головна». Ι⊌ На екрані програм торкніться (+ (Налаштування) → Додаткові функції → Налаштувати кнопки, торкніться Натиск. і утрим. для пункту Кнопка «Головна», а тоді виберіть Меню вимкнення.

#### Примусове перезавантаження

Якщо годинник «зависає» або не реагує на натискання клавіш, одночасно натисніть і утримуйте кнопку «Головна» та кнопку «Назад» упродовж 7 секунд, щоб перезавантажити його.

#### <span id="page-22-0"></span>Екстрений виклик

Ви можете здійснити екстрений виклик.

- 1 Одночасно натисніть та утримуйте кнопку «Головна» й кнопку «Назад». Або ж відкрийте панель швидкого доступу, потягнувши її від верхнього краю екрана вниз, і торкніться  $\bullet$ .
- 2 Торкніться Екстрений виклик.
	- Щоб керувати своїми медичними даними та екстреними контактами, відкрийте програму Galaxy Wearable на своєму телефоні й торкніться Налаштування годинника → Безпека та екстрені ситуації.

# <span id="page-22-1"></span>Під'єднання годинника до телефону

# Встановлення програми Galaxy Wearable

Для під'єднання годинника до телефона встановіть програму Galaxy Wearable на телефон.

Залежно від вашого телефона ви можете завантажити програму Galaxy Wearable із таких місць:

- Телефони Samsung на базі Android: Galaxy Store, Play Маркет.
- Інші телефони на базі Android: Play Маркет.
	- Вона сумісна з телефонами Android, які підтримують мобільні служби Google.
		- Програму Galaxy Wearable неможливо встановити на телефон, який не підтримує синхронізацію з годинником. Переконайтеся, що ваш телефон сумісний з годинником.
		- Ви не зможете підключити годинник до планшета або комп'ютера.

# Під'єднання годинника до телефона через Bluetooth

1 Увімкніть годинник.

W

- 2 Виберіть мову використання й торкніться
- 3 Виберіть країну чи регіон і торкніться Перезапустити. Годинник буде вимкнено й потім перезапущено.
- 4 Проведіть від нижнього краю екрана вгору. На екрані з'являться інструкції щодо відкриття програми Galaxy Wearable.

ſØ

- 5 Відкрийте програму Galaxy Wearable на телефоні. Якщо останню версію програми Galaxy Wearable не інстальовано, установіть її.
- 6 Торкніться Продовжити.
- 7 Виберіть годинник на екрані. Якщо ви не можете знайти свій годинник, торкніться Проблеми з підключенням?.
- 8 Щоб завершити з'єднання, дотримуйтеся інструкцій на екрані. Завершуючи з'єднання, торкніться Почати і дотримуйтеся інструкцій на екрані, щоб дізнатись про основні елементи керування годинника.
	- Екран початкового налаштування може відрізнятися залежно від регіону.
		- Способи під'єднання можуть різнитися залежно від вашого регіону, моделі телефона й версії програмного забезпечення.
		- Годинник менший за звичайні телефони, тому якість з'єднання з мережею може бути нижчою, особливо в районах зі слабким сигналом або поганим прийманням. Коли з'єднання Bluetooth недоступне, з'єднання телефонної мережі чи Інтернет може бути поганим або перериватися.
		- Під час першого приєднання годинника до телефона або після скидання налаштувань акумулятор годинника може розряджатися швидше під час синхронізації даних, як-от контактів.
		- Підтримувані телефони й функції можуть різнитися залежно від регіону, оператора зв'язку чи виробника пристрою.
		- Якщо встановити з'єднання Bluetooth між годинником і телефоном не вдається, у верхній частині екрана годинника з'явиться значок-індикатор  $\mathbf \Omega$ .

#### Під'єднання годинника до нового телефона

Ви можете під'єднати годинник до нового телефона, який було зареєстровано в тому ж обліковому записі Google, що й попередній телефон, без скидання годинника до заводських налаштувань.

- 1 На екрані програм торкніться (Налаштування) → Загальне → Перенесення даних на новий телефон  $\rightarrow \blacksquare$ .
- 2 На новому телефоні запустіть програму Galaxy Wearable, щоб під'єднатися до годинника.

Якщо ви хочете під'єднати годинник до нового телефона після скидання годинника до заводських  $\not\!\!{E}$ налаштувань, торкніться (Налаштування) на екрані програм і торкніться Загальне → Скинути.

# <span id="page-24-0"></span>Віддалене підключення

Під'єднання годинника до телефона встановлюється за допомогою Bluetooth. Ви можете синхронізувати свій телефон з годинником, коли обидва пристрої віддалено з'єднані одне до одним, навіть якщо з'єднання Bluetooth недоступне. Віддалене з'єднання використовує вашу мобільну мережу або Wi-Fi.

Якщо цю функцію не ввімкнено, запустіть програму Galaxy Wearable на своєму телефоні, торкніться Налаштування годинника → Додаткові функції → Віддалене підключення, а потім торкніться повзунка, щоб увімкнути цю функцію.

# Додавання облікових записів до годинника

Зареєструйте облікові записи Samsung або Google на під'єднаному телефоні та додайте їх до свого годинника, щоб отримати доступ до різних функцій годинника.

#### Реєстрація облікового запису Samsung на годиннику

- 1 Відкрийте програму Galaxy Wearable на телефоні.
- 2 Торкніться Налаштування годинника → Облікові записи та резервне копіювання.
- 3 Торкніться Samsung account і дотримуйтесь указівок на екрані для виконання входу до облікового запису Samsung на телефоні. Якщо вхід до облікового запису Samsung виконано, перевірте зареєстрований обліковий запис Samsung.

#### Додавання облікового запису Google до годинника

- 1 Відкрийте програму Galaxy Wearable на телефоні.
- 2 Торкніться Налаштування годинника → Облікові записи та резервне копіювання.
- 3 Торкніться Обліковий запис Google.
- 4 Торкніться Додати обліковий запис Google та дотримуйтесь указівок на екрані, щоб додати обліковий запис Google з телефона на годинник.

# <span id="page-25-0"></span>Управління екраном

### Безель

Ваш годинник має поворотний безель або безель, що обертається. Обертаючи безель за годинниковою стрілкою або проти неї, можна керувати різноманітними функціями годинника.

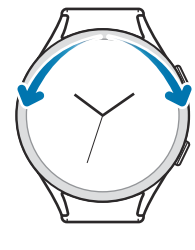

Сенсорний безель (Galaxy Watch6)

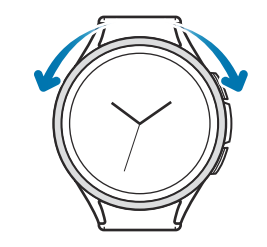

Безель, що повертається (Galaxy Watch6 Classic)

- Прокручування екранів: поверніть безель або проведіть по ньому, щоб перейти до інших екранів.
- Перехід від елемента до елемента: поверніть безель або проведіть по ньому, щоб перейти від одного елемента до іншого.
- Регулювання вхідного значення: поверніть безель або проведіть по ньому, щоб відрегулювати гучність або яскравість. Під час регулювання яскравості поверніть безель або проведіть по ньому за годинниковою стрілкою, щоб зробити екран яскравішим.
- Використання телефона або функції будильника: поверніть безель або проведіть по ньому за годинниковою стрілкою, щоб прийняти вхідні виклики або вимкнути будильник. Поверніть безель або проведіть по ньому проти годинникової стрілки, щоб відхилити вхідні виклики або увімкнути функцію повторного спрацювання будильника.
- Переконайтеся, що в зоні поворотного безеля немає ніяких сторонніх речовин, наприклад пилу O чи піску.
	- Не використовуйте поворотний безель поблизу магнітних речовин, як-от магніти або магнітні браслети. Поворотний безель може не працювати як належить через магнітні завади.
- Якщо безель не працює, зверніться до сервісного центру Samsung або авторизованого сервісного  $\varphi$ центру, не розбираючи годинник.

# <span id="page-26-0"></span>Сенсорний екран

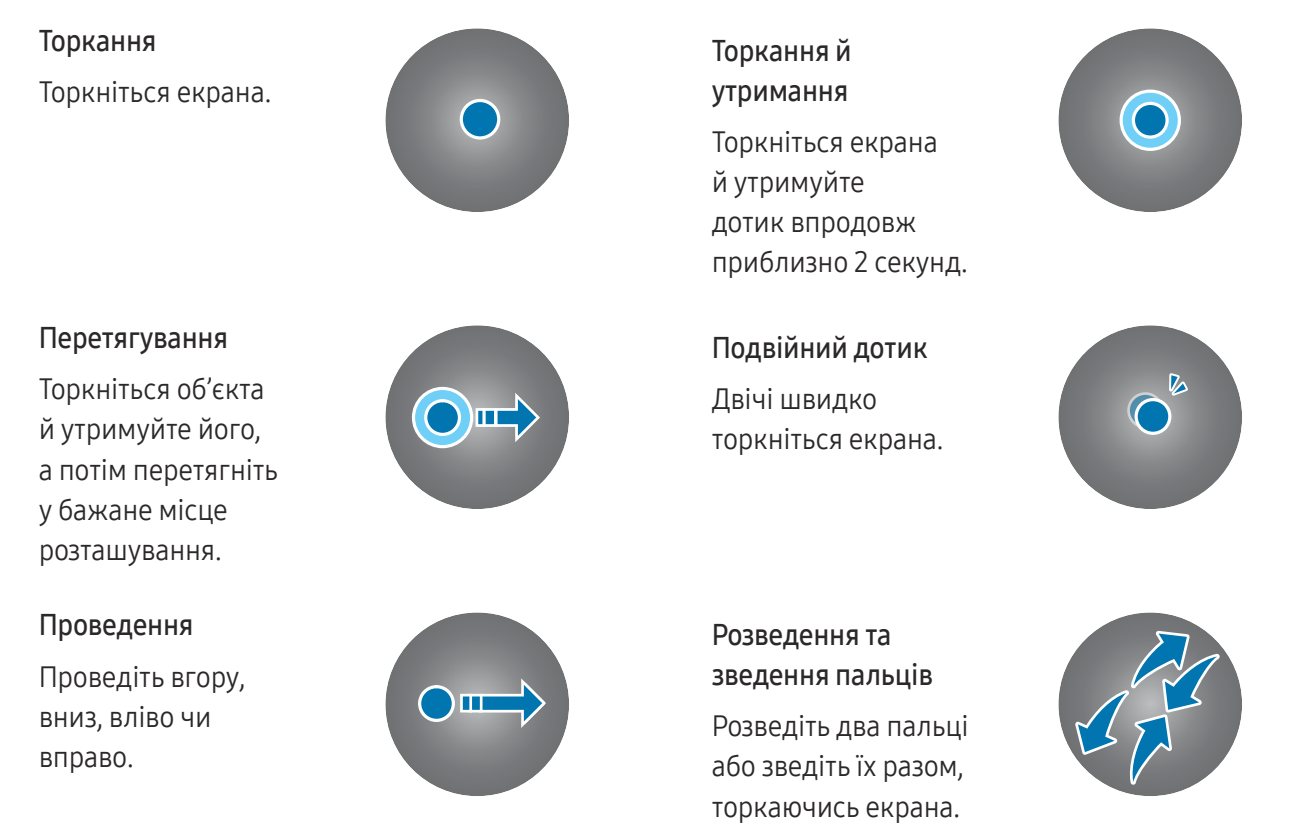

- Не допускайте контакту сенсорного екрана з іншими електричними пристроями. Електростатичні Œ розряди можуть призвести до несправності сенсорного екрана.
	- Щоб не пошкодити сенсорний екран, не торкайтеся його гострими предметами та уникайте надто сильного натискання на нього нігтями або іншими предметами.
	- Рекомендується не виводити статичні зображення на весь сенсорний екран чи його частину надто довго. Це може призвести до виникнення ефекту залишкового зображення (вигорання екрана) або двоїння.
- Сенсорне введення може не розпізнаватися годинником на ділянках біля країв екрана, що  $\llbracket \mathscr{G} \rrbracket$ знаходяться поза областю сенсорного введення.
	- Сенсорний екран може бути недоступний за ввімкненого режиму блокування у воді.

# <span id="page-27-0"></span>Складові частини екрана

Екран годинника — це початкова точка головного екрана. Він складається з кількох сторінок.

Ви можете перевірити картки або відкрити панель сповіщень, провівши пальцем по екрану вліво або вправо або за допомогою безеля.

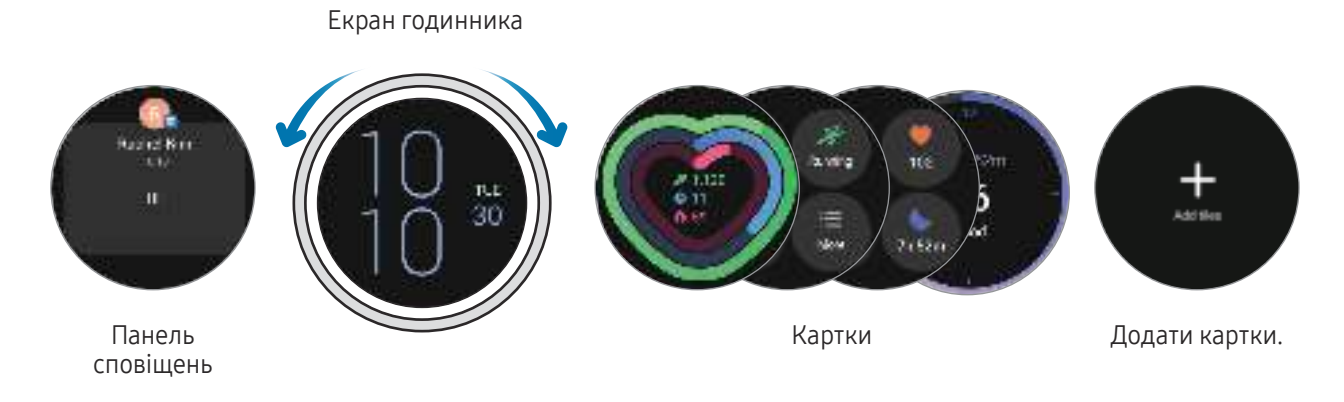

Доступні панелі та картки, а також їхнє впорядкування залежать від версії програмного  $\varnothing$ забезпечення.

#### Використання карток

Щоб відредагувати картку, торкніться Додати картки і виберіть картку.

Торкнувшись картки й утримуючи її, можна увійти в режим редагування, щоб змінити розташування картки або видалити її.

- Переміщення картки: торкніться картки та, утримуючи її, перетягніть у потрібне місце.
- Видалення картки: торкніться  $\bigodot$ картки, яку потрібно видалити.

# <span id="page-28-0"></span>Увімкнення й вимкнення екрана

#### Увімкнення екрана

Вмикати екран можна різними способами, описаними нижче.

- Ввімкнення екрана кнопками: натиснення кнопки «Головна» або кнопки «Назад».
- Ввімкнення екрана підведенням руки: підвести вгору зап'ястя із вдягненим годинником. Якщо екран не вмикається на піднесення зап'ястя, торкніться (Налаштування) на екрані програм, торкніться Екран, а тоді торкніться повзунка Пробудж. підняттям руки в розділі Увімкнення екрана, щоб активувати функцію.
- Ввімкнення екрана дотиком до нього: торкнутися екрана. Якщо екран не вмикається на дотик до нього, торкніться (Налаштування) на екрані програм, торкніться Екран, а потім торкніться повзунка Пробудження за дотиком у розділі Увімкнення екрана, щоб активувати функцію.
- Ввімкнення екрана безелем: обертання безеля. Якщо екран не вмикається на обертання безеля, торкніться (Налаштування) на екрані програм, торкніться Екран, а тоді торкніться перемикача Пробудж. за обер. кільця в розділі Увімкнення екрана, щоб увімкнути функцію (Galaxy Watch6 Classic).

#### Вимкнення екрана

Щоб вимкнути екран, накрийте його долонею або іншим предметом. Крім того, екран автоматично вимикається, якщо годинник не використовується впродовж певного проміжку часу.

# <span id="page-29-0"></span>Переключення екранів

#### Перехід між екраном годинника і екраном програм

На екрані годинника проведіть вгору, щоб відкрити екран програм.

Для повернення до екрана годинника проведіть вгору чи вниз на екрані програм. Або натисніть кнопку «Головна» чи кнопку «Назад».

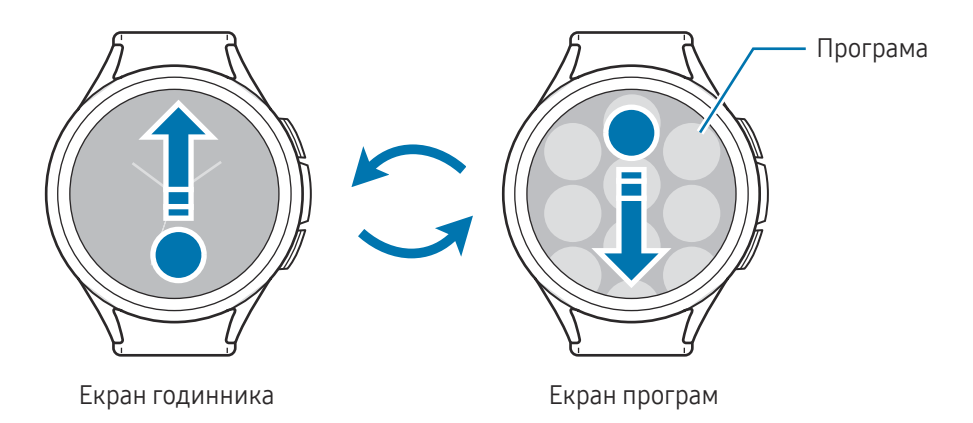

#### Повернення на попередній екран

Щоб повернутися до попереднього екрана, проведіть пальцем управо по екрану або натисніть кнопку «Назад».

### Екран програм

На екрані програм відображаються значки всіх програм, встановлених на годиннику.

Доступні програми залежать від версії програмного забезпечення.

#### Запуск програм

١K

На екрані програм торкніться значка потрібної програми, щоб запустити її. Щоб відкрити програму зі списку останніх програм, торкніться (Останні програми) на екрані програм.

#### Закриття програм

- 1 На екрані програм торкніться (Останні програми).
- 2 Скористайтесь безелем або проведіть по екрані вліво або вправо, щоб перейти до програми, яку треба закрити.
- 3 Проведіть по екрані програми вгору, щоб закрити її.

Щоб закрити всі відкриті програми, торкніться Закрити всі.

#### Редагування екрана програм

Переміщення об'єктів

Перетягніть елемент в інше місце.

#### Створення папок

Перетягніть програму на іншу програму.

Буде створено нову папку, що містить вибрані програми. Торкніться Ім'я папки та введіть назву папки.

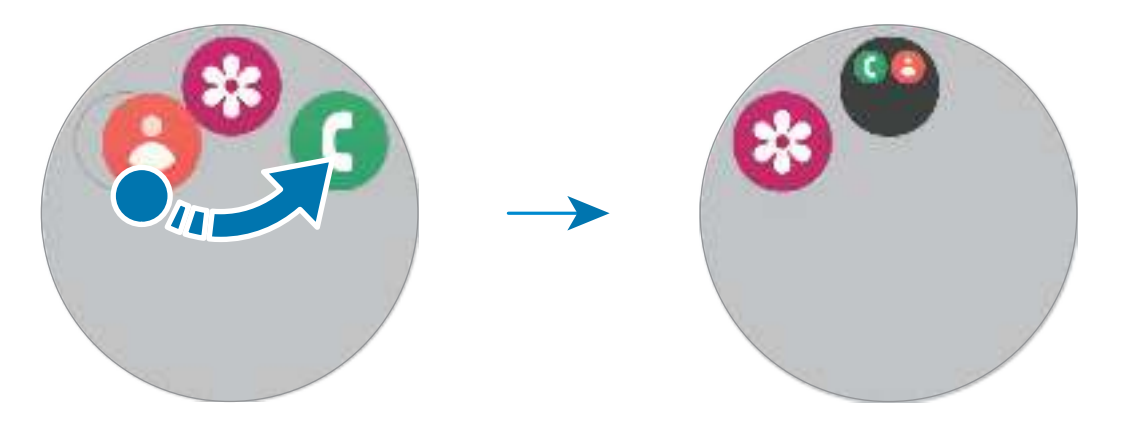

• Додавання інших програм

Торкніться + на папці. Позначте потрібні програми і торкніться Готово. Також програму можна додати, перетягнувши її до папки.

• Переміщення програм із папки

Перетягніть програму в інше місце за межами папки.

• Видалення папки

Торкніться папки та утримуйте її, а потім торкніться Видалити. При цьому буде видалено лише папку. Наявні в ній програми буде переміщено на екран програм.

# <span id="page-31-0"></span>Екран блокування

Використовуйте функцію блокування екрана, щоб захистити ваші дані, наприклад вашу особисту інформацію, збережену на вашому годиннику. Після ввімкнення цієї функції годинник вимагатиме, щоб ви розблоковували його щоразу, коли хочете ним скористатися. Втім, якщо годинник розблокувати один раз під час носіння, він лишатиметься розблокованим.

#### Налаштування блокування екрана

На екрані програм торкніться (- Налаштування) → Безпека й конфіденц. → Тип блокування і виберіть метод блокування.

- Ключ розблокування: для розблокування екрана потрібно накреслити зразок, з'єднавши чотири або більше точок.
- РІN-код: для розблокування екрана потрібно ввести числовий PIN-код.

# Годинник

## Екран годинника

Ви можете перевірити поточний час або переглянути іншу інформацію. Перебуваючи поза екраном годинника, натисніть кнопку «Головна», щоб повернутися на екран годинника.

# Змінення типу циферблата

- 1 Торкніться екрана годинника й утримуйте його, а потім торкніться Додати циферблат.
- 2 Скористайтеся безелем або проведіть по екрану вгору чи вниз й виберіть циферблат. Якщо торкнутися Інші циферблати, ви зможете завантажити більше циферблатів із програми Play Маркет.

 $\boldsymbol{\mathbb{W}}$ 

3 Торкніть Налаштувати, щоб налаштувати циферблат. Проведіть пальцем по екрану вліво або вправо, щоб перейти до елемента, який потрібно персоналізувати, а потім виберіть потрібний колір та інші елементи, використовуючи безель або проводячи пальцем угору чи вниз по екрану. Щоб налаштувати додаткові функції, торкніться кожної потрібної області додаткової функції.

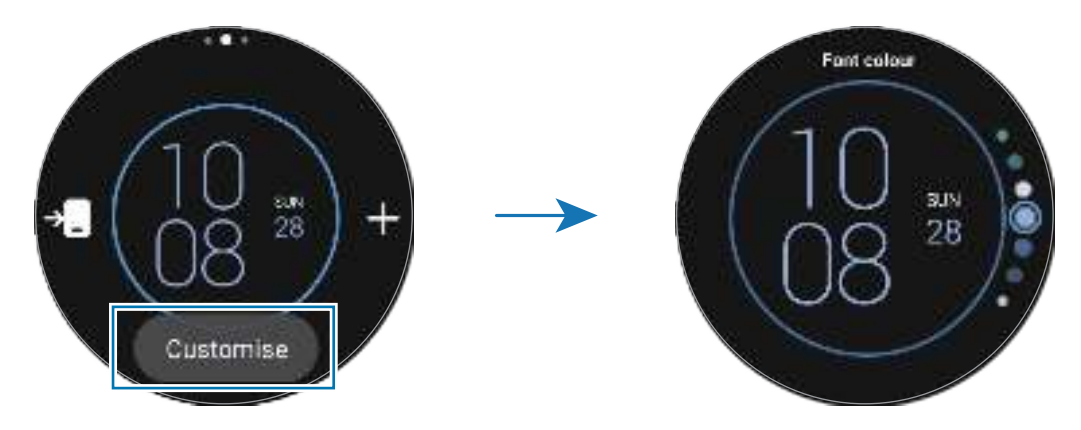

Крім того, ви можете змінити циферблат годинника й налаштувати його з телефона. Запустіть програму Galaxy Wearable на своєму телефоні та торкніться Циферблати.

#### Персоналізація циферблата годинника за допомогою зображення

Застосуйте зображення як циферблат годинника, імпортувавши його зі свого телефона. Додаткову інформацію щодо імпортування фотографій з телефона дивіться в розділі [Перенесення зображень на](#page-95-1)  [годинник](#page-95-1).

- 1 Торкніться екрана годинника й утримуйте його, а потім торкніться Додати циферблат.
- 2 Торкніться Фотографії, Галька або Фотонаклейка.
- 3 Торкніться Налаштувати.
- 4 Проведіть уліво або вправо по екрану, щоб перейти до елемента Фонове зображення або Фотографія.

<span id="page-33-0"></span>5 Торкніться екрана, виберіть зображення, яке бажаєте застосувати як циферблат годинника, а потім торкніться OK.

Ви можете відмасштабувати зображення, торкнувшись його двічі або ж розвівши чи звівши пальці на ньому. Коли зображення збільшено, проведіть по екрані, щоб зробити видимою певну його частину.

- Щоб вибрати кілька зображень одночасно, торкніться зображення й утримуйте його, виберіть  $\not\!\!\!{E}$ зображення за допомогою безеля або проведіть пальцем уліво чи вправо по екрану, а потім торкніться  $\vee$ . Щоб додати додаткові зображення після вибору зображень, торкніться Додати фото. Однак, якщо ви вибираєте Фотонаклейка замість циферблата, то можете вибрати одне зображення.
	- Якщо ви вибираєте Фотографії або Галька замість циферблата, то можете вибрати до 20 зображень.
	- Якщо ви вибираєте Фотографії для циферблата, то зображення, які ви додаєте, з'являться після того, як ви торкнетесь екрана.
- 6 Торкніться OK.
- 7 Проведіть по екрану, щоб змінити інші елементи, як-от додаткові функції, і повернутися на попередній екран.

# Увімкнення функції «Always On Display»

Налаштування екрана годинника та екранів деяких програм, щоб вони завжди залишалися активними під час носіння годинника. Однак акумулятор розряджатиметься швидше, ніж зазвичай, під час використання цієї функції.

Щоб скористатися цією функцією, відкрийте панель швидкого доступу, потягнувши її від верхнього краю екрана вниз, і торкніться  $\bullet$ . Або на екрані програм торкніться  $\bullet$  (Налаштування)  $\rightarrow$  Екран, а потім торкніться повзунка Always On Display, щоб увімкнути цю функцію.

### Увімкнення режиму «Лише годинник»

В цьому режимі відображається лише годинник, а всі інші функції не можна використовувати.

На екрані програм торкніться (Налаштування) → Батарея та обслугов. пристрою → Батарея → Лише годинник і торкніться Увімкнути.

Щоб вимкнути режим «Лише годинник», натисніть та утримуйте кнопку «Головна». Або помістіть годинник на бездротовий зарядний пристрій.

# <span id="page-34-0"></span>Сповіщення

# Панель сповіщень

Перевіряйте сповіщення, наприклад, нові повідомлення або пропущені виклики, за допомогою панелі сповіщень. На екрані годинника поверніть безель або проведіть по ньому проти годинникової стрілки. Або проведіть пальцем вправо по екрані, щоб відкрити панель сповіщень.

У разі наявності нових сповіщень на екрані годинника з'явиться оранжевий індикатор сповіщень. Якщо індикатор сповіщень не відображається, на екрані програм торкніться ( • ) (Налаштування) → Сповіщення → Додаткові налаштування та торкніться повзунка Індикатор сповіщень, щоб активувати функцію.

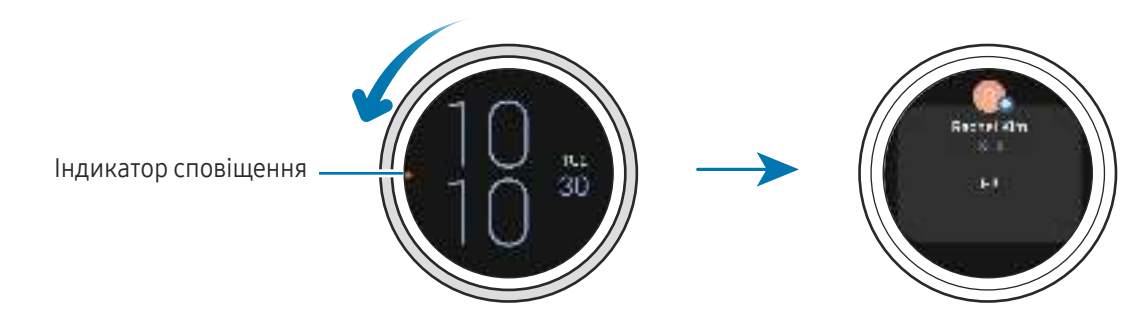

- Ви можете отримувати сповіщення, лише коли носите годинник.  $\mathbb{Z}$ 
	- Ви не зможете отримувати сповіщення на годинник, використовуючи телефон. Щоб перевірити сповіщення на годиннику, навіть коли ви використовуєте телефон, торкніться (Налаштування) на екрані програм, торкніться Сповіщення → Відображення сповіщень із телефона на годиннику, і потім виберіть Оповіщення, якщо телефон використ.

# <span id="page-35-0"></span>Перевірка вхідних сповіщень

При отриманні сповіщення на екрані з'являється інформація про нього, така як його тип і час отримання. Якщо надійшло більше ніж два повідомлення, поверніть безель чи проведіть пальцем по екрану вліво або вправо, щоб перевірити більше сповіщень.

Торкніться сповіщення, щоб переглянути його деталі.

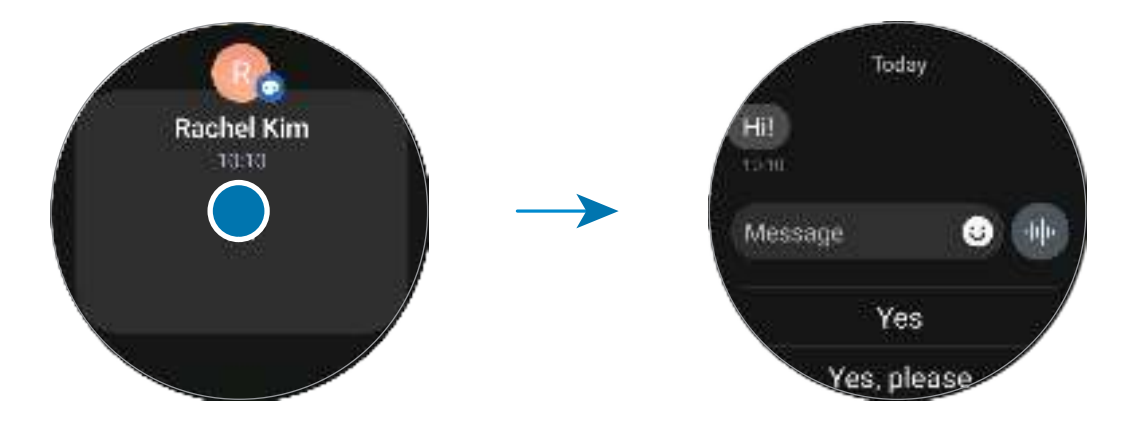

#### Видалення сповіщень

Проведіть по екрану вгору під час перевірки сповіщення.

### Вибір програм для отримання сповіщень

Виберіть телефон або програми годинника, щоб отримувати сповіщення на годинник.

- 1 Відкрийте програму Galaxy Wearable на телефоні.
- 2 Торкніться Налаштування годинника → Сповіщення → Сповіщення від програм.
- 3 Торкніться повзунка біля програм, щоб отримувати сповіщення від програм зі списку.
# Панель швидкого доступу

Перевірте поточний статус годинника та налаштуйте його на панелі швидкого доступу.

Щоб відкрити панель швидкого доступу, потягніть її з верхнього краю екрана вниз. Щоб закрити панель швидкого доступу, проведіть вгору по екрані.

Поверніть безель або проведіть пальцем по екрані вліво або вправо, щоб перейти до наступної або попередньої панелі швидкого доступу.

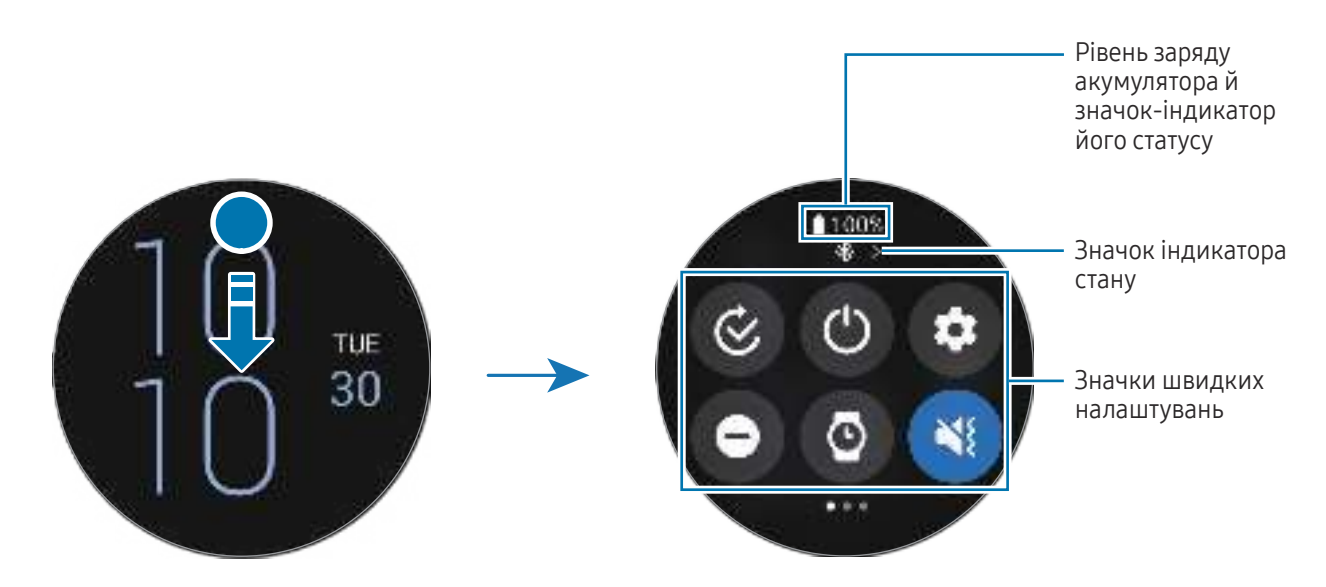

# Перевірка значків-індикаторів стану

Значки-індикатори стану з'являються вгорі панелі швидкого доступу й повідомляють про поточний стан годинника. У таблиці наведено найпоширеніші значки.

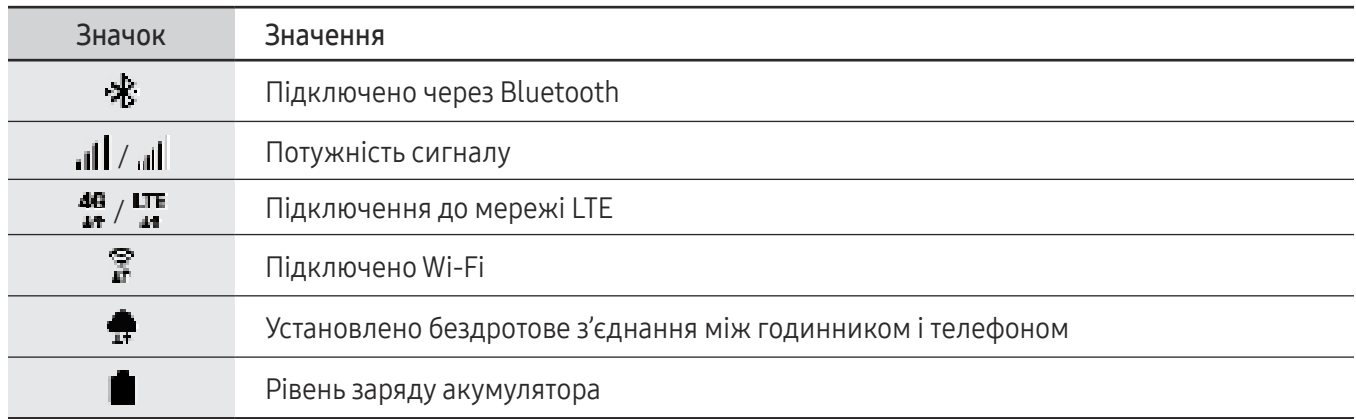

- Деякі значки-індикатори стану, які вказують на певні ситуації, наприклад використання певних режимів або заряджання годинника, також з'являються у верхній частині екрана годинника. Щоб приховати значок-індикатор стану на екрані годинника, торкніться (Налаштування) на екрані програм, торкніться Додаткові функції → Індикатори статусу, і потім виберіть Приховати через 2 секунди.
	- Вигляд значків-індикаторів стану може різнитися залежно від регіону, оператора зв'язку чи моделі.

#### Перевірка значків швидких налаштувань

Значки швидких налаштувань з'являються на панелі швидкого доступу. Торкніться значка, щоб змінити основні налаштування або запустити функцію. Щоб переглянути додаткові налаштування, торкніться й утримуйте значок швидких налаштувань.

Щоб дізнатися, як додавати й видаляти значки швидких налаштувань з панелі швидкого доступу, дивіться розділ [Редагування панелі швидкого доступу](#page-38-0).

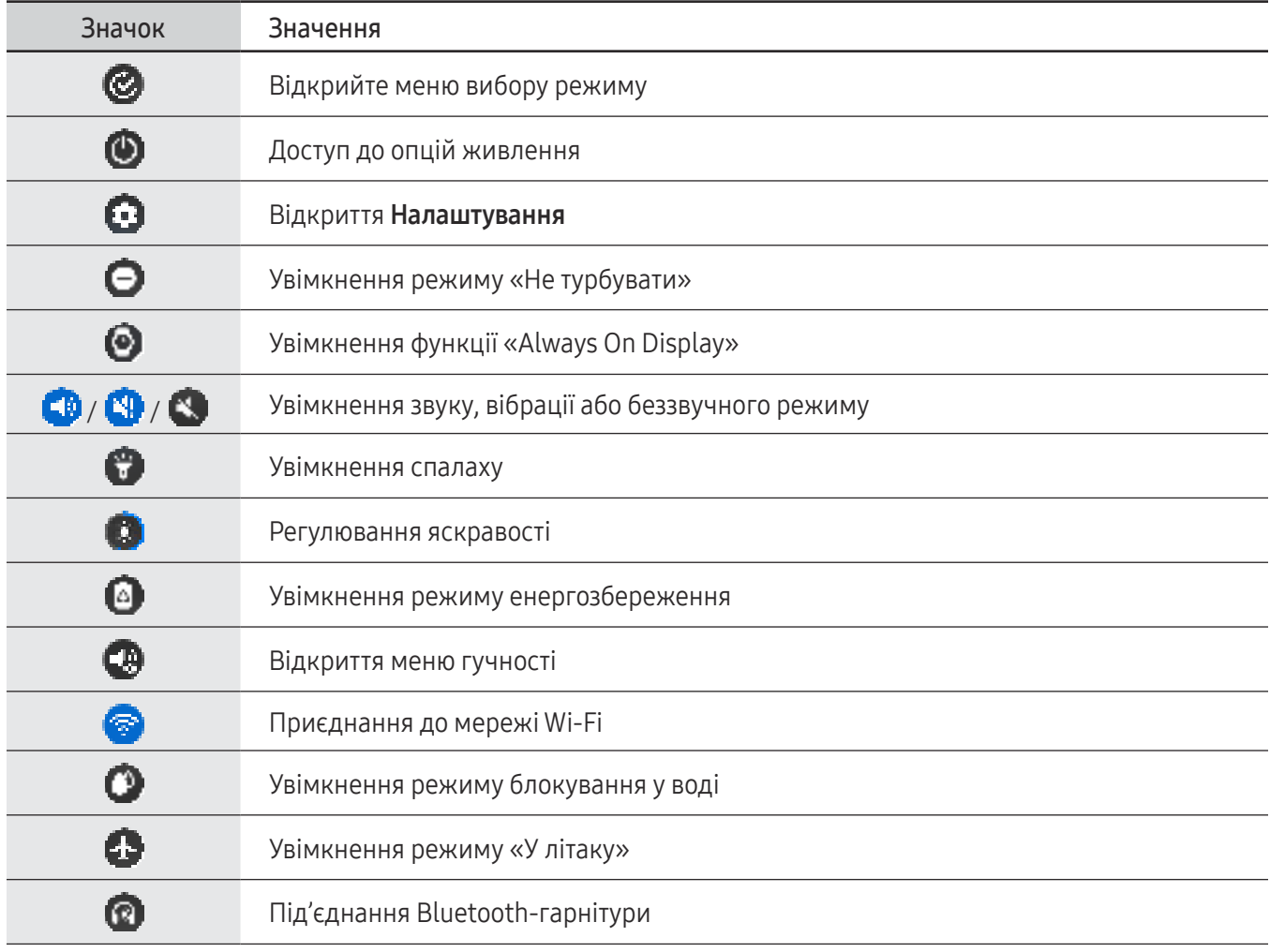

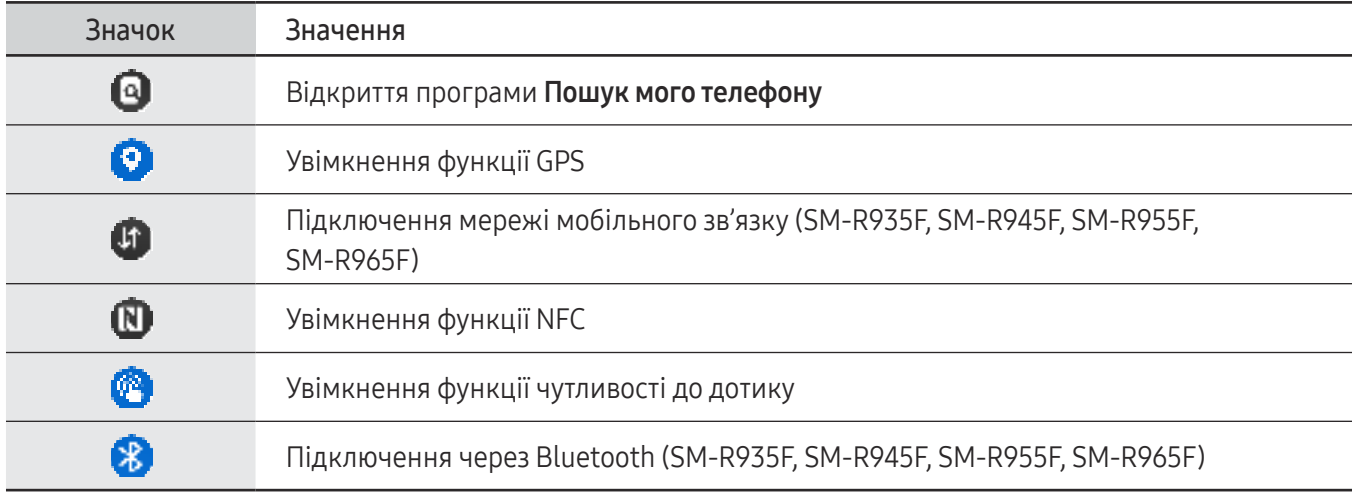

- $\mathbb{Z}$ • Значок швидких налаштувань може мати різний вигляд залежно від режиму роботи, і ви можете вимкнути режим, торкнувшись значка, коли режим використовується.
	- Значок швидких налаштувань може мати різний вигляд залежно від версії програмного забезпечення під'єднаного телефона.

# <span id="page-38-0"></span>Редагування панелі швидкого доступу

Торкніться , щоб увійти в режим редагування та змінити розташування значка швидких налаштувань або додати чи видалити значок швидкого налаштування.

- Переміщення значка швидкого налаштування: торкніться значка швидких налаштувань та, утримуючи його, перетягніть у потрібне місце.
- Додавання значка швидкого налаштування: торкніться  $\bigoplus$  на значку швидких налаштувань, щоб додати значок.
- Видалення значка швидкого налаштування: торкніться  $\bigodot$  на значку швидких налаштувань, щоб видалити значок.

# Введення тексту

# Зовнішній вигляд клавіатури

Під час введення тексту відображається клавіатура.

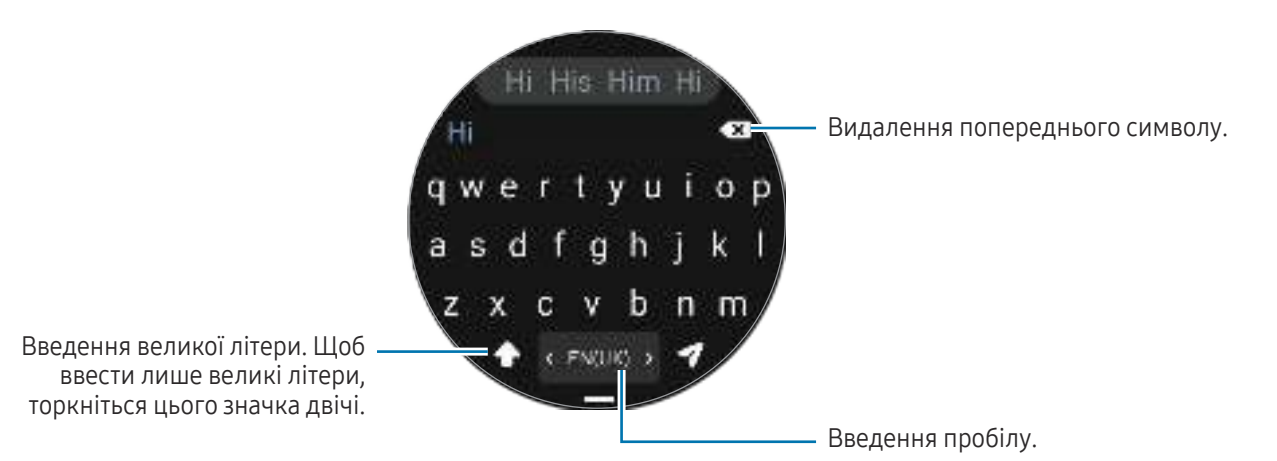

• Зовнішній вигляд екрана введення тексту може відрізнятися залежно від відкритої програми.

• Введення тексту не підтримується для деяких мов. Щоб ввести текст, потрібно вибрати одну з підтримуваних мов вводу.

#### Зміна мови вводу

Потягніть — значок угору, торкніться  $\Box \rightarrow$  Мови введення  $\rightarrow$  Керування мовами і виберіть мову для використання. Якщо вибрано дві мови вводу, для перемикання між ними проведіть по клавіші пробілу вліво або вправо. Можна додати до двох мов.

Ви також можете встановити мови вводу, торкнувшись (Налаштування) на екрані програм і торкнувшись Загальне → Введення → Клавіатура Samsung → Мови введення → Керування мовами.

#### Зміна типу клавіатури

Потягніть — значок угору, торкніться  $\Box \rightarrow$  Мови введення, виберіть мову й потім виберіть потрібний тип клавіатури.

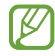

 $\not\!\!{E}$ 

На клавіатурі 3 х 4 кожна клавіша має три або чотири символи. Щоб ввести символ, декілька разів торкніться відповідної клавіші, доки не з'явиться потрібний символ.

 $\not\!\!\! W$ 

# Додаткові функції клавіатури

Потягніть значок — угору на екрані клавіатури для використання додаткових функцій клавіатури.

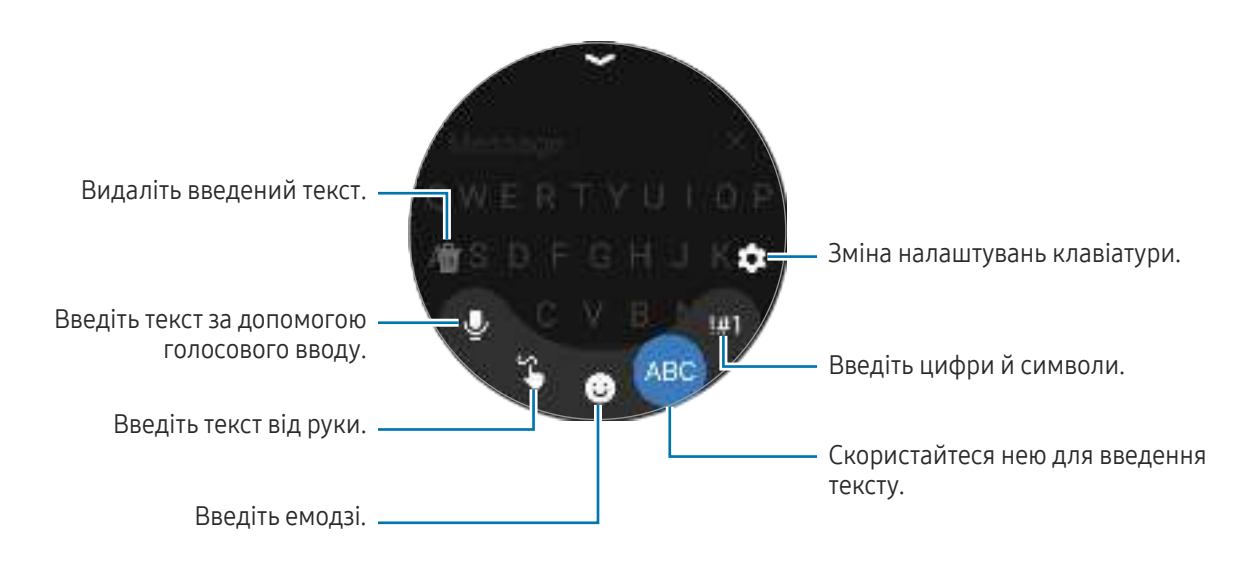

Деякі функції можуть бути недоступні залежно від мови, оператора зв'язку чи моделі.

# Програми та функції

# Встановлення програм і керування ними

# Play Маркет

ſB

Придбання та завантаження програм.

Торкніться (**Play Маркет**) на екрані програм. Перегляньте програми за категоріями або торкніться **Q**, р щоб здійснити пошук за ключовим словом.

- Зареєструйте обліковий запис Google на своєму годиннику, щоб користуватися програмою Play Маркет. Додаткову інформацію дивіться у розділі [Додавання облікового запису Google до](#page-24-0)  [годинника](#page-24-0).
	- Щоб змінити параметри автоматичного оновлення, торкніться Налаштування та торкніться повзунка Автоматично оновлювати додатки, щоб увімкнути або вимкнути функцію.

# Керування програмами

#### Видалення та вимкнення програм

Запустіть програму Galaxy Wearable на своєму телефоні й торкніться Налаштування годинника  $\rightarrow$ Програми, торкніться програми, а потім виберіть опцію.

- Видалити: видалення завантажених програм.
- Вимкнути: вимкнення вибраних стандартних програм, які не можна видалити з годинника.
- Ця функція може не підтримуватися деякими програмами.  $\boldsymbol{\mathscr{C}}$ 
	- Деякі програми можна видалити, торкнувшись та утримуючи її на екрані програм годинника й натиснувши Видалити.

#### Увімкнення програм

Відкрийте програму Galaxy Wearable на своєму телефоні й торкніться Налаштування годинника → Програми, виберіть  $\equiv$ , а потім торкніться Вимкнено  $\rightarrow$  ОК. Виберіть програму й торкніться Увімкнути.

### Установлення дозволів для програм

Певним програмам для належної роботи потрібен дозвіл на доступ до даних, збережених на годиннику, або використання їх.

Щоб переглянути або змінити налаштування дозволів для програм за категорією дозволу, на екрані програм торкніться (Налаштування) → Програми → Диспетчер дозволів. Оберіть пункт і програму.

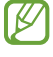

Якщо програмі не надати запитувані дозволи, її основні функції можуть не працювати належним чином.

# Повідомлення

Перегляд повідомлень і відповіді на них за допомогою годинника.

Надсилання або отримання повідомлень під час перебування у роумінгу може потребувати додаткової оплати.

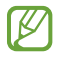

Програма «Повідомлення» для Android може бути доступною залежно від регіону, а налаштування програми для повідомлень за замовчуванням синхронізуються зі з'єднаним телефоном.

# Перевірка повідомлень

- 1 Торкніться **(правідомлення**) на екрані програм. Або відкрийте панель сповіщень і перевірте нове повідомлення.
- 2 Прокрутіть список повідомлень або використайте безель і виберіть потрібний контакт, щоб перевірити розмови.

Щоб перевірити повідомлення на телефоні, торкніться Відобр.на тел.

Щоб відповісти на повідомлення, торкніться поля введення повідомлення та введіть текст повідомлення.

# Надсилання повідомлень

1 Торкніться (Повідомлення) на екрані програм.

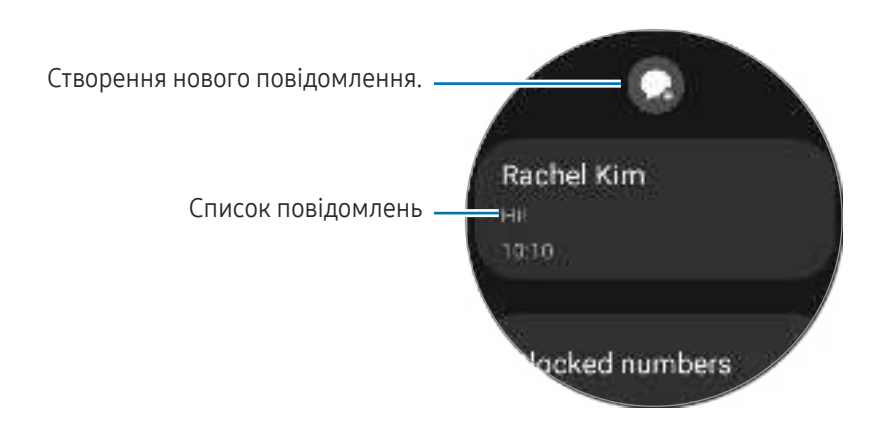

- 2 Торкніться  $\Omega$ .
- З Торкніться Одержувач або **інн**і і введіть ім'я одержувача повідомлення або номер телефону. Або торкніться  $\Box$  й виберіть одержувача повідомлення зі списку контактів.
- 4 Торкніться поля введення повідомлення та введіть текст повідомлення або виберіть текстовий шаблон і торкніться чи чи .

Запис і надсилання голосового повідомлення

Ви можете надіслати голосовий файл після запису того, що ви хочете сказати.

На екрані введення повідомлення торкніться (10), запишіть, що хочете надіслати, і торкніться  $\Box$ .

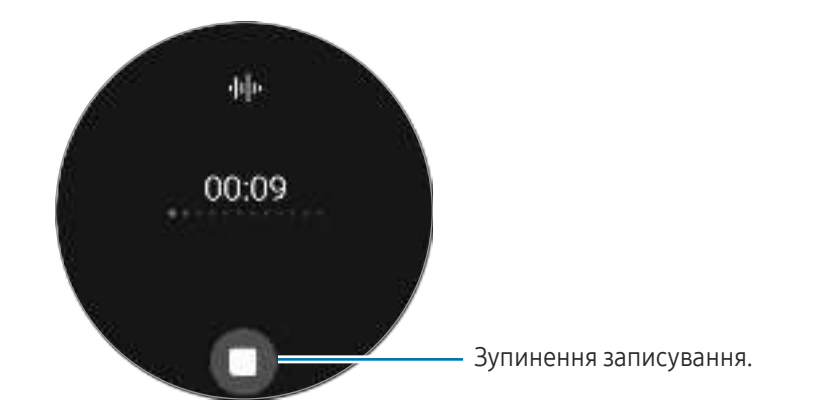

# Видалення повідомлень

- 1 Торкніться **(Повідомлення**) на екрані програм.
- 2 Прокрутіть список повідомлень або використайте безель і виберіть потрібний контакт, щоб перевірити розмови.
- 3 Торкніться повідомлення й утримуйте його, потім торкніться Видалити. Повідомлення буде видалено з годинника й під'єднаного телефона.

# Телефон

# Вступ

Можна здійснювати виклики та перевіряти вхідні виклики або відповідати на них.

Під час викликів звук може бути чутно нерозбірливо, а в місцях зі слабким сигналом мережі  $\not\!\!\! W$ тривалість викликів може бути обмежена.

# Здійснення викликів

Торкніться (Телефон) на екрані програм.

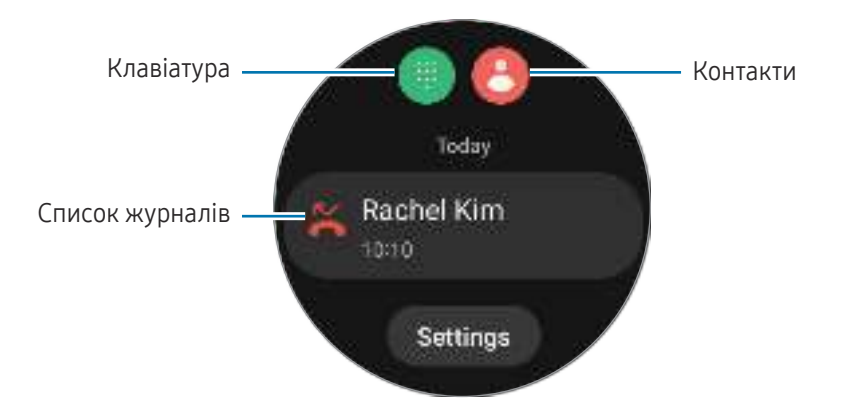

Для здійснення дзвінків скористайтеся одним із наведених нижче способів.

- Торкніться  $\Box$ , введіть номер телефону за допомогою клавіатури й торкніться  $\Box$ .
- Торкніться  $\bigodot$ , використайте безель або прокрутіть список контактів, виберіть контакт і торкніться .
- Використайте безель або прокрутіть список журналів, виберіть запис журналу й торкніться .

# Вибір номера для здійснення викликів (SM-R935F, SM-R945F, SM-R955F, SM-R965F)

Ви можете самостійно вибрати, який номер використовуватиметься для здійснення викликів, — номер годинника чи номер під'єднаного телефона. Також, якщо ваш годинник підключений до телефона, який підтримує використання двох SIM-карт, ви можете вибрати конкретну SIM-карту для здійснення викликів.

- 1 Торкніться (Телефон) на екрані програм.
- 2 Торкніться
- 3 Торкніться й виберіть бажану опцію.
	- Телефон: здійснення викликів з номера під'єднаного телефона.
	- SIM 1: здійснення викликів з номера SIM-карти 1 під'єднаного телефона.
	- SIM 2: здійснення викликів з номера SIM-карти 2 під'єднаного телефона.
	- Годинник: здійснення викликів з номера годинника.
- Деякі функції можуть бути недоступними залежно від під'єднаного телефона. M
	- Також номер для використання можна вибрати, торкнувшись та утримуючи кнопку виклику після вибору запису в журналі.

Установлення бажаного номера заздалегідь (SM-R935F, SM-R945F, SM-R955F, SM-R965F)

- 1 Торкніться (Телефон) на екрані програм.
- 2 Торкніться Налаштування.
- 3 Торкніться Основний номер і виберіть потрібну опцію.
	- Телефон: налаштування здійснення викликів з номера під'єднаного телефона.
	- Годинник: установити для здійснення викликів з номера годинника.
	- Завжди запитувати: встановити для вибору номера під час здійснення кожного виклику.

۱B

# Опції, доступні під час викликів

Підтримуються такі можливості:

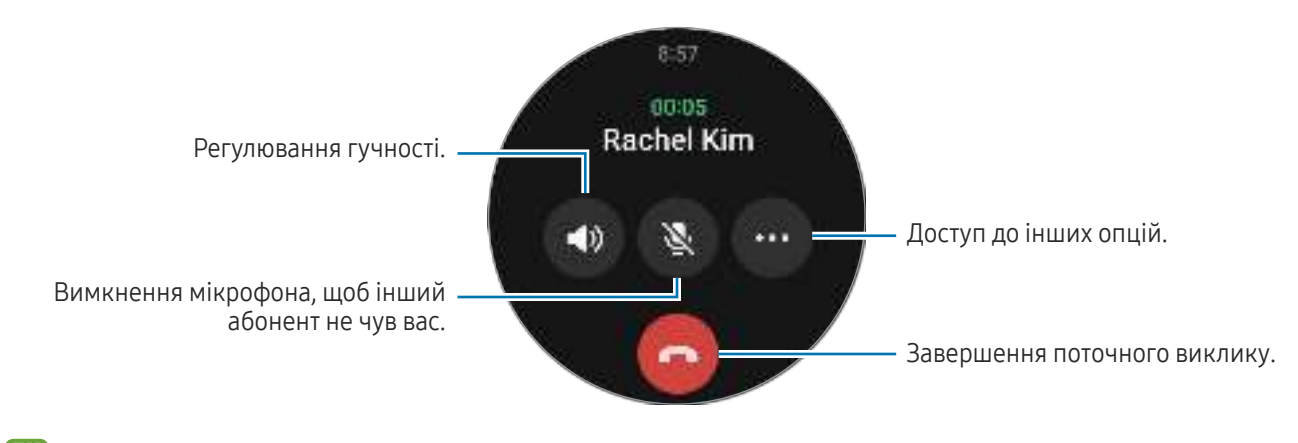

Зовнішній вигляд екрана може відрізнятися залежно від моделі.

# Здійснення телефонного дзвінка за допомогою гарнітури Bluetooth

Після під'єднання гарнітури Bluetooth виклик буде перенаправлено на неї.

Якщо гарнітуру Bluetooth не під'єднано, на екрані програм торкніться ( • Налаштування) → Підключення  $\rightarrow$  Bluetooth. Коли з'явиться список доступних пристроїв Bluetooth, виберіть гарнітуру Bluetooth, яку ви хочете використовувати.

# Отримання викликів

#### Відповідь на виклики

Під час надходження виклику поверніть безель або проведіть по ньому за годинниковою стрілкою. Або перетягніть  $\left( \bigcup_{i=1}^{n} a_i \right)$ за межі великого кола.

Телефонні розмови можна вести за допомогою вбудованих мікрофона й динаміка годинника або під'єднаної гарнітури Bluetooth.

# Відхилення виклику

Ви можете відхилити вхідні виклики й надіслати абоненту повідомлення про відхилення.

Під час надходження виклику поверніть безель або проведіть по ньому проти годинникової стрілки. Або перетягніть  $\left(\blacksquare\right)$ за межі великого кола.

Щоб надіслати повідомлення в разі відхилення вхідного виклику, потягніть значок — угору й виберіть потрібне повідомлення.

# Пропущені виклики

Якщо ви пропустили виклик, сповіщення про пропущений виклик з'явиться на панелі сповіщень. На панелі сповіщень перевірте сповіщення про пропущені дзвінки. Також для перевірки пропущених викликів можна торкнутися (Телефон) на екрані програм.

# Контакти

Можна здійснити виклик або надіслати повідомлення контакту. Контакти, збережені на під'єднаному телефоні, також будуть збережені на вашому годиннику.

Торкніться (Контакти) на екрані програм.

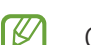

Список вибраних контактів з телефона буде відображено у верхній частині списку контактів.

Скористайтесь одним із наведених нижче способів пошуку:

- Торкніться  $\bigcirc$ і введіть критерій пошуку вгорі списку контактів.
- Прокрутіть список контактів.
- Скористайтеся безелем. Коли ви швидко обертаєте безель чи проводите пальцем по ньому, список прокручується в алфавітному порядку за першою літерою.

Вибравши контакт, ви можете виконати одну з таких дій:

- : здійснення голосового виклику.
- : створення повідомлення.

#### Вибір часто використовуваних контактів на картці

Додайте часто використовувані контакти на картку Контакти, щоб зв'язуватися з ними одразу за допомогою текстових повідомлень або телефонних викликів. Торкніться Додати → Пвиберіть контакт.

- Щоб використовувати цю функцію, потрібно додати картку Контакти. Додаткову інформацію ΙB дивіться у розділі [Використання карток](#page-27-0).
	- На картку можна додати до чотирьох контактів.

# Samsung Health

# Вступ

Програма Samsung Health цілодобово реєструє і впорядковує активність і режим сну користувача, заохочуючи до ведення здорового образу життя. Ви можете зберігати дані, пов'язані зі здоров'ям, і керувати ними в програмі Samsung Health на приєднаному телефоні.

Після виконання вправ понад 10 хвилин (або бігу понад 3 хвилини) з надітим годинником буде увімкнено функцію автоматичного розпізнавання виконання вправ. Крім того, годинник покаже кілька рухів для розминки, які ви можете повторювати, або ж повідомлення, що спонукає прогулятися, якщо годинник визначить, що ви не рухаєтеся вже понад 50 хвилин. Коли ваш годинник розпізнає, що ви за кермом або спите, він може не повідомляти вас і не відображати екран розминки, хоча фізично ви неактивні.

Щоб отримати додаткові відомості, відвідайте вебсайт [www.samsung.com/](http://www.samsung.com/samsung-health)samsung-health.

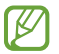

Функції Samsung Health призначені лише для проведення дозвілля та підтримки здорового способу життя. Ці функції не призначені для використання в медичних цілях. Перед використанням цих функцій уважно прочитайте наведені вказівки.

# Фізичні навантаження за день

Перевірка свого поточного щоденного стану, наприклад: кроків, часу активності, калорій активності, їхніх цільових показників і відповідної інформації.

# Перевірка щоденної активності

Торкніться (Samsung Health) на екрані програм і торкніться Фізичні навантаження за день.

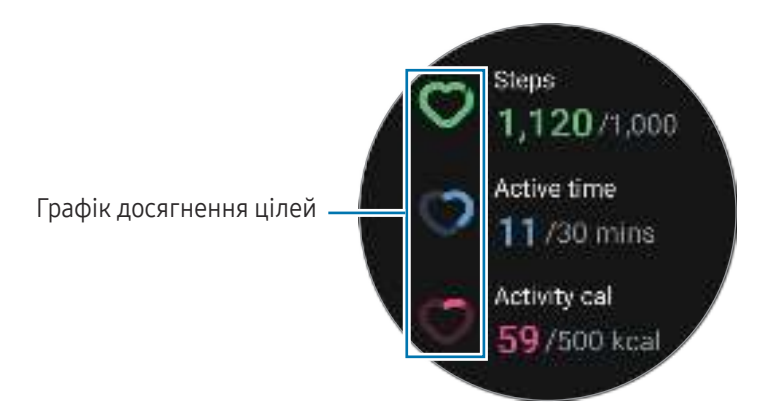

- Кроки: перевірка кількості кроків, яку ви проходите протягом дня. У міру наближення до цільової кількості кроків графік ітиме вгору.
- Період активності: перевірка загального часу, коли ви були фізично активними впродовж дня. В міру того, як ви наближаєтеся до мети з часу, виконуючи легкі вправи, як-от розтяжку й ходьбу, графік ітиме вгору.
- Активн., кал.: перевірка загальної кількості калорій, яку ви витратили, займаючись якоюсь активністю впродовж дня. В міру наближення до цільової кількості калорій активності графік ітиме вгору.

Щоб перевірити додаткову інформацію, пов'язану з вашою щоденною активністю, скористайтеся безелем або проведіть пальцем угору або вниз по екрану.

# Встановлення щоденної цільової кількості тренувань

- 1 Торкніться **(Samsung Health**) на екрані програм.
- 2 Торкніться Фізичні навантаження за день, а потім Установлення цілей.
- 3 Виберіть опцію активності.
- 4 Скористайтеся безелем або проведіть пальцем вгору або вниз по екрану, щоб встановити ціль.
- 5 Торкніться Готово.

# Кроки

ΙB

Годинник підраховує кількість кроків, які ви зробили.

# Вимірювання кількості пройдених кроків

Торкніться (Samsung Health) на екрані програм і торкніться Кроки.

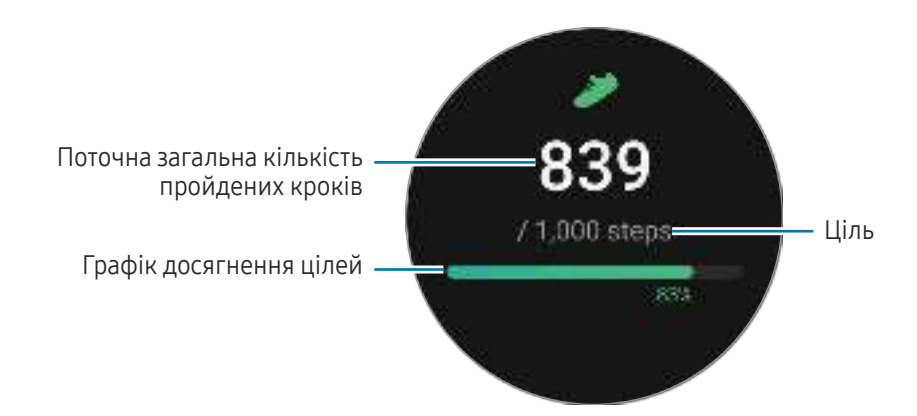

Щоб перевірити додаткову інформацію, пов'язану з вашими кроками, скористайтеся безелем або проведіть пальцем угору чи вниз по екрану.

- Від початку вимірювання числа кроків ця функція відстежує кількість пройдених кроків, показуючи лічильник кроків з короткими затримками, оскільки годинник визначає рух, коли ви пройдете невелику відстань. Окрім того, під час точного підрахунку числа кроків може виникнути коротка затримка, перш ніж сповіщення вкаже, що певної мети досягнуто, і це сповіщення з'явиться лише під час використання програми Samsung Health після завантаження та встановлення програми.
	- У разі використання функції відстеження кількості пройдених кроків в автомобілі або потязі, що рухаються, наявність зайвих вібрацій може призвести до неточного відображення отриманих даних.
	- Один поверх приблизно складає 3 метри. Виміряні поверхи можуть не збігатися з фактичною кількістю пройдених поверхів.
	- Вимірювання кількості поверхів може бути неточним через навколишні умови, особливість рухів користувача, а також конструкцію будівлі.
	- Вимірювання числа пройдених поверхів може бути неточним, якщо у сенсорі атмосферного тиску присутня вода (після душу чи вправ у воді) чи сторонні предмети. У разі наявності на годиннику залишків мийних засобів, поту чи дощових крапель промийте його перед використанням (разом із сенсором атмосферного тиску) чистою водою та ретельно просушіть.

# Налаштування цільової кількості кроків

- 1 Торкніться  $\epsilon$  (Samsung Health) на екрані програм.
- 2 Торкніться Кроки, а потім Вибір цілі.
- 3 Скористайтеся безелем або проведіть пальцем вгору або вниз по екрану, щоб встановити ціль.
- 4 Торкніться Готово.

# Вправа

Запис інформації про вправи й перегляд результатів.

- Перед використанням функції зверніться за порадою до ліцензованого медичного працівника, ۱B наприклад лікаря, якщо будь-яке з наведеного нижче стосується вас:
	- якщо у вас хронічне захворювання, наприклад хвороба серця або високий кров'яний тиск;
	- якщо ви вагітні;
	- якщо ви не досягли віку, у якому можете самостійно виконувати вправи.
	- Якщо під час тренування ви відчули запаморочення чи біль у певній частині тіла або якщо вам стало важко дихати, негайно припиніть тренування та зверніться до лікаря.
	- Вимірювання пульсу розпочинається після початку тренування. Для точнішого вимірювання носіть годинник на нижній частині руки над зап'ястям. Додаткову інформацію дивіться у розділі [Як носити годинник для точних вимірювань](#page-19-0).
	- Намагайтеся не рухатися, поки на екрані не з'явиться ваш серцевий ритм, оскільки так це дозволяє точніше його вимірювати.
	- Серцевий ритм може тимчасово не з'являтися за різних обставин, як-от умови довкілля, фізичний стан користувача або манера носіння годинника.

#### Перш ніж виконувати тренування за холодної погоди, зверніть увагу на наведені нижче умови:

- Не використовуйте пристрій за низької температури. Якщо це можливо, користуйтеся ним у приміщенні.
- У разі використання годинника надворі за низької температури накрийте його рукавом, перш ніж почати користуватися ним.

#### Початок тренування

- 1 Торкніться  $\Box$  (Samsung Health) на екрані програм.
- 2 Торкніться Тренування.
- Ви можете починати вправи безпосередньо з картки Мультитренування після додавання до неї  $\overline{\mathscr{C}}$ тренувань.
- 3 Поверніть безель або проведіть пальцем ліворуч або праворуч по екрану, щоб вибрати потрібний тип вправи.

Коли ви не можете знайти потрібні вам вправи, торкніться Додати й виберіть потрібний вам тип вправ.

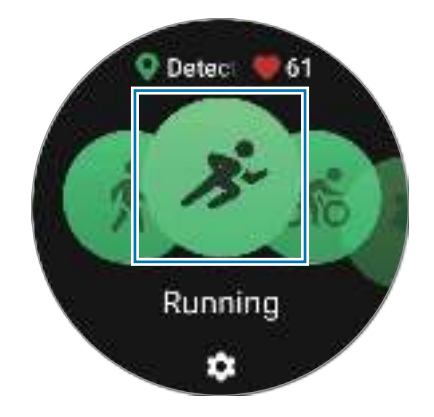

Вправа почнеться. Торкніться Почати, щоб почати виконувати вправу, для певних типів вправ.

4 Скористайтеся безелем або проведіть пальцем угору або вниз по екрану, щоб перевірити на екрані тренування інформацію про вправи, як-от серцевий ритм, відстань або час.

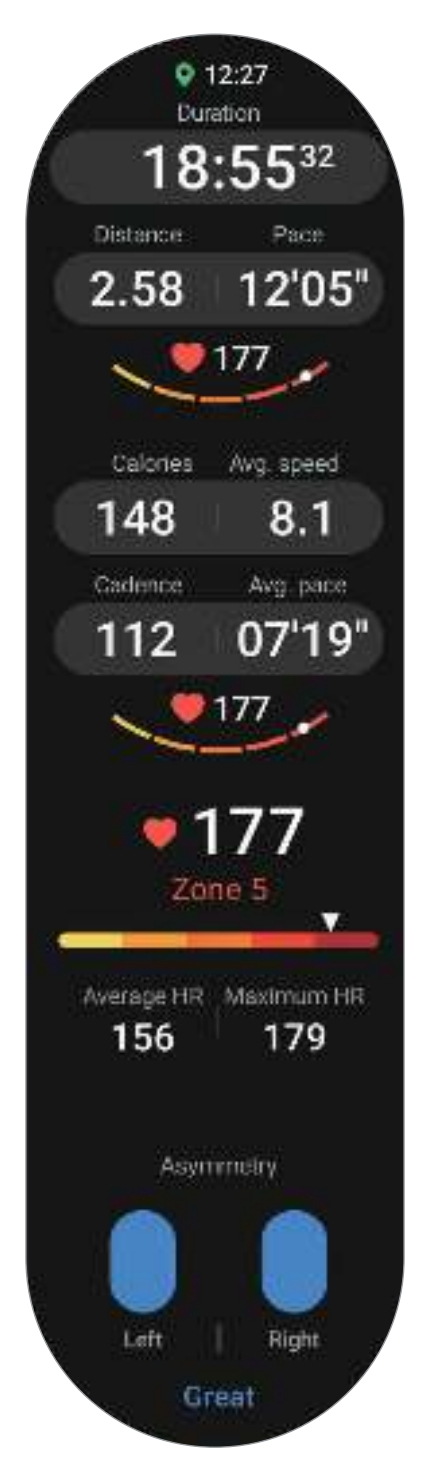

Ви можете відтворювати музику, провівши пальцем вліво по екрані.

ſØ

- Під час вибору Плавання або Плавання (природа) автоматично вмикається режим блокування у воді, за якого сенсорний екран не відповідає. Режим блокування у воді — це функція, яка запобігає випадковим дотикам до екрана та введенню тексту під час тренувань у воді. Коли режим блокування у воді ввімкнено, такі функції, як-от функція підняття зап'ястя для пробудження та функція Always On Display, зокрема дотики до екрана, автоматично вимикаються.
	- Під час вибору Плавання або Плавання (природа) зареєстроване значення може бути неточним у таких випадках:
		- якщо ви припините заплив, не досягши кінця
		- якщо ви зміните стиль плавання на півдорозі
		- якщо ви припините рухати руками, не досягши кінця
		- якщо ви плаваєте, не рухаючи руками
		- якщо ви рухаєте у воді лише однією рукою
		- якщо ви рухаєтеся під водою
		- якщо ви виходите з води й ходите після початку вправи
		- якщо ви не робите паузу або не перезапускаєте вправу, а закінчуєте її відпочинком
- 5 Проведіть пальцем вправо по екрані та торкніться Завершити. Щоб призупинити або перезапустити вправу, проведіть пальцем праворуч по екрані та торкніться Пауза або Поновити. Або натисніть і утримуйте кнопку «Назад».
	- Для закінчення плавання торкніться кнопки «Головна» й утримуйте її, щоб вимкнути режим блокування у воді, струсніть годинник, щоб повністю видалити залишки води й забезпечити коректну роботу сенсора атмосферного тиску, а потім торкніться OK.
		- Відтворення музики продовжуватиметься і після закінчення вами вправ. Щоб припинити відтворення музики, зупиніть його перед завершенням вправи або відкрийте програму Музика або Контролер мультимедіа.
- 6 Скористайтеся безелем або проведіть по екрану вгору або вниз після завершення вправи, щоб перевірити результати вправ.

#### Виконання кількох вправ

Ви можете вести реєстрацію різних вправ і виконувати цілий комплекс вправ, переходячи до наступної вправи одразу після завершення поточної.

Проведіть пальцем по екрані вправо під час тренування, торкніться Створити, а потім виберіть наступний тип вправи, щоб розпочати.

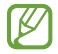

Для закінчення плавання торкніться кнопки «Головна» й утримуйте її, щоб вимкнути режим блокування у воді, струсніть годинник, щоб повністю видалити залишки води й забезпечити коректну роботу сенсора атмосферного тиску, а потім торкніться OK.

#### Початок повторюваних вправ

Коли ви виконуєте повторювані вправи, як-от присідання або тяга, ваш годинник підраховує зі звуковим сигналом, скільки разів ви повторюєте рух.

- 1 Торкніться  $\left( \cdot \right)$  (Samsung Health) на екрані програм.
- 2 Торкніться Тренування.
- 3 Скористайтеся безелем або проведіть пальцем ліворуч або праворуч по екрані, щоб вибрати потрібний тип вправи й розпочати.

Коли ви не можете знайти потрібні вам повторювані вправи, торкніться Додати й виберіть потрібний вам тип вправ.

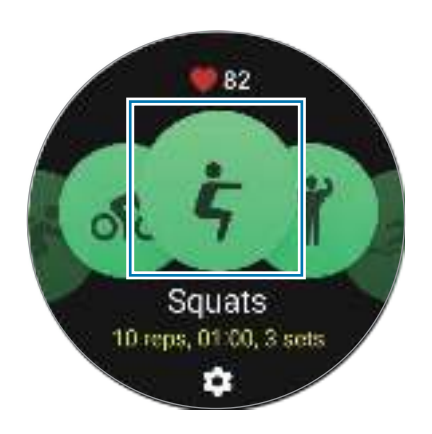

4 Торкніться OK і прийміть належне початкове положення, вказане на екрані.

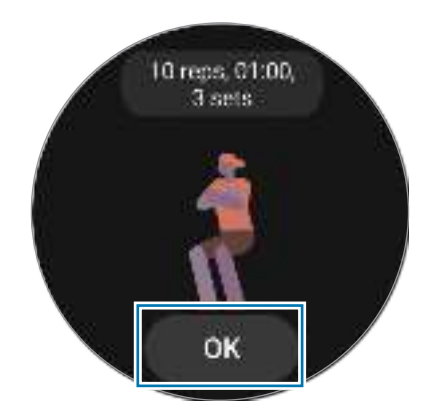

Лічба розпочнеться зі звуковим сигналом.

5 Скористайтеся безелем або проведіть пальцем вгору або вниз по екрану, щоб перевірити на екрані тренування інформацію про вправи, як-от серцевий ритм, кількість повторювань або калорій.

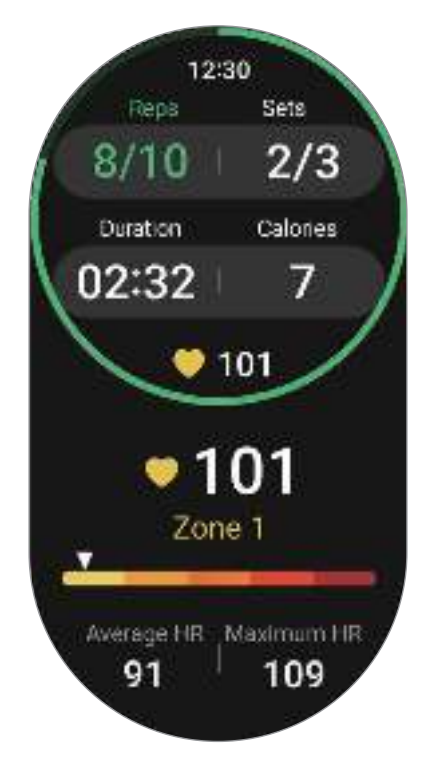

Ви можете відтворювати музику, провівши пальцем вліво по екрані.

6 Перепочиньте, завершивши цикл. Або торкніться Пропустити, якщо волієте перейти до наступного циклу без відпочинку.

Вправу буде розпочато після прийняття належного положення тіла, вказаного на екрані.

- 7 Проведіть пальцем вправо по екрані та торкніться Завершити. Щоб призупинити або перезапустити вправу, проведіть пальцем праворуч по екрані та торкніться Пауза або Поновити. Або натисніть і утримуйте кнопку «Назад».
- Відтворення музики продовжуватиметься і після закінчення вами вправ. Щоб припинити  $\varnothing$ відтворення музики, зупиніть його перед завершенням вправи або відкрийте програму Музика або Контролер мультимедіа.
- 8 Скористайтеся безелем або проведіть по екрану вгору або вниз після завершення вправи, щоб перевірити результати вправ.

# Перевірка історії тренувань

Ви можете перевіряти історію тренувань, відсортовану за датою та типом вправи.

- 1 Торкніться **(Samsung Health**) на екрані програм.
- 2 Торкніться Показати історію.

3 Скористайтесь безелем або проведіть пальцем угору або вниз по екрану, щоб перевірити історію тренувань.

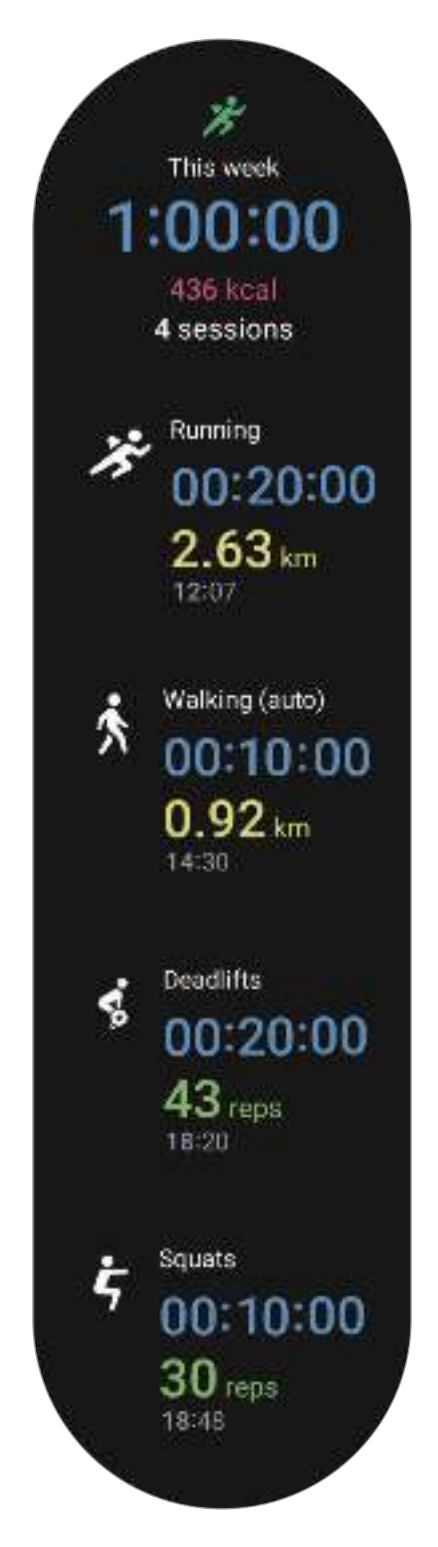

# Тренування після додавання власної вправи

Окрім типів вправ за замовчуванням, наданих вашим годинником, ви можете додати власні вправи, виміряти їхню тривалість і кількість спалених калорій, а потім перевірити результати тренувань.

- 1 Торкніться **(Samsung Health**) на екрані програм.
- 2 Торкніться Тренування.
- 3 Торкніться Додати → Створити вправу.
- 4 Уведіть назву й торкніться повзунка Записувати відстань, швидкість і маршрут за допомогою GPS, щоб записати додаткові опції.
- 5 Торкніться Зберегти. Вашу вправу буде додано.

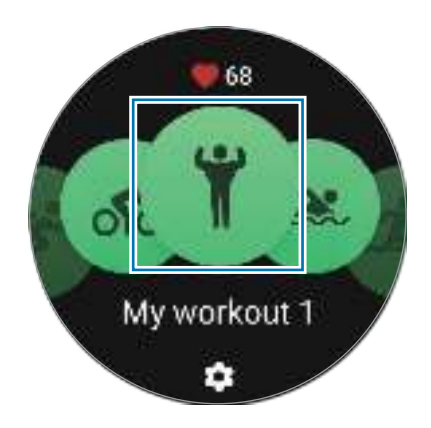

6 Виберіть вправу, яку ви додали, і починайте.

#### Налаштування тренувань

- 1 Торкніться **(Samsung Health**) на екрані програм.
- 2 Торкніться Тренування.

' KJ

- 3 Торкніться під кожним видом вправи й встановіть різні варіанти вправ.
	- Довжина басейну: встановлення довжини басейну.
	- Ціль: увімкнення функції цілі вправи й встановлення її.
	- Екран тренування: задання екранів, які відображатимуться під час тренування.
	- Посібник із зон пульсу: увімкнення функції та налаштування сповіщень, коли пульс досягає встановленого вами піку.
	- Автовідлік кола: налаштування для запису часу проміжків уручну подвійними натисканням кнопки «Назад» чи автоматично під час подолання встановленої відстані чи досягнення встановленого часу під час тренування.
	- Регулярність підказок: налаштування для отримання вказівки щоразу під час подолання встановленої відстані, часу або тривалості.
	- Повідомл. з порадами: встановіть для отримання повідомлень від тренера для підтримання правильного ритму під час тренування.
	- Автопауза: налаштування функції відстеження вправ годинника для автоматичного призупинення в разі припинення тренування.
	- Тренування розпочато: налаштування початку тренування.
	- Аудіогід: увімкнення аудіосупроводу для перевірки цілі й проміжків за допомогою аудіо.
	- Екр. завжди ввімк.: налаштування ввімкнення завжди увімкненого екрана під час тренувань.
	- Автовизначення тренувань: увімкнення функції автоматичного розпізнавання вправ і її налаштування. Додаткову інформацію дивіться у розділі [Функція автоматичного розпізнавання](#page-61-0)  [вправ](#page-61-0).
	- Ви можете змінювати певні налаштування безпосередньо перед початком тренування або під час нього. Перш ніж почати тренування, торкніться Налаштування на екрані зворотного відліку або екрані GPS. Або під час тренування проведіть по екрану пальцем управо й торкніться Налаштування.
		- Доступні опції налаштувань вправ можуть різнитися залежно від типу вправи.

### <span id="page-61-0"></span>Функція автоматичного розпізнавання вправ

Якщо ви займаєтеся вправами впродовж більш ніж 10 хвилин (для бігу — 3 хвилини), вдягнувши годинник, він автоматично розпізнає тренування і буде записувати інформацію про вправу, як-от її вид, тривалість і спалені калорії.

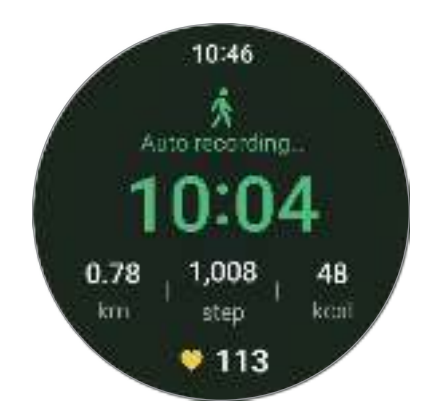

Якщо ви робите зупинку у виконанні вправи на понад одну хвилину, годинник автоматично розпізнає зупинку й припиняє запис.

- Ви можете переглянути перелік вправ, що підтримуються функцією автоматичного розпізнавання ſØ вправ. На екрані програм торкніться  $\left(\cdot\right)$  (Samsung Health) і торкніться Налаштування  $\rightarrow$ Вправи для виявлення. Якщо пристрій не розпізнає вправи автоматично, увімкніть функцію автоматичного розпізнавання вправ і торкніться перемикача типу вправи, що використовує цю функцію, у параметрі Вправи для виявлення.
	- Функція автоматичного розпізнавання вправ дає змогу за допомогою акселерометра вимірювати показники, як-от час, витрачений на тренування, і спалені калорії. Показники вимірювання можуть бути неточними з огляду на вашу манеру ходьби, виконання вправ і спосіб життя.

# Їжа

Реєстрація кількості калорій, спожитих за день, і порівняння її із цільовими калоріями з метою контролю маси.

# Реєстрація калорій

- 1 Торкніться  $\mathbb{C}$  (Samsung Health) на екрані програм.
- 2 Торкніться Їжа.
- 3 Торкніться Увести, торкніться потрібного виду приймання їжі вгорі екрана й виберіть потрібну опцію.
- 4 Скористайтеся безелем або проведіть по екрану вгору або вниз, щоб вказати споживання калорій, потім торкніться Готово.

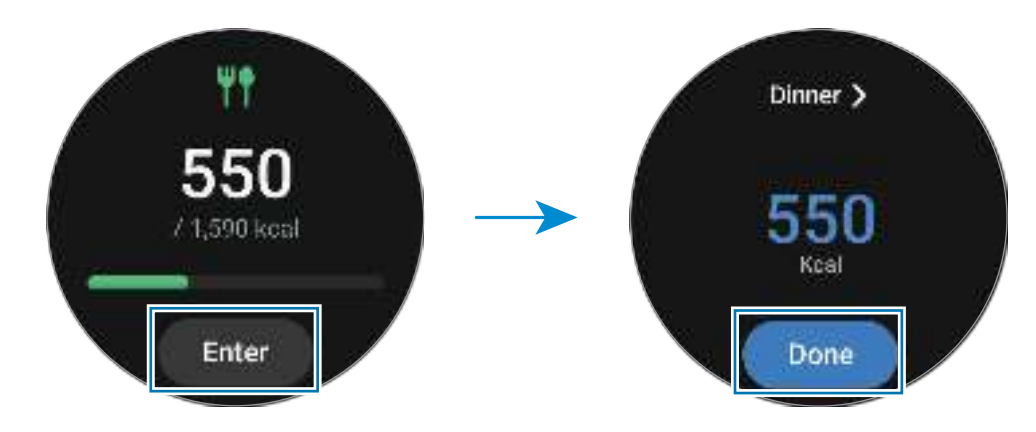

Щоб перевірити додаткову інформацію, пов'язану з вашим споживанням калорій, скористайтеся безелем або проведіть пальцем угору або вниз по екрану.

# Видалення журналів

- 1 Торкніться **(Samsung Health**) на екрані програм.
- 2 Торкніться Їжа і торкніться Видалити.
- 3 Виберіть дані, який потрібно видалити, а потім торкніться Видалити.

# Встановлення цільової кількості калорій, яку потрібно спожити

- 1 Торкніться 30 (Samsung Health) на екрані програм.
- 2 Торкніться Їжа, а потім Вибір цілі.
- 3 Скористайтеся безелем або проведіть пальцем вгору або вниз по екрану, щоб встановити ціль.
- 4 Торкніться Готово.

# Сон

Аналізуйте свій режим сну і реєструйте його, вимірюючи серцевий ритм і свої рухи під час сну.

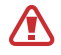

Ця функція призначена лише для контролю загального самопочуття та фізичного стану. Не використовуйте її в медичних цілях, наприклад для діагностики симптомів, лікування та профілактики захворювань.

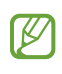

- Режим сну складається із чотирьох станів (пробудження, швидкий сон, легкий сон, глибокий сон), що аналізуються за вашими рухами й змінами в серцевому ритмі впродовж сну. Ви можете перевірити рекомендовані діапазони для кожного виміряного стану сну на графіку на під'єднаному телефоні.
- Якщо ваш серцевий ритм нерегулярний або якщо ваш годинник не розпізнає ваш серцевий ритм коректно, режим сну аналізуватиметься за трьома станами (з рухами, без рухів, легкий сон).
- Ви можете перевіряти докладний аналіз сну лише тоді, коли ваш годинник під'єднано до телефона.
- Перед вимірюванням зарядіть акумулятор годинника, щоб заряд становив більше 30 %.
- Для точнішого вимірювання носіть годинник на нижній частині руки над зап'ястям. Додаткову інформацію дивіться у розділі [Як носити годинник для точних вимірювань](#page-19-0).

#### Вимірювання сну

- 1 Лягайте спати, вдягнувши годинник. Годинник розпочне вимірювання параметрів вашого сну.
- 2 Торкніться  $\binom{3}{4}$  (Samsung Health) на екрані програм після того, як прокинетесь.
- 3 Торкніться Сон.

4 Скористайтеся безелем або проведіть по екрану вгору або вниз і перевірте всю інформацію щодо відстежуваного сну.

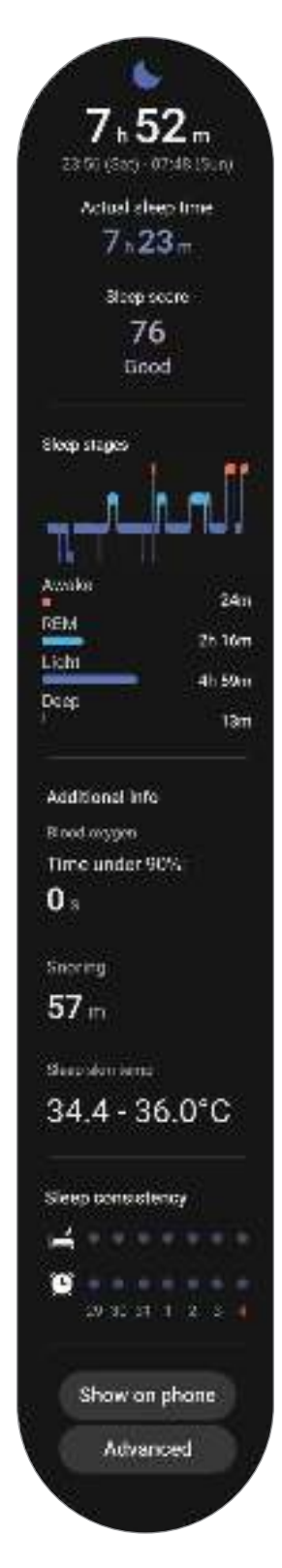

### Використання функції виявлення хропіння

- 1 Торкніться  $\mathbb{C}$  (Samsung Health) на екрані програм.
- 2 Торкніться Налаштування.
- 3 Торкніться Виявлення хропіння.

На вашому телефоні буде відкрито програму Samsung Health.

- 4 Торкніться повзунка, щоб увімкнути відповідну функцію.
- 5 Виберіть Завжди під опцією Відстеження хропіння, щоб відстежувати хропіння під час сну.
- 6 Під'єднайте телефон до зарядного пристрою та покладіть телефон так, щоб мікрофон був направлений до вас, перш ніж лягати спати.

Відстеження хропіння буде проводитися разом з реєстрацією інших параметрів сну, коли ви спите з надітим годинником.

- ſB
- Функцію виявлення хропіння можна ввімкнути в програмі Samsung Health (версія 6.18 або новіша) на під'єднаному телефоні.
- Хропіння може не вимірюватися, якщо ви не увімкнете перемикач Завжди для функції виявлення хропіння, не під'єднаєте телефон до зарядного пристрою, перш ніж лягти спати, або не покладете телефон так, щоб мікрофон був направлений до вас, перш ніж лягати спати.

# Використання функції температури шкіри під час сну

Фіксуйте зміну температури шкіри під час сну й отримуйте допомогу в створенні оптимального середовища для сну.

- 1 Торкніться **(Samsung Health**) на екрані програм.
- 2 Торкніться Налаштування.

3 Торкніться повзунка Температура під час сну, щоб увімкнути функцію. Вимірювання температури буде проводитися разом з реєстрацією інших параметрів сну, коли ви спите з надітим годинником.

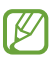

- Якщо температура шкіри буде постійно вимірюватися під час сну, акумулятор розряджатиметься швидше, ніж зазвичай.
- Під час вимірювання температури шкіри можливо бачити світло від мерехтливого оптичного сенсора серцевого ритму.
- Годинник може вимірювати температуру шкіри, навіть якщо ви не спите, оскільки він може вважати, що ви в стані сну, навіть під час читання книг або перегляду телевізора чи фільмів.
- Надівайте годинник щільно, щоб під час перевертання уві сні між годинником і зап'ястям не виникало зазору.

# Пульс

Вимірювання серцевого ритму та запис даних.

- Функція відстеження серцевого ритму, наявна на годиннику, призначена лише для підтримки 八 здорового способу життя та ознайомлення з результатами вимірювань; вона не призначена для діагностування захворювання чи інших хворобливих станів, лікування, уникнення побічних ефектів або запобігання певному захворюванню.
- Для точнішого вимірювання носіть годинник на нижній частині руки над зап'ястям. Додаткову M інформацію дивіться у розділі [Як носити годинник для точних вимірювань](#page-19-0).

#### Зверніть увагу на наведені нижче умови, перш ніж вимірювати серцевий ритм:

- Відпочиньте протягом п'яти хвилин, перш ніж починати вимірювання.
- Якщо дані вимірювання суттєво відрізняються від очікуваних, відпочиньте протягом 30 хвилин та повторно виконайте вимірювання.
- Взимку або у холодну погоду зігрійтеся перед вимірюванням серцевого ритму.
- Куріння або споживання алкоголю перед вимірюванням прискорює серцебиття, і тому ваша частота серцевого ритму буде відрізнятися від звичайної.
- Не розмовляйте, не позіхайте та не дихайте глибоко під час вимірювання серцевого ритму. Це може призвести до отримання неточних результатів вимірювання.
- Результати вимірювань серцевого ритму можуть відрізнятися залежно від способу вимірювання та середовища, в якому здійснюється вимірювання.
- Якщо сенсор серцевого ритму не працює, переконайтеся, що годинник правильно зафіксован на зап'ясті та що ніщо не перешкоджає роботі сенсора. Якщо проблеми в роботі сенсора не зникнуть, зверніться до сервісного центру Samsung або авторизованого сервісного центру.

#### Вимірювання серцевого ритму вручну

- 1 Торкніться **(Samsung Health**) на екрані програм.
- 2 Торкніться Пульс.
- 3 Торкніться Виміряти, щоб розпочати вимірювання серцевого ритму. Перегляньте виміряний серцевий ритм на екрані.

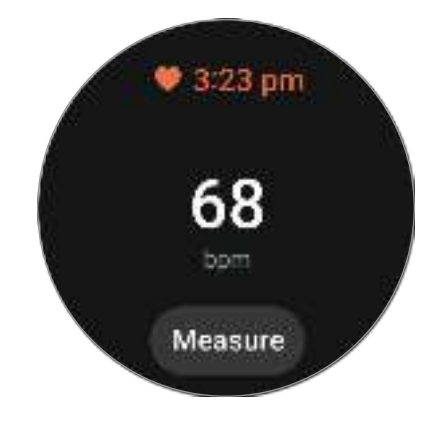

Щоб переглянути додаткову інформацію, пов'язану з вашим серцевим ритмом, скористайтеся безелем або проведіть пальцем угору або вниз по екрану.

#### Змінення налаштувань вимірювання серцевого ритму

- 1 Торкніться  $\mathbb{C}$  (Samsung Health) на екрані програм.
- 2 Торкніться Пульс.
- 3 Торкніться Налаштування і виберіть метод вимірювання в параметрі Вимірювання.
	- Постійне вимірювання: пульс буде вимірюватись постійно.
	- Кожні 10 хв. у спокої: пульс буде вимірюватись кожні 10 хвилин під час відпочинку.
	- Лише вручну: пульс буде вимірюватись вручну лише за дотиком до кнопки Виміряти.

#### Налаштування сповіщень про зміну серцевого ритму

Ви можете отримувати сповіщення, коли частота серцевого ритму перевищує або стає нижчою за встановлене вами значення нормальної частоти протягом понад 10 хвилин.

- 1 Торкніться **(Samsung Health**) на екрані програм.
- 2 Торкніться Пульс.
- 3 Торкніться Налаштування та активуйте сповіщення в параметрі Оповіщення про пульс.
	- Висок. пульс: налаштування для отримання сповіщення, коли частота серцевого ритму протягом певного часу перевищує встановлену вами нормальну частоту.
	- Низьк. пульс: налаштування для отримання сповіщення, коли частота серцевого ритму протягом певного часу є нижчою за встановлену вами нормальну частоту.

# Стрес

Перевірте рівень стресу, використовуючи біопоказники, зібрані годинником, і зменште стрес за допомогою дихальних вправ, рекомендованих годинником.

- Що частіше ви вимірюєте рівень стресу, то точнішими будуть ваші результати завдяки ſØ накопиченню даних.
	- Виміряний рівень стресу не завжди пов'язаний з вашим емоційним станом.
	- Ваш рівень стресу може не вимірюватися, коли ви спите, тренуєтеся, багато рухаєтеся або одразу після закінчення тренування.
	- Для точнішого вимірювання носіть годинник на нижній частині руки над зап'ястям. Додаткову інформацію дивіться у розділі [Як носити годинник для точних вимірювань](#page-19-0).
	- Доступність цієї функції залежить від країни.

# Вимірювання вашого рівня стресу вручну

- 1 Торкніться **(Samsung Health**) на екрані програм.
- 2 Торкніться Стрес.

3 Торкніться Виміряти, щоб розпочати вимірювання рівня стресу. Перегляньте виміряний рівень стресу на екрані.

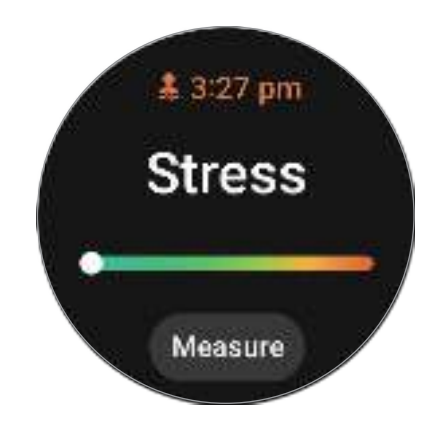

### Зменшення стресу за допомогою дихальної вправи

- 1 Торкніться  $\bigcirc$  (Samsung Health) на екрані програм.
- 2 Торкніться Стрес.
- 3 Торкніться **Вабо Під Дихання**, щоб змінити час і кількість дихальних вправ. Щоб змінити тривалість дихальних вправ, торкніться Тривалість циклу дихання.
- 4 Торкніться Почати й розпочніть дихати. Щоб припинити дихальну вправу, торкніться екрана, а потім торкніться  $\Box$ .

# Змінення налаштувань вимірювання стресу

- 1 Торкніться **(Samsung Health**) на екрані програм.
- 2 Торкніться Стрес.
- 3 Торкніться Налаштування і виберіть метод вимірювання в параметрі Вимірювання.
	- Постійне вимірювання: рівень стресу буде вимірюватися постійно.
	- Лише вручну: рівень стресу буде вимірюватися вручну лише за торканням до кнопки Виміряти.

# Склад тіла

Вимірювання складу тіла, як-от маси скелетних м'язів або маси жиру.

- Ця функція призначена лише для контролю загального самопочуття та фізичного стану. Не Æ використовуйте її в медичних цілях, наприклад для діагностики симптомів, лікування та профілактики захворювань.
	- Не вимірюйте склад свого тіла, якщо у вас імплантований серцевий кардіостимулятор, дефібрилятор або якщо всередині вашого тіла знаходиться будь-який інший електронний пристрій.
	- Крізь ваше тіло під час вимірювання його складу проходить слабкий електричний струм. Хоча це не є шкідливим для людини, не вимірюйте склад свого тіла, якщо ви вагітні.
	- Для точнішого вимірювання носіть годинник на нижній частині руки над зап'ястям. Додаткову інформацію дивіться у розділі [Як носити годинник для точних вимірювань](#page-19-0).
		- Для точного вимірювання складу тіла необхідно ввести свої фактичні зріст, масу, стать у профілі програми Samsung Health на під'єднаному телефоні, а також вашу фактичну дату народження в обліковому записі Samsung. Якщо результати вимірювання складу тіла є неточними, перевірте свій профіль користувача в програмі Samsung Health на телефоні й скоригуйте його.
		- На відміну від професійних приладів для вимірювання складу тіла, годинник, який потрібно носити на зап'ясті, вимірює склад верхньої частини тіла й для отримання результатів оцінює склад усього тіла. Тому результати вимірювання складу тіла можуть бути неточними в таких випадках: коли склад верхньої та нижньої частини тіла занадто неврівноважений, коли ви страждаєте ожирінням або коли у вас дуже велика кількість м'язів.

• У разі вимірювання складу тіла годинник використовує метод аналізу біоелектричного імпедансу  $\not\!\!\!D$ (BIA), який показує кореляцію понад 98 % відносно методу подвійної енергії рентгенівської абсорбціометрії (DXA), який розглядається як золотий стандарт.

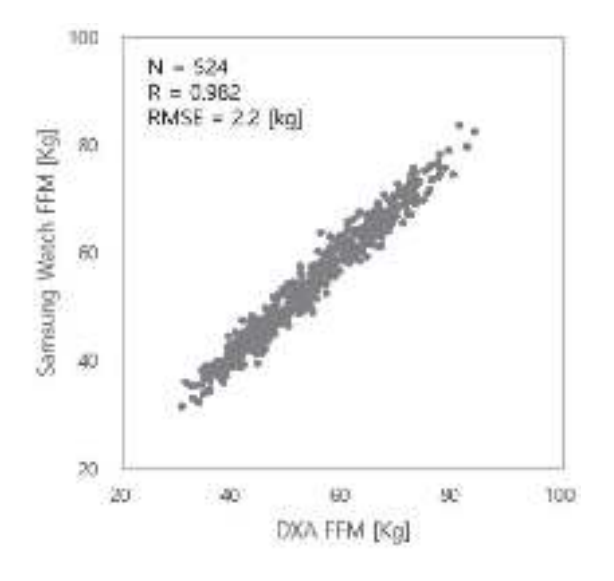

#### Зверніть увагу на наведені нижче умови, перш ніж вимірювати склад тіла:

- Якщо ви особа віком до 20 років, результати вимірювання складу тіла можуть бути неточними.
- Ви можете отримати більш точні результати складу тіла, якщо дотримуєтеся таких умов вимірювання:
	- Вимірювання в один і той самий час доби (рекомендується вимірювати вранці).
	- Вимірювання натщесерце.
	- Вимірювання після відвідування туалету.
	- Вимірювання за відсутності менструації.
	- Вимірювання перед заняттями, які спричинюють підвищення температури тіла, як-от фізичні вправи, душ або відвідування сауни.
	- Вимірювання після зняття з тіла металевих предметів, як-от намисто.
	- Використання браслета, який входить до комплекту годинника, замість металевого браслета
### Вимірювання складу тіла

- 1 Торкніться  $\epsilon$  (Samsung Health) на екрані програм.
- 2 Торкніться Склад тіла.
- 3 Торкніться Виміряти.

ſØ

M

Ви можете отримати докладні вказівки щодо вимірювання складу тіла на екрані, торкнувшись Вимірювання.

- 4 Введіть свою вагу й торкніться Підтвердити.
- 5 Покладіть два пальці на кнопки «Головна» й «Назад», дотримуючись інструкцій на екрані, щоб розпочати вимірювання складу вашого тіла.

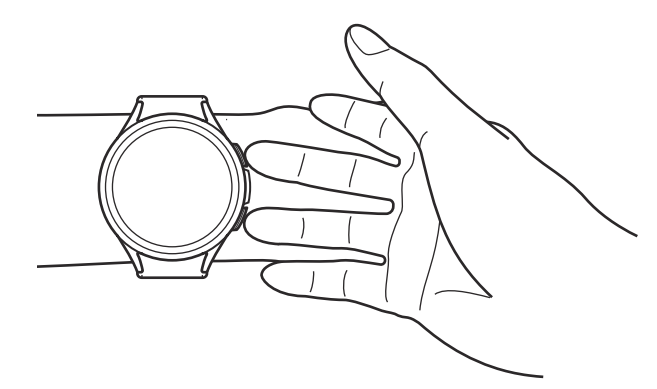

Для правильного вимірювання складу тіла годинник потрібно надіти на ліве зап'ястя, а кнопки повинні бути з правого боку.

#### Правильна поза для вимірювання

- Покладіть обидві руки на рівень грудей так, щоб вони не контактували з тілом.
- Не допускайте контакту між двома пальцями, розташованими на кнопках «Головна» й «Назад». Також не торкайтеся інших частин годинника, крім кнопок.
- Для отримання точних результатів вимірювань залишайтеся в спокої та не рухайтесь.
- Сигнал може перериватися, якщо палець сухий. У такому разі виміряйте склад тіла після нанесення тоніка або лосьйону, щоб зволожити шкіру на пальці.
- Результати вимірювання можуть бути неточними через сухість шкіри або волосся.
- Витріть начисто задню частину годинника перед вимірюванням, щоб отримати точні результати.

Перегляньте результати вимірювання складу тіла на екрані.

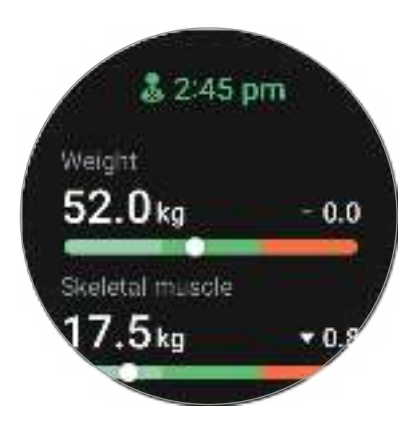

Щоб перевірити додаткову інформацію, пов'язану з вашим складом тіла, скористайтеся безелем або проведіть пальцем угору або вниз по екрану.

## Відстеження циклів

Уведіть дані про свій менструальний цикл, щоб почати відстежувати його. Вносячи дані й відстежуючи свій менструальний цикл, ви зможете передбачити дату наступної менструації.

- Функцію призначено для внесення даних і відстеження вашого менструального циклу. Не Æ використовуйте її в медичних цілях, наприклад для діагностики симптомів, лікування та профілактики захворювань.
	- Ця функція не призначена для планування вагітності або складання графіку прийому протизаплідних засобів.
	- Прогнозовані дати є лише довідковою інформацією для особистого використання. Прогнозовані дати можуть не збігатися з фактичними датами.
	- Особи віком до 18 років повинні використовувати цю функцію під контролем опікуна.
	- На основі прогнозованих дат не слід робити медичних висновків без консультації з лікарем. Також не слід використовувати інформацію, отриману за допомогою програми Samsung Health, і вдаватися до лікування без консультації кваліфікованого медичного спеціаліста.
	- Увімкніть функцію відстежування циклу в програмі Samsung Health на своєму телефоні, щоб використовувати цю функцію на своєму годиннику.
		- Прогнозовані дати можуть змінюватися залежно від вхідних даних.
- 1 Торкніться **(Samsung Health**) на екрані програм.
- 2 Торкніться Відстеження циклів.
- 3 Торкніться Увести період.
- 4 Торкніться поля введення та скористайтеся безелем або проведіть пальцем вгору або вниз по екрані, щоб встановити дату початку менструації.
- 5 Торкніться Зберегти.

Щоб перевірити додаткову інформацію, пов'язану з відстеженням циклу, скористайтеся безелем або проведіть пальцем угору або вниз по екрану.

### Прогнозування менструального циклу за допомогою вимірювання температури шкіри

- 1 Торкніться **(Samsung Health**) на екрані програм.
- 2 Торкніться Налаштування.
- 3 Торкніться повзунка Прогнозування циклу за допомогою даних температури шкіри, щоб увімкнути функцію.

## Вода

Відстеження кількості випитих склянок води.

#### Запис споживання води

- 1 Торкніться **(Samsung Health**) на екрані програм.
- 2 Торкніться Вода.
- З Коли ви вип'єте склянку води, торкніться Якщо ви випадково додали неправильне значення, це можна виправити, торкнувшись  $\blacksquare$ .

#### Налаштування цільового споживання

- 1 Торкніться **(Samsung Health**) на екрані програм.
- 2 Торкніться Вода, а потім Вибір цілі.
- 3 Скористайтеся безелем або проведіть пальцем вгору або вниз по екрану, щоб встановити щоденну ціль.
- 4 Торкніться Готово.

## Насиченість крові киснем

Виміряйте рівень насиченості крові киснем, щоб перевірити, чи ваша кров доставляє достатньо кисню до різних частин вашого тіла.

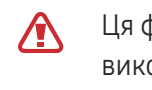

Ця функція призначена лише для контролю загального самопочуття та фізичного стану. Не використовуйте її в медичних цілях, наприклад для діагностики симптомів, лікування та профілактики захворювань.

#### Зверніть увагу на наведені нижче умови, перш ніж вимірювати рівень насиченості крові киснем:

- Відпочиньте протягом п'яти хвилин, перш ніж починати вимірювання.
- Взимку або в холодну погоду перед вимірюванням рівня насиченості крові киснем спочатку зігрійтеся.
- Результати вимірювань рівня насиченості крові киснем можуть відрізнятися залежно від способу вимірювання та середовища, в якому здійснюється вимірювання.

#### Вимірювання рівня насиченості крові киснем вручну

- 1 Торкніться **(Samsung Health**) на екрані програм.
- 2 Торкніться Насиченість крові киснем.

ſB

3 Торкніться Виміряти, щоб розпочати вимірювання рівня насиченості крові киснем.

#### Правильна поза для вимірювання

• Для точних вимірювань надягайте годинник щільно навколо нижньої частини руки над зап'ястям, залишаючи місце на ширину двох пальців, як показано на малюнку нижче. Також поставте лікоть на стіл і розташуйте зап'ястя ближче до серця.

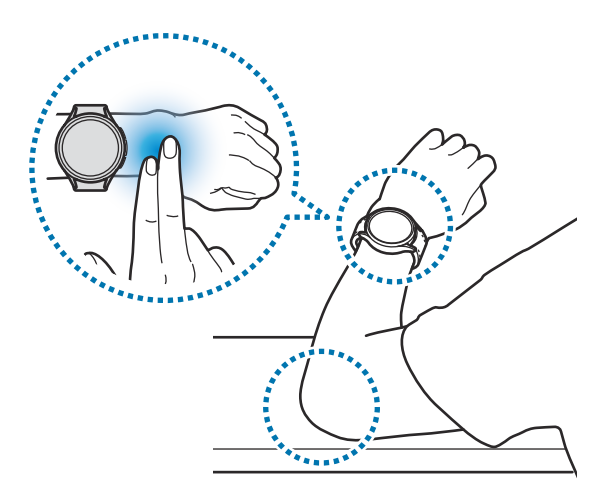

- Не рухайтеся й залишайтеся в правильній позі до закінчення вимірювання.
- Ви можете дізнатися докладні вказівки щодо насиченості крові киснем на екрані, торкнувшись Вимірювання.

Перегляньте виміряний рівень насиченості крові киснем на екрані. Якщо рівень насиченості крові киснем у спокої становить від 95 % до 100 %, вважається, що він знаходиться в межах норми.

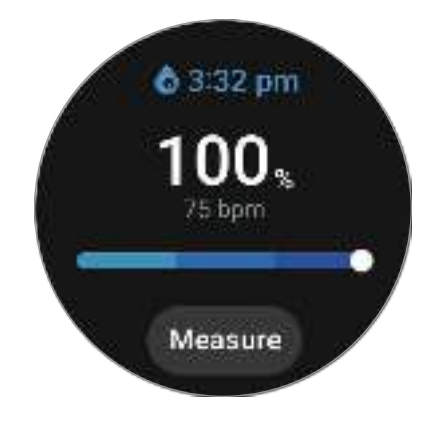

### Вимірювання рівня насиченості крові киснем уві сні

Налаштування для безперервного вимірювання рівня насиченості крові киснем уві сні.

- 1 Торкніться **(Samsung Health**) на екрані програм.
- 2 Торкніться Налаштування.
- 3 Торкніться повзунка Кисень у крові під час сну, щоб увімкнути функцію. Рівень насиченості крові киснем уві сні буде вимірюватися разом з реєстрацією інших параметрів сну, коли ви спите з надітим годинником.
- Якщо рівень насиченості крові киснем буде постійно вимірюватися під час сну, акумулятор розряджатиметься швидше, ніж зазвичай.
	- Під час вимірювання рівня насиченості крові киснем можливо бачити світло від мерехтливого оптичного сенсора серцевого ритму.
	- Годинник може вимірювати насиченість крові киснем, навіть якщо ви не спите, оскільки він може вважати, що ви у стані сну, навіть під час читання книг або перегляду телевізора чи фільмів.
	- Надівайте годинник щільно, щоб під час перевертання уві сні між годинником і зап'ястям не виникало зазору.

## **Together**

Порівняння рекордів із кількості кроків з результатами друзів, хто також користується функцією Together програми Samsung Health. Коли ви з друзями змагаєтеся з кількості кроків, можете перевірити стан змагання на своєму годиннику.

- 1 Торкніться **(Samsung Health**) на екрані програм.
- 2 Торкніться Together.

Торкніться Показувати на телефоні, щоб перевірити докладну інформацію, яка стосується функції Together на під'єднаному телефоні.

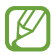

Увімкніть функцію Together у програмі Samsung Health на своєму телефоні щоб переглядати відповідну інформацію на годиннику.

## Налаштування

Доступні різноманітні опції стосовно вправ і фітнесу.

Торкніться (Samsung Health) на екрані програм і торкніться Налаштування.

- Вимірювання: налаштування способу вимірювання серцевого ритму й стресу, а також увімкнення чи вимкнення додаткових функцій, які проводять вимірювання під час сну.
- Labs: використання нових функцій годинника.
- Автовизначення тренувань: увімкнення функції автоматичного розпізнавання вправ і налаштувань, як-от вибір типів вправ, що розпізнаються.
- Тривал. неактивності: увімкнення функції для отримання сповіщень після 50 хвилин неактивності і вкажіть час і дні, коли ви хочете отримувати сповіщення.
- Зробити видимим для пристроїв: дозволити іншим пристроям знаходити ваш годинник.
- Обмін даними з пристроями та службами: налаштування для обміну інформацією з іншими підключеними програмами платформи здоров'я, тренажерами й телевізорами.
- Конфіденційність: вибір програм або постачальників послуг, з якими потрібно обмінюватися інформацією, щоб відображати необхідну інформацію під час тренування.

 $\not\!\!{E}$ Деякі функції можуть бути недоступні залежно від регіону, оператора зв'язку чи моделі.

# Samsung Health Monitor

## Вступ

За допомогою програми Samsung Health Monitor на годиннику, обладнаному оптичним сенсором серцевого ритму й електричним біосенсором, можна за бажанням виміряти артеріальний тиск або ЕКГ. Ви можете переглянути історію вимірювань за допомогою програми Samsung Health Monitor на під'єднаному телефоні, оскільки ваші годинник і телефон синхронізуються автоматично.

Керуйте своїм здоров'ям більш систематично разом із лікарем на основі результатів вимірювань.

- Якщо ви не встановили програму Samsung Health Monitor на під'єднаний телефон, завантажте програму Samsung Health Monitor на годинник і дотримуйтеся вказівок на екрані щодо завантаження програми з Galaxy Store на телефон.
	- Програма Samsung Health Monitor підтримується лише на телефонах Samsung.
	- Особи віком до 22 років не можуть використовувати програму Samsung Health Monitor для вимірювання артеріального тиску або ЕКГ.
	- Доступність цієї програми залежить від країни.

## Запобіжні заходи під час вимірювання артеріального тиску й ЕКГ

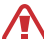

#### Загальні запобіжні заходи

- Програму Samsung Health Monitor не можна використовувати в медичних цілях, як-от для діагностики гіпертонії, серцевих розладів та інших захворювань серця. За жодних обставин не використовуйте цю програму з метою заміни медичного висновку або лікування. У разі надзвичайної ситуації негайно зверніться до найближчої лікарні.
- Не змінюйте ліки, їхнє дозування чи спосіб вживання без поради лікаря.
- Покази й результати програми Samsung Health Monitor є лише довідковими. У жодному разі не використовуйте їх для прийняття медичних рішень без консультації зі своїм лікарем.
- Для точнішого вимірювання носіть годинник на нижній частині руки над зап'ястям. Додаткову інформацію дивіться у розділі [Як носити годинник для точних вимірювань](#page-19-0).
- $\bigwedge$ • Перш ніж вимірювати артеріальний тиск або ЕКГ, підготуйте зручний стілець і стіл, на який можна покласти руку й телефон.
	- Сядьте рівно на зручний стілець, який ви підготували заздалегідь, спираючись на спину.
	- Обов'язково зручно покладіть руку на стіл, коли вимірюєте артеріальний тиск або ЕКГ.
	- Відпочиньте принаймні п'ять хвилин у зручному положенні, перш ніж вимірювати артеріальний тиск або ЕКГ.
	- Вимірюйте артеріальний тиск або ЕКГ у тихому приміщенні.
	- Не вимірюйте артеріальний тиск або ЕКГ під час фізичних навантажень.
	- Залишайтеся на місці та не розмовляйте, щойно почнете вимірювати артеріальний тиск або ЕКГ, і не рухайтеся та не розмовляйте, доки вимірювання не буде завершено.
	- Не вимірюйте кров'яний тиск або ЕКГ, коли ви перебуваєте поблизу приладів, що створюють сильні магнітні поля, як-от МРТ (магнітно-резонансна томографія), рентгенівські апарати, електромагнітні протикрадіжні системи чи металошукачі.
	- З міркувань безпеки завжди з'єднуйте годинник з телефоном по Bluetooth удома чи в безпечному місці. Не рекомендовано встановлювати з'єднання з телефоном у громадському місці.
	- Не вимірюйте кров'яний тиск або ЕКГ під час медичних процедур, як-от операції чи дефібриляція.
	- Вимірюйте артеріальний тиск або ЕКГ у середовищі, де температура становить від 12 °С до 40 °С, а відносна вологість — від 30 % до 90 %.

 $\bigwedge$ 

#### Запобіжні заходи під час вимірювання артеріального тиску

- Уникайте вживання алкоголю, продуктів, що містять кофеїн, куріння, фізичних вправ і приймання ванни за 30 хвилин до вимірювання артеріального тиску.
- Переконайтеся, що під час вимірювання артеріального тиску зап'ястя сухе, і не проводьте вимірювання, якщо ви нанесли лосьйон або надмірно пітнієте.
- Вимірюючи артеріальний тиск, не робіть глибоких вдихів і не дихайте повільно навмисно: дихайте, як зазвичай.
- Якщо ви вагітні, результати ваших вимірювань артеріального тиску можуть бути неточними.
- Не вимірюйте артеріальний тиск за допомогою програми Samsung Health Monitor, якщо у вас є якісь із наведених нижче станів:
	- аритмія;
	- захворювання серця чи перенесений серцевий напад;
	- хвороби судин або периферичних судин;
	- порок серця (хвороба аортального клапана);
	- міокардіопатія;
	- інші серцево-судинні захворювання;
	- кінцева стадія захворювання нирок (ESRD);
	- діабет;
	- неврологічна дисфункція (наприклад, тремор);
	- дисфункція згортання крові або якщо ви приймаєте розріджувач крові.
- Для вимірювання кров'яного тиску не використовуйте зап'ястя, на якому є татуювання або родимки, бо через них робота оптичного сенсора серцевого ритму може погіршитися.
- Програма Samsung Health Monitor калібрує та вимірює артеріальний тиск відносно показників **A** з руки, на яку вдягнено тонометр. Ви повинні проконсультуватися зі своїм лікарем, якщо існує велика різниця між артеріальним тиском в обох ваших руках (більш ніж 10 мм рт. ст.).
	- Не використовуйте годинник, відкалібрований для вимірювання артеріального тиску в інших людей.
	- Діапазон вимірюваних величин програми Samsung Health Monitor для артеріального тиску такий: у випадку калібрування діапазон систолічного артеріального тиску становить від 80 мм рт. ст. до 170 мм рт. ст., а діастолічного артеріального тиску — від 50 мм рт. ст. до 110 мм рт. ст. У разі вимірювання діапазон систолічного артеріального тиску становить від 70 мм рт. ст. до 180 мм рт. ст., а діастолічний артеріальний тиск — від 40 мм рт. ст. до 120 мм рт. ст.
	- На якість сигналу можуть впливати яскравість тону шкіри людини, кількість крові під шкірою, а також чистота в ділянці сенсора.

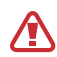

#### Запобіжні заходи під час вимірювання ЕКГ

- Для вимірювання ЕКГ переконайтесь, що зап'ястя не надто сухе. Ви можете отримати точніші сигнали ЕКГ, коли ваша шкіра, яка контактує із сенсором, зволожена помірною кількістю поту, тоніка або лосьйону.
- Не вимірюйте ЕКГ, якщо у вас імплантований серцевий кардіостимулятор, дефібрилятор або якщо всередині вашого тіла знаходиться будь-який інший електронний пристрій.
- Не вимірюйте ЕКГ за допомогою програми Samsung Health Monitor, якщо у вас аритмія, відмінна від фібриляції передсердь.
- Програма Samsung Health Monitor не здатна виявляти інфаркти. Якщо у вас є підозрілі симптоми інфаркту, негайно зверніться до служби екстреної допомоги.
- Ви можете отримати точніші результати ЕКГ, якщо дотримуєтеся таких умов вимірювання:
	- Вимірювання після зняття з тіла металевих предметів, як-от намисто.
	- Використання браслета, який входить до комплекту годинника, замість металевого браслета

## Початок вимірювання артеріального тиску

#### Попередні налаштування перед вимірюванням артеріального тиску

Перед вимірюванням артеріального тиску увійдіть у свій профіль у програмі Samsung Health Monitor і відкалібруйте годинник. Якщо ви не увійдете в профіль, ви не зможете виміряти свій кров'яний тиск, і якщо ви не відкалібруєте годинник або його відкалібрує хтось інший, покази будуть недійсними.

- Обов'язково відкалібруйте годинник за допомогою манжети для вимірювання артеріального тиску,  $\not\!\!\!D$ коли ви вперше вимірюєте свій артеріальний тиск за допомогою програми Samsung Health Monitor після придбання годинника. Відкалібрувавши його вперше, проводьте калібрування що 28 днів. Тонометр з манжетою продається окремо.
- 1 Торкніться (Samsung Health Monitor) на екрані програм.
- 2 Торкніться Артер. тиск → Відкр. на тел. На вашому телефоні буде відкрито програму Samsung Health Monitor.
- 3 Торкніться Прийняти.
- 4 Введіть інформацію свого профілю, як-от ім'я, стать і день народження, і торкніться Продовжити.
- 5 Торкніться Відкалібрувати годинник.
- 6 Одягніть манжету тонометра на верхню частину руки, не вдягаючи годинник. Зверніться до посібника користувача тонометра, щоб отримати докладнішу інформацію про правильне надягання манжети.
- 7 Щоб завершити калібрування, дотримуйтеся інструкцій на екрані.

### Вимірювання кров'яного тиску

Після калібрування ви можете вимірювати свій кров'яний тиск, використовуючи оптичний сенсор серцевого ритму вашого годинника, не використовуючи будь-які інші медичні пристрої, як-от тонометр з манжетою.

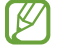

Для калібрування годинник потрібно надіти на зап'ястя тієї самої руки.

1 Торкніться (Samsung Health Monitor) на екрані програм.

#### 2 Торкніться Артер. тиск → Виміряти.

Перегляньте виміряні значення систолічного й діастолічного артеріального тиску та пульсу на екрані.

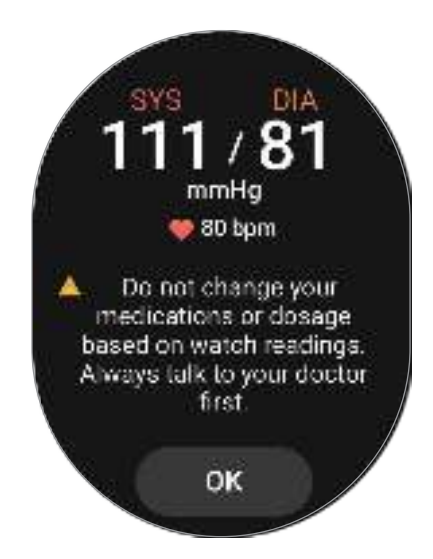

### Перевірка показів

Перегляд показів на екрані годинника після вимірювання артеріального тиску. Ви можете перевірити попередні показники й інформацію в програмі Samsung Health Monitor на під'єднаному телефоні. Діліться своїми результатами, видаляйте їх і керуйте ними за допомогою програми Samsung Health Monitor для телефона.

Якщо ваші показники є аномально високими або низькими й ви відчуваєте якісь незвичні фізичні симптоми, негайно зверніться до найближчої лікарні для отримання належної медичної допомоги. Знову виміряйте ще принаймні двічі, якщо ваша ситуація не оцінюється як термінова.

## Початок вимірювання ЕКГ

#### Попередні налаштування перед вимірюванням ЕКГ

Перед вимірюванням ЕКГ увійдіть у свій профіль у програмі Samsung Health Monitor. Якщо ви не увійдете в профіль, ви не зможете виміряти ЕКГ.

- 1 Торкніться (Samsung Health Monitor) на екрані програм.
- 2 Торкніться ЕКГ → Відкр. на тел. На вашому телефоні буде відкрито програму Samsung Health Monitor.
- 3 Торкніться Прийняти.
- 4 Введіть інформацію свого профілю, як-от ім'я, стать і день народження, і торкніться Продовжити.
- 5 Торкніться Почати й дотримуйтеся інструкцій на екрані, щоб підготуватися до вимірювання ЕКГ.

### Вимірювання ЕКГ

Керуйте своїм здоров'ям заздалегідь, перевіряючи стан серця за допомогою результатів вимірювання ЕКГ.

- 1 Торкніться (Samsung Health Monitor) на екрані програм.
- 2 Торкніться ЕКГ → ОК і легко торкніться пальцем електричного біосенсора. Між зап'ястям і годинником не повинно бути вільного простору.

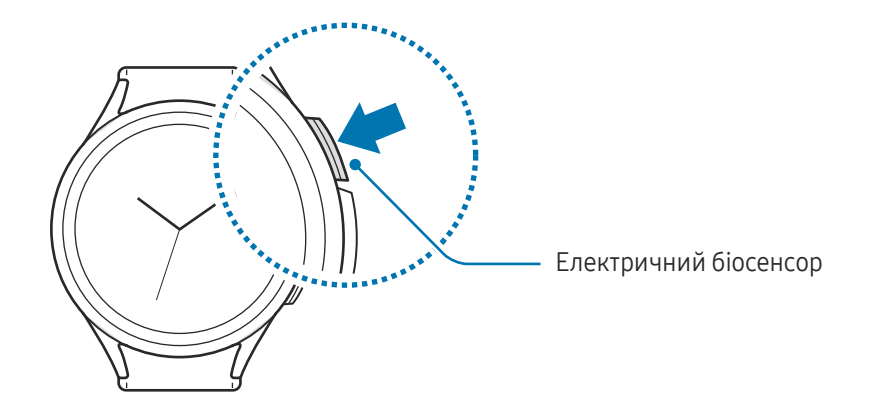

Вимірювання розпочнеться, і на екрані з'явиться хвиля ЕКГ.

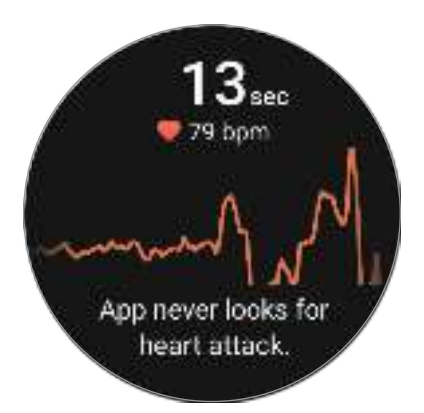

Перевірте результати ЕКГ на екрані.

- 3 Торкніться Додати, щоб вибрати додаткові фізичні симптоми, наявні у вас, і торкніться Зберегти.
- 4 Торкніться Готово.

### Перегляд результатів

Перегляньте результати й хвилю ЕКГ на годиннику і в програмі Samsung Health Monitor під'єднаного смартфона після зняття ЕКГ. Хвиля ЕКГ показує ритм серцебиття та електричну діяльність вашого серця, і вона поділяється на кілька частин. Поділіться графіком ЕКГ і результатами з вашим лікарем, щоб отримати точний діагноз за допомогою ретельнішого обстеження, якщо ви виявите ненормальні результати вимірювання своїх ЕКГ і показників.

Ви можете перевірити попередні результати та інформацію в програмі Samsung Health Monitor на під'єднаному телефоні. Діліться своїми результатами, видаляйте їх і керуйте ними за допомогою програми Samsung Health Monitor для телефона.

- Синусоїдальний ритм: нормальний ритм серцебиття, який становить від 50 до 100 уд/хв.
- Мерехтіння передсердь: тип аритмії, коли серце б'ється нерегулярно. Зверніться до свого лікаря.
- Невизначено: результат не свідчить ані про Синусоїдальний ритм, ані про Мерехтіння передсердь і відповідає одному з таких станів:
	- під час запису хвилі ЕКГ частота серцевих скорочень менше за 50 або більше за 100 уд/хв і Мерехтіння передсердь немає;
	- хвиля ЕКГ не розпізнається як Синусоїдальний ритм або Мерехтіння передсердь;
	- частота серцевих скорочень більша за 120 уд/хв, а хвиля ЕКГ свідчить про Мерехтіння передсердь.

Неякісний запис: з'являється, коли сигнали, що використовуються для аналізу результатів вимірювання ЕКГ, вимірюються неправильно. Якщо це так, проведіть вимірювання ще раз.

Негайно зверніться до свого лікаря або лікарні неподалік, якщо результат Невизначено або **A** Неякісний запис з'являється постійно й ви відчуваєте якісь незвичні фізичні симптоми.

- Якщо Неякісний запис з'являється постійно, витріть електричний біосенсор і повторіть вимірювання ЕКГ. Сигнал може перериватися через сухість шкіри на сенсорі або волосся на зап'ясті. У такому разі виміряйте ЕКГ після нанесення тоніка або лосьйону, щоб зволожити шкіру, або після видалення волосся.
	- Якщо хвиля ЕКГ на вигляд обернена догори дриґом, можливо, аналіз ЕКГ проводиться не як належить. Торкніться (Налаштування) на екрані програм і торкніться Загальне → Орієнтація, щоб перевірити налаштування на зап'ястку, де ви носите пристрій, та розташування кнопок. Потім надіньте годинник, розмістивши його правильно, і знову виміряйте ЕКГ.

# GPS

Годинник має антену GPS, що дає змогу перевіряти інформацію про ваше поточне розташування в реальному часі без з'єднання з телефоном.

На екрані програм торкніться (- Налаштування) → Розташування та торкніться повзунка, щоб увімкнути цю функцію.

- Якщо між годинником і телефоном установлено з'єднання, для роботи цієї функції використовується функція GPS телефона. Для використання сенсора GPS увімкніть функцію визначення поточного розташування телефона.
	- Під час користування функцією Samsung Health і програмами платформи здоров'я буде використовуватися антена GPS у вашому годиннику, навіть якщо він з'єднаний з вашим смартфоном.
	- Потужність сигналу GPS може зменшуватися в місцях, де можливі перешкоди для сигналу, наприклад між будівлями, у низько розташованих місцевостях або за поганих погодних умов.

# Музика

## Вступ

Прослуховування музики, збереженої на годиннику.

### Використання музики

Торкніться (Музика) на екрані програм.

Потягніть значок — угору й торкніться Бібліотека, щоб відкрити екран бібліотеки. На екрані бібліотеки ви можете перевіряти списки відтворення, а також сортувати музику за композиціями, альбомами й виконавцями.

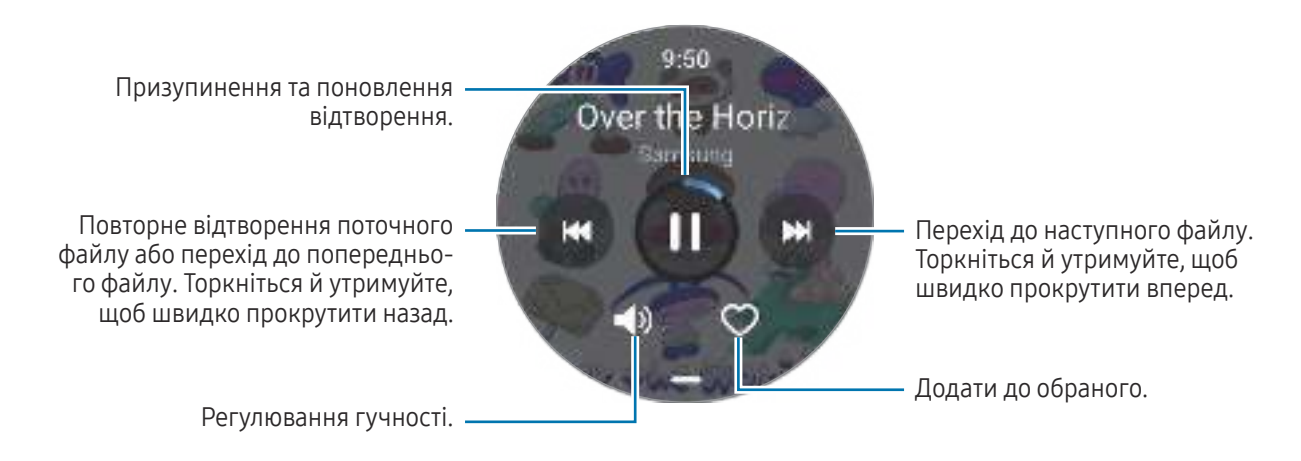

### Керування аудіофайлами, збереженими на годиннику

Перевіряйте аудіофайли на годиннику, поділеному на категорії за типом, і керуйте ними, додаючи й видаляючи їх.

- 1 Відкрийте програму Galaxy Wearable на телефоні.
- 2 Торкніться Налаштування годинника → Керування вмістом.

#### 3 Виберіть Композиції на годиннику.

З'являться аудіофайли, збережені на годиннику й відсортовані за категоріями.

- Щоб надіслати аудіофайли з телефона на годинник, торкніться  $+$ , виберіть аудіофайли, а потім торкніться Дод. на год.
- Щоб видалити аудіофайли, збережені на годиннику, торкніться та утримуйте файл, який хочете видалити, і торкніться Видалити.

Щоб синхронізувати аудіофайли на телефоні з годинником що 6 годин, торкніться повзунка Автосинхронізація у параметрі Музика, щоб активувати цю функцію. Потім торкніться Списки відтв. для синхр., виберіть списки відтворення, які потрібно імпортувати на ваш годинник, а потім торкніться Готово. Вибрані списки відтворення будуть автоматично синхронізовані з вашим годинником, якщо на ньому залишається більше як 15 % заряду акумулятора й вимкнено режим енергозбереження.

# Контролер мультимедіа

## Вступ

Керування програмою відтворення медіафайлів, установленою на годиннику або під'єднаному телефоні, з можливістю запуску й призупинення музики та відео.

Щоб програма відкривалася на вашому годиннику автоматично під час відтворення музики або ſØ відео на під'єднаному телефоні, на екрані програм торкніться (Налаштування)  $\rightarrow$  Екран і далі торкніться повзунка Показати керування медіа для його активації.

### Керування музичним плеєром

1 Торкніться (Контролер мультимедіа) на екрані програм.

#### 2 Виберіть Телефон або Годинник.

Після вибору варіанта Телефон музика буде відтворюватися у музичній програмі під'єднаного телефона, і ви зможете керувати музичним програвачем за допомогою годинника.

Після вибору Годинник музика буде відтворюватися в музичній програмі годинника, і ви зможете слухати музику через динамік годинника або під'єднану гарнітуру Bluetooth.

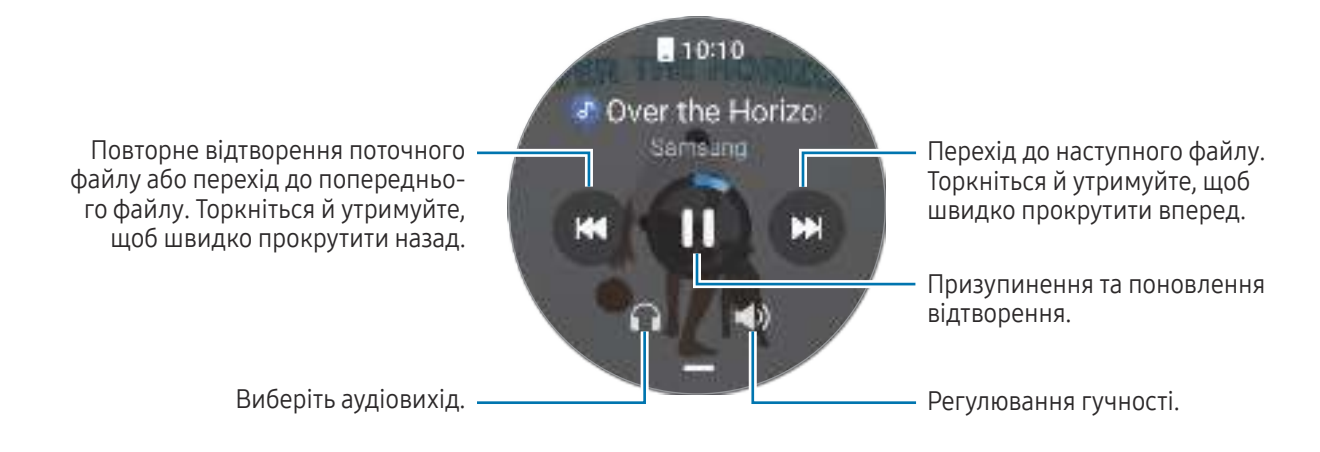

## Керування відеоплеєром

- 1 Відтворення відео на під'єднаному телефоні.
- 2 Торкніться (▶) (Контролер мультимедіа) на екрані програм.
- 3 Торкніться Телефон.

Ви можете керувати відеопрогравачем за допомогою годинника.

# Reminder

١K

Зберігайте завдання як нагадування й отримуйте сповіщення щодо заданої вами умови.

- Щоб отримувати нагадування в певному місці, потрібно з'єднати годинник телефоном через Bluetooth. Однак функція налаштування отримання нагадування в певному місці доступна лише на вашому телефоні.
	- Усі нагадування на годиннику будуть автоматично синхронізуватися з під'єднаним телефоном, так що ви також зможете отримувати сповіщення від телефона й переглядати їх.
- 1 Торкніться **(C)** (Reminder) на екрані програм і торкніться Зробити запис. Якщо у вас є збережене нагадування, торкніться  $\Box$  вгорі списку нагадувань.
- 2 Введіть текст нагадування.
- 3 Торкніться Установити час, щоб налаштувати сповіщення.
- 4 Торкніться поля введення, скористайтеся безелем або проведіть по екрані вгору чи вниз, щоб вказати час, і торкніться Далі.
- 5 Налаштуйте інші опції сповіщень, як-от дату отримання сповіщення й повтору сповіщення, і торкніться Готово.
- 6 Торкніться Зберегти.

Збережене нагадування додається до списку нагадувань і відображатиметься зі звуковим сигналом у той час, який ви вказали.

#### Завершення нагадувань

У переліку нагадувань торкніться  $\Box$  або виберіть нагадування і торкніться Заверш.

#### Відновлення нагадувань

Завершені нагадування можуть бути відновлені.

- 1 У переліку нагадувань торкніться Завершено.
- 2 Виберіть нагадування, яке необхідно відновити, і торкніться Віднов. Нагадування будуть додані до переліку нагадувань і знову спрацюють.

#### Видалення нагадувань

Торкніться й утримуйте нагадування в списку, а тоді торкніться Видалити.

# Календар

Перегляд на годиннику 7-денного графіка подій, збереженого на телефоні.

Торкніться **[13] (Календар**) на екрані програм, щоб перевірити розклад подій, які ви зберегли у своєму телефоні.

Щоб додати свій розклад, торкніться Відобр.на тел. та додайте подію на приєднаному телефоні.

# **Bixby**

ſØ

Асистент Bixby — це інтерфейс користувача, що допоможе вам користуватися годинником ще зручніше.

Ви можете промовляти до Bixby. Bixby запустить функцію, про яку ви запитали, або відобразить потрібну вам інформацію. Щоб отримати додаткові відомості, відвідайте вебсайт [www.samsung.](http://www.samsung.com/bixby)com/bixby.

- Переконайтеся, що під час розмови мікрофон годинника нічим не затулено.
	- Bixby доступний тільки на деяких мовах, і певні функції можуть бути недоступними залежно від регіону.

### Запуск Bixby

Натисніть та утримуйте кнопку «Головна», щоб запустити Bixby та завершити налаштування, виконуючи вказівки на екрані.

Якщо не вдається запустити Bixby кнопкою «Головна», на екрані програм торкніться [ • ] (Налаштування)  $\rightarrow$  Додаткові функції → Налаштувати кнопки, торкніться Натиск. і утрим. для пункту Кнопка «Головна» та виберіть Bixby.

### Використання Bixby

Натиснувши й утримуючи кнопку «Головна», скажіть Bixby, що вам потрібно. Або після увімкнення екрана скажіть фразу пробудження й далі промовте те, що вам потрібно.

Наприклад, натиснувши й утримуючи кнопку «Головна», скажіть: «How's the weather today?» На екрані з'явиться інформація про погоду.

Якщо Bixby поставить запитання під час спілкування, розмову з Bixby можна продовжувати без натискання на кнопку «Головна» або .

Пробудження Bixby за допомогою голосу

Ви можете розпочати розмову з Bixby, вимовивши «Hi, Bixby» або «Bixby».

- 1 Торкніться **П** (Bixby) на екрані програм. Або натисніть та утримуйте кнопку «Головна».
- 2 Торкніться  $\Box \rightarrow$  Voice wake-up.
- 3 Торкніться повзунка Wake with "Hi, Bixby", щоб активувати цю функцію.
- 4 Торкніться Wake-up phrase і виберіть потрібну фразу пробудження. Тепер ви можете вимовити фразу для пробудження і розпочати розмову.

# Погода

Перевірка на годиннику прогнозу погоди в місцях, заданих на під'єднаному телефоні.

Торкніться (Погода) на екрані програм.

Щоб перевірити інформацію про погоду, наприклад інформацію про погоду в певний час або тиждень, скористайтеся безелем або проведіть угору або вниз по екрану.

Щоб додати інформацію про погоду в іншому місті, торкніться **Керувати місцями → На телефон** та додайте місто з під'єднаного телефона.

# Будильник

Роздільне налаштування будильників годинника й будильників телефона та керування ними.

Коли годинник з'єднано з телефоном через Bluetooth, ви можете переглядати всі списки ſØ будильників з годинника на своєму телефоні.

### Установка будильників

- 1 На екрані програм торкніться (Б) (Будильник).
- 2 Торкніться Дод. на годин., щоб встановити будильники, які спрацьовуватимуть лише на вашому годиннику.

Ви також можете додати будильник з приєднаного телефона, торкнувшись Дод. в телефоні.

3 Торкніться поля введення, скористайтеся безелем або проведіть по екрані вгору або вниз, щоб вказати час будильника, а тоді торкніться Далі.

4 Налаштуйте інші опції сповіщень, як-от дату надання сповіщення та повтору сповіщення, і торкніться Зберегти.

Збережений будильник буде додано до списку будильників.

Щоб увімкнути або вимкнути будильники, торкніться повзунка поряд із будильником у списку будильників.

### Вимкнення будильників

Перетягніть **Х** за межі великого кола, щоб вимкнути будильник. Інший спосіб: поверніть безель або проведіть по ньому за годинниковою стрілкою.

Для використання функції відкладення будильника перетягніть 3 за межі великого кола. Інший спосіб: поверніть безель або проведіть по ньому проти годинникової стрілки.

### Видалення будильників

У списку будильників торкніться будильника й утримуйте його, а потім торкніться Видалити.

# Світовий час

Торкніться СВІ (Світовий час) на екрані програм, щоб перевірити світові годинники, додані з телефона.

Щоб додати світовий годинник, торкніться Дод. в телефоні. Або якщо ви додали світові годинники, торкніться На телефон, а потім додайте або видаліть світовий годинник на приєднаному телефоні.

# Таймер

### Встановлення таймера

- 1 Торкніться **1** (Таймер) на екрані програм.
- 2 Торкніться
- 3 Торкніться поля введення, скористайтеся безелем або проведіть по екрані вгору чи вниз, щоб вказати тривалість, і торкніться .
- Якщо вибрати попередньо встановлене налаштування, таймер запуститься відразу. Також можна ſØ перевірити більше попередньо встановлених налаштувань, скориставшись безелем чи провівши по екрану вгору або вниз.

### Вимкнення таймера

Перетягніть **X** за межі великого кола, коли час таймера буде вичерпано. Інший спосіб: поверніть безель або проведіть по ньому за годинниковою стрілкою.

Щоб перезапустити таймер, перетягніть  $\blacksquare$  за межі великого кола. Інший спосіб: поверніть безель або проведіть по ньому проти годинникової стрілки.

# Секундомір

- 1 Торкніться (Секундомір) на екрані програм.
- 2 Виберіть потрібний стиль секундоміра, скориставшись безелем або проводячи вліво чи вправо по екрані.

Щоб змінити стиль секундоміра, торкніться екрана й утримуйте його.

- 3 Торкніться Почати, щоб почати відлік часу під час події. Для запису часових проміжків під час вимірювання часу події торкніться Коло або  $\ddot{\text{O}}$ .
- 4 Торкніться Стоп або  $\prod$ , щоб зупинити вимірювання часу.
	- Щоб перезапустити вимірювання, торкніться Поновити або  $\Box$ .
	- Щоб видалити часові проміжки, торкніться Скидання або  $\mathbf{C}$ .

# Галерея

## Вступ

Ви можете отримати доступ до зображень, альбомів та історій, збережених на годиннику або синхронізованих із телефоном. Крім того, ви можете персоналізувати циферблат за допомогою зображень.

## Перенесення зображень на годинник

Переносьте зображення з телефону на годинник або налаштуйте автоматичну синхронізацію.

- 1 Відкрийте програму Galaxy Wearable на телефоні.
- 2 Торкніться Налаштування годинника → Керування вмістом.

#### 3 Виберіть Додати зображення.

4 Виберіть зображення, яке потрібно перенести на годинник і торкніться Готово.

Щоб синхронізувати зображення на телефоні з годинником, торкніться повзунка Автосинхронізація альбомів в меню Галерея, щоб активувати цю функцію. Потім торкніться Альбоми для синхронізації, виберіть альбоми, які потрібно імпортувати на ваш годинник, а потім торкніться **Готово**. Вибрані альбоми будуть автоматично синхронізовані з вашим годинником, якщо на ньому залишається більше як 15 % заряду акумулятора й вимкнено режим енергозбереження.

## Користування Галереєю

Торкніться (Галерея) на екрані програм. альбомів. Перегляд збережених зображень на годиннику. Перегляд доданих з телефона Pictures історій.

Перегляд альбомів на годиннику, зокрема доданих з телефона

## Перегляд зображень

Перевірка й керування зображеннями, збереженими на годиннику.

- 1 Торкніться (Галерея) на екрані програм.
- 2 Виберіть категорію.
- 3 Скористайтеся безелем або проведіть по екрану вгору або вниз, щоб прокрутити список, і виберіть зображення.

#### Збільшення або зменшення масштабу

Під час перевірки зображення двічі торкніться його, розведіть або зведіть два пальці, щоб збільшити або зменшити зображення.

Коли зображення збільшено, ви можете переглядати решту зображення, пересуваючи його по екрану.

## Налаштування циферблата

Ви можете переглядати зображення на циферблаті, персоналізувавши його за допомогою зображень. Додаткову інформацію дивіться у розділі [Персоналізація циферблата годинника за допомогою](#page-32-0)  [зображення](#page-32-0).

- 1 Торкніться (Галерея) на екрані програм.
- 2 Торкніться й утримуйте зображення, яке потрібно використати.
- 3 Скористайтеся безелем або проведіть по екрану вліво чи вправо й виберіть більше зображень.
- 4 Торкніться і виберіть тип циферблата.

## Видалення зображень

- 1 Торкніться (Галерея) на екрані програм.
- 2 Торкніться зображення, яке потрібно видалити, й утримуйте його.
- 3 Скористайтеся безелем або проведіть по екрані вліво чи вправо й виберіть будь-які зображення, щоб видалити їх.

Для вибору всіх зображень торкніться Всі.

4 Торкніться  $\blacksquare$ .

## Пошук мого телефону

Якщо ви забули, де залишили телефон, годинник допоможе знайти його.

- 1 На екрані програм торкніться **[па] (Пошук мого телефону**).
- 2 Торкніться Запустити.

На телефоні буде відтворено звук та вібрацію, і на ньому ввімкнеться екран.

Для припинення відтворення звуку й вібрації торкніться та перетягніть  $\boxtimes$  на телефоні або торкніться Зупинити на годиннику.

ſK

## Пошук мого годинника

Якщо ви загубите свій годинник, програма Galaxy Wearable на під'єднаному телефоні або функція SmartThings Find програми SmartThings, установленої на під'єднаному телефоні, допоможе його знайти.

- Підтримка функції SmartThings Find може різнитися залежно від версії програмного забезпечення під'єднаного телефона.
	- Екран може автоматично перемикатися для пошуку годинника за допомогою функції SmartThings Find, якщо приєднаний телефон підтримує функцію SmartThings Find.

### Пошук за допомогою програми Galaxy Wearable

- 1 Відкрийте програму Galaxy Wearable на телефоні й торкніться Пошук мого годинника.
- 2 Торкніться Почати.

На годиннику буде відтворено звук та вібрацію, і на ньому ввімкнеться екран.

Що зупинити відтворення звуку й вібрації, на годиннику перетягніть  $\mathbb{X}$ за межі великого кола. Або скористайтеся безелем. Ви також можете зупинити його, торкнувшись Зупинити на телефоні.

#### Віддалене керування годинником

Якщо ви загубили свій годинник або його у вас вкрали, відкрийте на телефоні програму Galaxy Wearable, торкніться Пошук мого годинника  $\rightarrow$  Налаштувати захист і керуйте годинником віддалено.

### Пошук за допомогою функції SmartThings Find програми SmartThings

#### Відкрийте програму Galaxy Wearable на телефоні й торкніться Пошук мого годинника.

На телефоні з'явиться екран SmartThings Find, доступний у програмі SmartThings, і ви зможете перевірити місце розташування загубленого годинника на мапі. Крім того, ви можете знайти його, стежачи за звуковим сигналом, який видає ваш годинник.

# Екстрене повідомлення

## Вступ

У надзвичайних випадках, зокрема в разі травмі внаслідок падіння, зробіть екстрений виклик і надішліть екстрене повідомлення з інформацією про ваше місцезнаходження раніше зареєстрованим контактам. Крім того, ви можете налаштувати годинник на відображення на ньому вашої медичної інформації після надсилання екстреного повідомлення.

- Якщо функцію GPS на вашому годиннику не ввімкнено й вона потрібна для надсилання ΙØ інформації про ваше місцезнаходження, вона автоматично ввімкнеться для визначення вашого місцезнаходження.
	- Залежно від регіону вашого місцезнаходження чи ситуації інформацію про ваше розташування може бути не надіслано.

### Введення медичних даних

Уведіть медичні дані, як-от ім'я та групу крові. Доступ до цієї інформації буде надано на вашому годиннику в разі екстреного випадку.

- 1 Відкрийте програму Galaxy Wearable на телефоні й торкніться Налаштування годинника → Безпека та екстрені ситуації.
- 2 Торкніться Мед. інформація, введіть свою інформацію, а потім торкніться Зберегти.

Надсилаючи екстрене повідомлення або повідомляючи про екстрений випадок, введені медичні дані з'являться на екрані екстреного виклику годинника.

## Повідомлення про екстрений випадок

#### <span id="page-99-0"></span>Налаштування екстрених контактів

Додайте контакти, які можуть допомогти вам, коли ви повідомите про екстрений випадок.

- 1 Відкрийте програму Galaxy Wearable на телефоні й торкніться Налаштування годинника → Безпека та екстрені ситуації.
- 2 Торкніться Екстрені контакти.
- 3 Торкніться Додати учасника і виберіть потрібні з наявних контактів, а потім торкніться Готово.

### Повідомлення даних про екстрений випадок

Повідомляючи дані про екстрений випадок, ваші екстрені контакти отримають повідомлення з інформацією про ваше місцезнаходження та сповіщення про низький рівень акумулятора. Крім того, на вашому годиннику з'явиться екран SOS, який надасть медичні дані кожному, хто знайде вас у екстреному випадку, щоб вони могли вам допомогти.

- 1 Торкніться (Налаштування) на екрані програм.
- 2 Торкніться Безпека та екстрені ситуації → Екстрений зв'язок.
- 3 Торкніться Старт.

Ваше поточне місцезнаходження буде надано контактам для екстрених випадків, а на годиннику з'явиться екран SOS.

## Запит на екстрене повідомлення

#### Налаштування запиту на екстрене повідомлення

- 1 Відкрийте програму Galaxy Wearable на телефоні й торкніться Налаштування годинника → Безпека та екстрені ситуації.
- 2 Торкніться Виклик SOS.
	- Щоб вибрати контакт для здійснення екстреного виклику, торкніться Номер для екстреної допомоги та виберіть контакт або введіть номер уручну.
	- Щоб надіслати екстрене повідомлення з інформацією про ваше поточне місцезнаходження екстреним контактам, торкніться повзунка Надіслати дані екстреним контактам, щоб увімкнути цю функцію. Додаткову інформацію про налаштування екстрених контактів для надсилання повідомлень дивіться в розділі [Налаштування екстрених контактів](#page-99-0).
	- Торкніться повзунка Відлік, щоб увімкнути цю функцію та встановити потрібний час для автоматичного здійснення екстреного виклику або надсилання екстреного повідомлення на екрані запиту на екстрене повідомлення. Якщо ця функція вимкнена, вам потрібно буде вручну розмістити екстрений виклик або надіслати екстрене повідомлення на екран запиту на екстрене повідомлення протягом певного часу. Якщо ви цього не зробите, годинник автоматично відмінить запит на екстрене повідомлення.

#### Надсилання запиту на екстрене повідомлення

- 1 Ставши жертвою екстреного випадку, п'ять разів натисніть кнопку «Головна» на годиннику.
- 2 У випадку вібрації перетягніть  $\mathbb{C}$ за межі великого кола. Інший спосіб: поверніть безель або проведіть по ньому проти годинникової стрілки.

Ваш екстрений контакт автоматично отримає виклик.

- $3$  Коли виклик здійснено, а вібрація відновлюється, перетягніть  $\blacksquare$  за межі великого кола. Інший спосіб: поверніть безель або проведіть по ньому проти годинникової стрілки. Ваше поточне місцезнаходження буде надано контактам для екстрених випадків, а на годиннику з'явиться екран SOS.
- $\not\!\!{E}$  $\mathbb H$ об не здійснювати виклик і не ділитися поточним місцем знаходження, перетягніть  $\mathbb N$  за межі великого кола на екрані запиту на екстрене повідомлення. Інший спосіб: поверніть безель або проведіть по ньому за годинниковою стрілкою.
	- Якщо функція Надіслати дані екстреним контактам вимкнена, повідомлення з вашим поточним місцем знаходження не буде відправлене екстреним контактам.
	- Якщо функція Відлік увімкнена, екстрений виклик та екстрене повідомлення буде надіслано автоматично після закінчення встановленого вами часу.

## Запит на екстрене повідомлення в разі травми в результаті падіння

#### Налаштування запиту на екстрене повідомлення в разі травми в результаті падіння

- 1 Відкрийте програму Galaxy Wearable на телефоні й торкніться Налаштування годинника → Безпека та екстрені ситуації.
- 2 Торкніться Виявлення сильних падінь, а потім торкніться повзунка, щоб увімкнути цю функцію.
- 3 Торкніться Виявлення падіння і виберіть умови, за яких годинник визначатиме завдану від падіння шкоду.
	- Щоб вибрати контакт для здійснення екстреного виклику, торкніться Номер для екстреної допомоги та виберіть контакт або введіть номер уручну.
	- Щоб надіслати екстрене повідомлення з інформацією про ваше поточне місцезнаходження екстреним контактам, коли ви постраждали в результаті падіння, торкніться повзунка Надіслати дані екстреним контактам, щоб увімкнути цю функцію. Додаткову інформацію про налаштування екстрених контактів для надсилання повідомлень дивіться у розділі [Налаштування екстрених](#page-99-0)  [контактів](#page-99-0).

### Надсилання екстреного повідомлення в разі травми в результаті падіння

Якщо удар був значний, годинник визначить рівень травмування за рухами вашої руки й відобразить сповіщення, увімкнувши вібрацію та звуковий сигнал.

Якщо ви не відповісте протягом 60 секунд, буде здійснено екстрений виклик та екстрене повідомлення буде автоматично надіслано раніше зареєстрованим контактам після зворотного відліку.

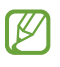

- Якщо ви займаєтеся вправами із сильними ударами, годинник може зробити висновок, що ви забилися під час падіння. У такому разі ви можете скасувати тривогу й надсилання екстреного повідомлення.
- Якщо функція Надіслати дані екстреним контактам вимкнена, повідомлення з вашим поточним місцем знаходження не буде відправлене екстреним контактам.
- Якщо ви хочете скасувати запит на надсилання екстреного повідомлення або вручну здійснити екстрений виклик і надіслати екстрене повідомлення після серйозного падіння, відкрийте програму Galaxy Wearable на телефоні, торкніться Налаштування годинника → Безпека та екстрені ситуації → Виявлення сильних падінь, а потім торкніться повзунка Відлік, щоб вимкнути цю функцію.

## Припинення надання інформації про місцезнаходження

Під час надання інформації про місцезнаходження на екрані годинника з'являється значок . Ви можете перевірити статус обміну на панелі сповіщень.

Щоб припинити надання інформації про своє місцезнаходження, торкніться панелі сповіщень, а тоді торкніться Зупинити надс.  $\rightarrow$   $\blacktriangledown$ .

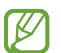

Якщо не припинити надсилання екстрених повідомлень, додаткові повідомлення, що містять інформацію про ваше місцеположення, надсилатимуться заздалегідь визначеним контактам що 15 хвилин упродовж 24 годин після відправлення першого екстреного повідомлення. Утім, повідомлення надсилатимуться, тільки якщо ваше поточне місцеположення незначно віддалене від місця, з якого було надіслано останнє повідомлення.

# Диктофон

Записуйте або відтворюйте записи голосу.

### Створення записів голосу

- 1 Торкніться (П. (Диктофон) на екрані програм.
- 2 Торкніться (), щоб розпочати запис. Говоріть у мікрофон годинника. Щоб призупинити запис, торкніться  $\left(\mathbf{H}\right)$ .

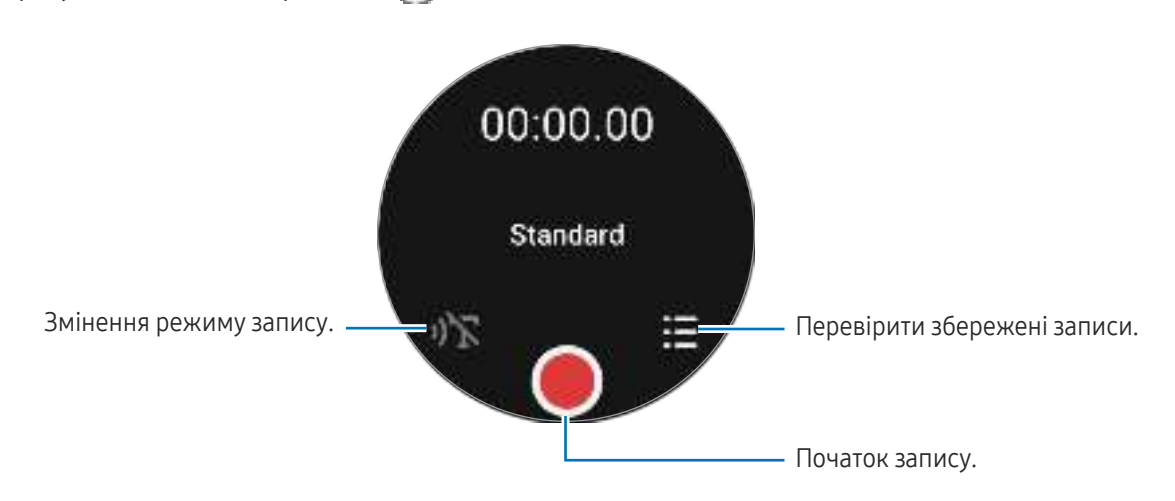

З Торкніться , щоб завершити запис. Запис буде збережено. Для прослуховування записаного звуку виберіть записаний файл.

### Змінення режиму запису

Торкніться (П. (Диктофон) на екрані програм.

Виберіть бажаний режим.

- : звичайний режим записування.
- $\mathbf{y}$  : годинник веде запис вашого голосу впродовж до 10 хвилин, перетворює його на текст і зберігає. Щоб досягнути найкращих результатів, тримайте пристрій годинник біля губ, говоріть голосно й чітко, бажано в тихому місці.

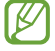

Якщо мова функції перетворення мови на текст не збігається з мовою, якою ви говорите, годинник не зможе розпізнавати ваш голос. Перш ніж скористатися цією функцією, торкніться Перетворення мовлення на текст, щоб задати мову перетворення мови на текст.

# Калькулятор

Ви можете виконувати обчислення.

Торкніться **(Калькулятор**) на екрані програм.

Торкніться  $\mathbf \Omega$  та перевірте історію обчислень. Шоб очистити історію, торкніться **Очистити історію.** 

Перетягніть значок – угору, щоб обчислити чайові або скористатися інструментом перетворення одиниць вимірювання.

# Компас

ΙB

Ви можете використовувати свій годинник як компас.

- 1 Торкніться (Нистрам, Компас) на екрані програм.
- 2 Потягніть значок угору й торкніться Калібрувати, щоб відкалібрувати компас, похитуючи зап'ястям, на якому ви носите годинник.

Після калібрування на екрані з'явиться компас.

Перетягніть значок — вгору, щоб переглянути додаткову інформацію, як-от нахил, висота й атмосферний тиск.

- Близькість до магнітних речей, як-от безпроводовий зарядний пристрій, може вплинути на внутрішній сенсор компаса вашого годинника і знизити його точність. Крім того, металевий браслет, який містить магнітні часточки, може впливати магнітним потоком на внутрішній сенсор компаса годинника, залежно від того, як ви носите браслет.
	- На датчик компаса можуть впливати магнітні перешкоди, які можуть призвести до зниження точності, навіть якщо компас було відкалібровано в густо забудованому місті, усередині будівлі або в замкнутому внутрішньому просторі, як-от крита автостоянка чи автомобіль.

# Buds Controller

Можна перевіряти стан заряду акумуляторів вкладних навушників Galaxy Buds, приєднаних до годинника, і змінювати їхні налаштування.

Торкніться **[233]** (Buds Controller) на екрані програм.

## Керування камерою

Ви можете дистанційно керувати камерами телефона, під'єднаного до годинника, і робити фотографії або записувати відео на відстані.

1 Торкніться (С) (Керування камерою) на екрані програм.

На під'єднаному телефоні відкриється програма камери.

2 Перевірте екран попереднього перегляду й торкніться , 1, щоб зробити фотографію, або торкніться , щоб записати відео.

 $\Box$  106 змінити режим зйомки, торкніться  $\Box$  або  $\Box$ 

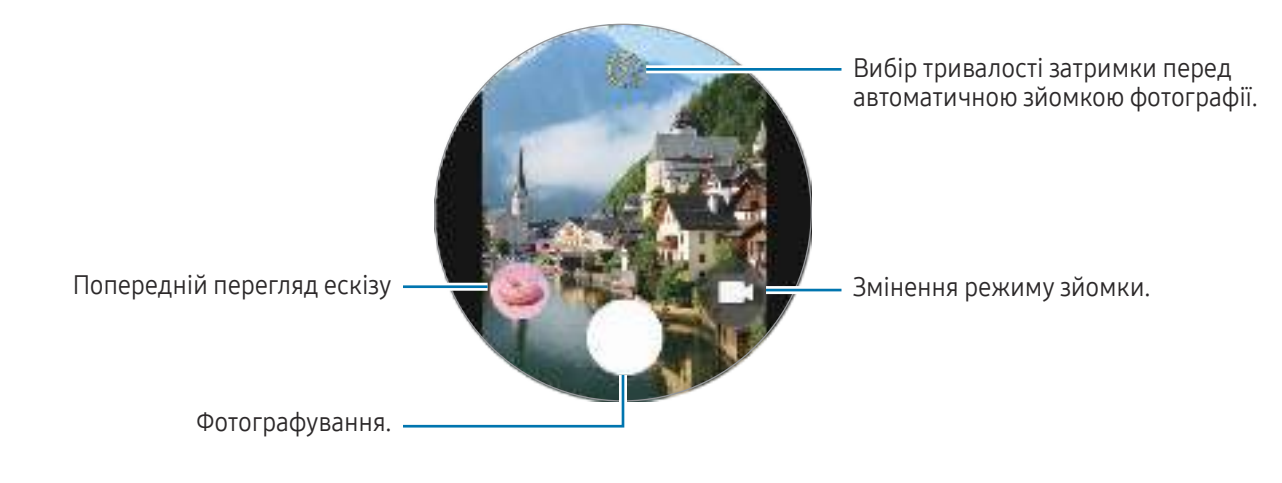

Ця програма може бути недоступною залежно від під'єднаного телефона.

# Samsung Global Goals

Глобальні цілі, що були визначені Генеральною Асамблеєю Організації Об'єднаних Націй 2015 року, спрямовані на створення суспільства зі сталим розвитком. Дані цілі мають потенціал покласти кінець бідності, побороти нерівність і спинити кліматичні зміни.

Дізнайтесь більше про глобальні цілі разом з програмою Samsung Global Goals і долучайтесь до руху за краще майбутнє.

# SmartThings

Ви можете керувати побутовими приладами й продуктами Інтернету речей, під'єднаними до вашого телефона через годинник.

- 1 Торкніться  $\mathbb{S}$  (SmartThings) на екрані програм.
- 2 Виберіть пристрій або сцену для керування.

Щоб додати сцени або пристрої, торкніться Показати на телефоні та додайте їх на під'єднаний телефон.

Якщо ви не встановили програму SmartThings на під'єднаний телефон або якщо версії програми  $\not\!\!{E}$ SmartThings на годиннику й телефоні не збігаються, ви не зможете використовувати цю програму. Торкніться Показати на телефоні, щоб завантажити останню версію програми на телефон.

# Програми Google

ΙB

Google пропонує кілька програм для годинника. Для використання деяких програм може знадобитися обліковий запис Google.

- Карти: визначте своє місцеположення на мапі й виконайте пошук за допомогою GPS.
- Повідомлення: відправляйте й отримуйте повідомлення на своєму годиннику або телефоні.

Деякі додатки можуть бути недоступні залежно від оператора зв'язку або моделі.

# Налаштування

## Вступ

۱B

Настроювання налаштувань функцій і програм. Налаштуйте свій годинник залежно від манери користування, змінюючи різні налаштування.

Торкніться (Налаштування) на екрані програм.

Деякі функції у Налаштуваннях можуть бути недоступні залежно від регіону, оператора зв'язку чи моделі.

## Samsung account

Зареєструйте обліковий запис Samsung на під'єднаному телефоні або перегляньте попередньо зареєстрований обліковий запис Samsung.

На екрані налаштувань торкніться Samsung account.

## Підключення

### Bluetooth

Приєднання до телефона за допомогою Bluetooth. Можна під'єднувати інші пристрої з підтримкою Bluetooth, наприклад гарнітуру Bluetooth або комп'ютер.

На екрані налаштувань торкніться Підключення  $\rightarrow$  Bluetooth.

### Попередження щодо використання Bluetooth

- Компанія Samsung не несе відповідальності за втрату, перехоплення або неналежне використання даних, надісланих або отриманих за допомогою функції Bluetooth.
- Завжди слід перевіряти, чи обмін даними та їх отримання здійснюються з надійними та належним чином захищеними пристроями. Якщо між пристроями є перешкоди, робоча відстань може скоротитися.
- Деякі пристрої, особливо ті, які не перевірено та не схвалено компанією Bluetooth SIG, можуть виявитися несумісними з пристроєм.
- Не використовуйте функцію Bluetooth у незаконних цілях (наприклад, для створення піратських копій файлів або незаконного перехоплення викликів для комерційних цілей). Компанія Samsung не несе відповідальності за наслідки, що можуть виникнути в результаті незаконного використання функції Bluetooth.
## Wi-Fi

Увімкнення функції Wi-Fi для з'єднання з мережею Wi-Fi.

- 1 На екрані налаштувань торкніться Підключення → Wi-Fi і торкніться повзунка, щоб увімкнути цю функцію.
- 2 Виберіть потрібну мережу зі списку мереж Wi-Fi. Біля назв мереж, для підключення до яких потрібен пароль, відображається значок замка.
- 3 Торкніться З'єднати.
- Якщо не вдається з'єднатися з мережею Wi-Fi, вимкніть і знову ввімкніть функцію Wi-Fi на годиннику або перезавантажте бездротовий маршрутизатор.

#### NFC й безконтактні платежі

Завантаживши потрібні програми, за допомогою цієї функції можна здійснювати платежі, а також купувати квитки на транспорт або різноманітні події.

На екрані налаштувань торкніться Підключення → NFC й безконтактні платежі.

Годинника має вбудовану NFC-антену. Поводьтеся з годинником обережно, щоб не пошкодити O NFC-антену.

#### Здійснення платежів за допомогою функції NFC

Перш ніж скористатися функцією NFC для здійснення платежів, потрібно зареєструватися у службі мобільних платежів. Щоб це зробити або отримати додаткову інформацію про цю службу, зверніться до вашого оператора зв'язку.

1 На екрані налаштувань торкніться Підключення → NFC й безконтактні платежі і торкніться повзунка, щоб увімкнути цю функцію.

2 Прикладіть область NFC-антени годинника до пристрою для зчитування карт NFC.

Для задання програми за замовчуванням на екрані налаштувань торкніться Підключення → NFC й безконтактні платежі → Платіж, а потім виберіть програму.

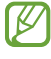

У списку служб здійснення платежів можуть відображатися не всі доступні програми для здійснення платежів.

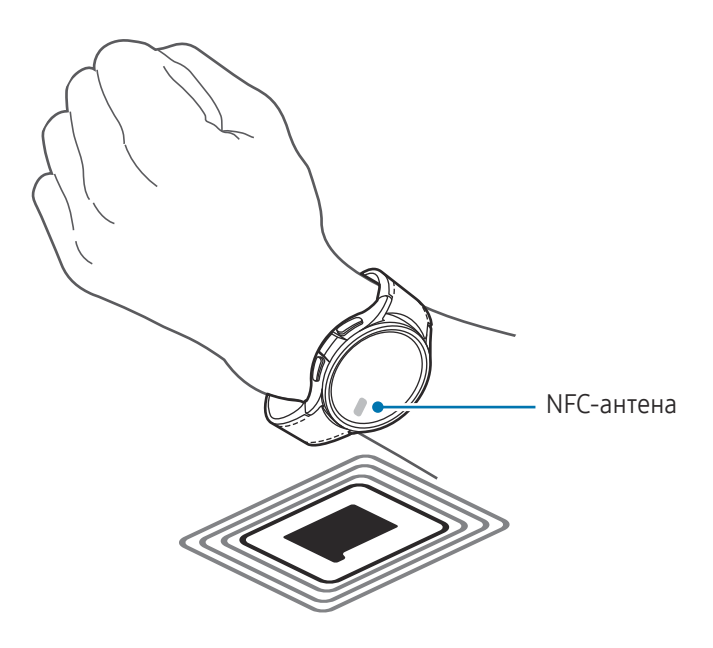

#### Режим без зв'язку

Налаштування годинника на вимкнення всіх бездротових функцій пристрою. Можна використовувати лише служби, не пов'язані з роботою в мережі.

На екрані налаштувань торкніться Підключення, а потім торкніться повзунка Режим без зв'язку, щоб увімкнути відповідну функцію.

Дотримуйтесь правил авіакомпанії та інструкції екіпажу повітряного судна. У випадках, коли O використання бездротових пристроїв дозволено, завжди користуйтеся їм в режимі польоту.

ſØ

#### Мобільні мережі (SM-R935F, SM-R945F, SM-R955F, SM-R965F)

Налаштування використання мобільних мереж.

На екрані налаштувань торкніться Підключення → Мобільні мережі і виберіть варіант з'єднання з мобільною мережею.

- Автоматично: установлення автоматичного використання мобільної мережі годинником, коли з'єднання Bluetooth із телефоном вимкнено.
	- Якщо годинник під'єднано до телефона через Bluetooth, для заощадження заряду акумулятора мобільну мережу на годиннику буде вимкнено. Після цього ви не зможете отримувати повідомлення й виклики, адресовані на номер годинника.
		- Коли з'єднання Bluetooth з вашим телефоном вимкнено, годинник з'єднується з мобільною мережею автоматично. Після цього ви будете отримувати повідомлення й виклики, адресовані на номер годинника.
- Завжди увімкнено: завжди використовувати на годиннику мобільну мережу незалежно від зв'язку з телефоном.
- Завжди вимкнено: вимкнення використання мобільної мережі годинником.
- Мобільні тарифні плани: підписка на тарифні плани оператора зв'язку чи на додаткові послуги.
	- Деякі служби, які вимагають підключення до мережі, можуть бути недоступні залежно від оператора зв'язку.
		- Якщо ви не підписані на тарифний план постачальника послуг мобільного зв'язку, годинник буде відключено від мобільної мережі для економії заряду акумулятора й мережеві послуги можуть бути недоступні.

#### Використ. даних (SM-R935F, SM-R945F, SM-R955F, SM-R965F)

Відстеження обсягу використання даних і змінення налаштувань ліміту. Налаштуйте годинник, щоб він автоматично вимикав мобільне з'єднання для передавання даних після досягнення вказаного ліміту мобільних даних.

На екрані налаштувань торкніться Підключення → Використ. даних.

- Початок циклу оплати: задання щомісячної дати початку використання даних вашого плану.
- Налаштування обмеження трафіку: увімкнення та вимкнення функції для автоматичного вимкнення мобільного з'єднання для передавання даних після досягнення вказаного ліміту мобільних даних.
- Обмеження на використання даних: задання обмеження обсягу мобільних даних.

## Режими

Увімкніть або вимкніть режими, які синхронізуються з під'єднаним телефоном на основі вашої поточної активності чи місцезнаходження.

На екрані налаштувань торкніться Режими.

1 Виберіть бажаний режим.

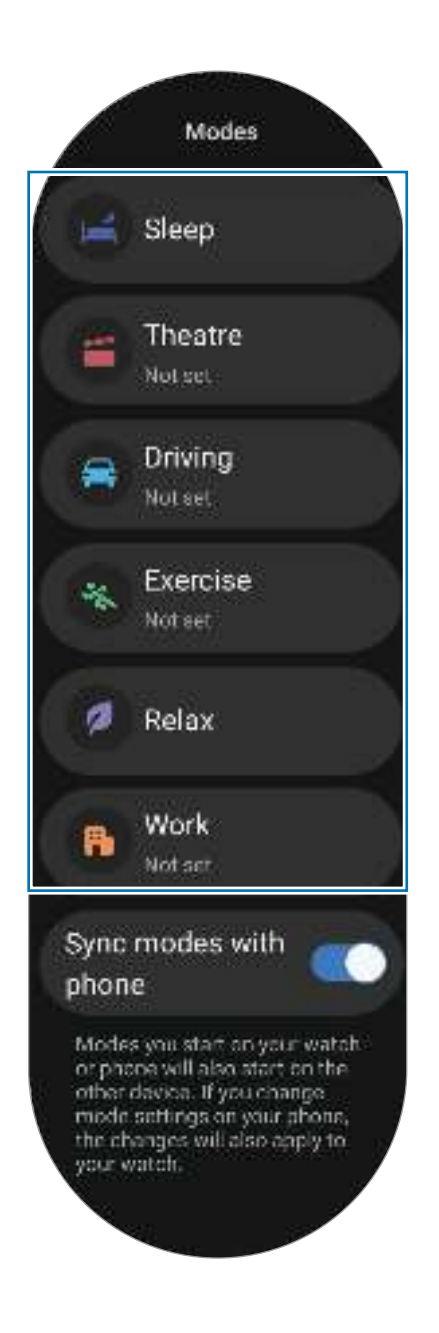

#### 2 Торкніться Увімкнути.

Для режимів, які запускаються автоматично, його буде ввімкнено після виявлення умов, доданих на під'єднаний телефон.

Щоб змінити налаштування режиму, торкніться Налаштувати на тел. і налаштуйте параметри на під'єднаному телефоні.

Якщо режим синхронізації між під'єднаним телефоном і годинником не працює, торкніться перемикача Сихрон. режими з телефоном, щоб увімкнути цю функцію. Будь-які нові режими, додані або змінені налаштування режимів на під'єднаному телефоні будуть синхронізовані з годинником, як і поточний статус режимів.

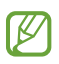

Лише деякі режими доступні, якщо функція Сихрон. режими з телефоном не увімкнена або якщо на під'єднаному телефоні встановлено іншу версію програмного забезпечення.

## Сповіщення

Змінення налаштувань сповіщень.

На екрані налаштувань торкніться Сповіщення.

- Сповіщення програми: вибір телефона або програми годинника, щоб отримувати сповіщення на годинник.
- Відображення сповіщень із телефона на годиннику: налаштування годинника для показу сповіщень телефона залежно від статусу використання телефона.
- Вимк. звуку сповіщ. на телефоні: вимкнення звуків сповіщень на телефоні, коли вони показуються на годиннику.
- Не турбувати: налаштування годинника на вимкнення всіх звуків усіх сповіщень, окрім дозволених винятків.
- Додаткові налаштування: налаштування розширених параметрів сповіщень.

## <span id="page-112-0"></span>Звуки та вібрація

Змінення налаштувань звуку та вібрації.

На екрані налаштувань торкніться Звуки та вібрація.

- Звук / Вібрація / Вимкнення звуку: вибір режиму зі звуком, режиму вібрації або режиму без звуку.
- Вібрація зі звуком: налаштування годинника для використання вібрації зі звуком.
- Вібрація: задання тривалості та інтенсивності вібрації.
- Вібр. при виклику: вибір зразка вібрації для вхідних викликів.
- Вібрація сповіщень: вибір зразка вібрації для сповіщень.
- Системна вібрація: увімкнення вібрації для певних дій.
- Гучність: регулювання рівня гучності.
- Мелодія: змінення звука дзвінка при виклику.
- Звук сповіщень: змінення звуку сповіщення.
- Системні звуки: увімкнення звуків для певних дій.

# <span id="page-113-0"></span>Екран

Змінення налаштувань екрана.

На екрані налаштувань торкніться Екран.

- Яскравість: регулювання яскравості екрана.
- Адаптивна яскравість: налаштування годинника для відстеження регулювання яскравості й автоматичне їх застосовування в умовах аналогічного освітлення.
- Always On Display: налаштування екрана годинника та екранів деяких програм, щоб вони завжди залишалися активними під час носіння годинника. Однак акумулятор розряджатиметься швидше, ніж зазвичай, під час використання цієї функції.
- Увімкнення екрана: вибір способу увімкнення екрана. Додаткову інформацію дивіться у розділі [Увімкнення екрана](#page-28-0).
- Показати керування медіа: активація автоматичного відкриття програми Контролер мультимедіа на годиннику під час відтворення музики чи відео на під'єднаному телефоні.
- Час очікування екрана: встановлення тривалості очікування годинником перед вимкненням підсвічування екрана.
- Ост. програма: налаштування часу, впродовж якого після вимкнення екрана увімкнеться програма, яку була використана останньою. Якщо ви знову ввімкнете екран упродовж встановленого часу після його вимкнення, замість екрана годинника з'явиться екран востаннє використаної програми.
- Шрифт: налаштування стилю шрифту для екрана.
- Чутлив. сенсора: налаштування годинника для користування його сенсорним екраном у рукавичках.
- Показувати інф. про заряджання: активація відображення на годиннику інформації про рівень заряду, коли екран вимкнений під час заряджання.

# <span id="page-113-1"></span>**Health**

Налаштування різних функцій, пов'язаних зі спортивними вправами й фітнесом.

На екрані налаштувань торкніться Health.

- Вимірювання: налаштування способу вимірювання серцевого ритму й стресу, а також увімкнення чи вимкнення додаткових функцій, які проводять вимірювання під час сну.
- Labs: використання нових функцій годинника.
- Автовизначення тренувань: увімкнення функції автоматичного розпізнавання вправ і налаштувань, як-от вибір типів вправ, що розпізнаються.
- Тривал. неактивності: увімкнення функції для отримання сповіщень після 50 хвилин неактивності і вкажіть час і дні, коли ви хочете отримувати сповіщення.
- Зробити видимим для пристроїв: дозволити іншим пристроям знаходити ваш годинник.
- Обмін даними з пристроями та службами: налаштування для обміну інформацією з іншими підключеними програмами платформи здоров'я, тренажерами й телевізорами.
- Конфіденційність: вибір програм або постачальників послуг, з якими потрібно обмінюватися інформацією, щоб відображати необхідну інформацію під час тренування.

# Безпека й конфіденц.

Перевірка стану безпеки й конфіденційності годинника, а також зміна налаштувань.

На екрані налаштувань торкніться Безпека й конфіденц.

- Тип блокування: зміна способу блокування екрана. Додаткову інформацію дивіться у розділі [Екран](#page-31-0)  [блокування](#page-31-0).
- Конфіденційність: зміна налаштувань приватності й налаштування персоналізованих служб на основі ваших інтересів і способів використання годинника.
- Визначення зап'ястка: налаштування для виявлення, чи носите ви годинник.

## Розташування

Змінення налаштувань для використання інформації про розташування.

На екрані налаштувань торкніться Розташування.

- Дозволи програми: перегляд переліку програм, які мають дозвіл на доступ до розташування годинника, і редагування налаштувань дозволів.
- Служби розташування: відображення послуг розташування, що використовуються годинником.

# <span id="page-115-0"></span>Безпека та екстрені ситуації

Керуйте власною медичною інформацією і контактами для виклику в екстрених випадках. Ви також можете налаштувати, як буде здійснюватися надсилання екстреного повідомлення — автоматично або вручну — при потраплянні в надзвичайні ситуації. Додаткову інформацію дивіться у розділі [Екстрене](#page-99-0)  [повідомлення](#page-99-0).

На екрані налаштувань торкніться Безпека та екстрені ситуації.

- Медична інформація: введіть Вашу медичну інформацію.
- Екстрені контакти: додавання контактів для виклику в екстрених випадках.
- Виклик SOS: налаштування запиту на надсилання екстреного повідомлення, натискаючи кнопку «Головна» на годиннику п'ять разів у екстреному випадку.
- Виявлення сильних падінь: налаштування запиту на надсилання екстреного повідомлення автоматично або вручну, коли годинник виявляє серйозне падіння.
- Екстрений зв'язок: надсилання повідомлення з даними про ваше місце знаходження та низький рівень акумулятора екстреним контактам.
- Безпров. екстрені оповіщення: зміна налаштувань функцій екстреного оповіщення, наприклад бездротових екстрених сповіщень.

## Облікові записи та резервне копіювання

Ви можете використовувати різні функції годинника після реєстрації облікового запису Samsung чи Google на під'єднаному телефоні та додати їх у годинник. Ви також можете регулярно автоматично створювати резервні копії даних і файлів з годинника за допомогою Smart Switch на під'єднаному телефоні.

На екрані налаштувань торкніться Облікові записи та резервне копіювання.

- Облікові записи: реєстрація облікових записів Samsung або Google на під'єднаному телефоні й копіювання їх на годинник. Додаткову інформацію дивіться у розділі [Додавання облікових записів до](#page-24-0)  [годинника](#page-24-0).
- Архівація: перевірка резервних копій даних на вашому годиннику, які створюються автоматично за допомогою Smart Switch на під'єднаному телефоні.

# Google

Зміна налаштувань для Google.

На екрані налаштувань торкніться Google.

• Облікові записи: перевірка облікового запису Google, зареєстрованого на під'єднаному телефоні, і додавання його на годинник.

# <span id="page-116-1"></span>Додаткові функції

Увімкнення додаткових функцій.

На екрані налаштувань торкніться Додаткові функції.

- Сповіщення про відключення: налаштування для отримання сповіщень про від'єднання годинника по Bluetooth від телефона, коли ви його носите.
- Блокування у воді: вмикання режиму блокування у воді перед входженням у воду. Коли режим блокування у воді ввімкнено, такі функції, як-от функція підняття зап'ястя для пробудження та функція Always On Display, у тому числі дотики до екрана, автоматично вимикаються.
- Налаштувати кнопки: вибір програми або функції, що запускатиметься за подвійним натисненням або натисненням та утримуванням кнопки «Головна». Ви також можете вибрати функцію для запуску за натисненням кнопки «Назад».
- **Індикатори статусу**: зміна налаштувань дисплею на значки-індикатори стану вгорі екрана годинника.
- Жести: увімкнення функції жестів і конфігурування налаштувань. Додаткову інформацію дивіться у розділі [Жести](#page-116-0).

#### <span id="page-116-0"></span>Жести

Увімкнення функції жестів і конфігурування налаштувань.

На екрані налаштувань торкніться Додаткові функції й виберіть потрібну функцію в параметрі Жести.

- Відп. на виклик: налаштування відповіді на виклики подвійним струшуванням зігнутої в лікті руки, на якій ви носите годинник.
- Відхиляти сповіщення та виклики: налаштування відхилення сповіщень і викликів двома обертальними рухами зап'ястям, на якому ви носите годинник.

• Швидкий запуск: налаштування запуску вибраної функції двократним підніманням та опусканням зап'ястя, на якому ви носите годинник, упродовж п'яти секунд після увімкнення екрана шляхом стискання кулака. Торкніться Виберіть варіант та встановіть функцію, щоб увімкнути її для цього методу.

# <span id="page-117-0"></span>Батарея та обслугов. пристрою

Догляд за пристроєм надає інформацію про стан акумулятора годинника, сховища i оперативної пам'яті.

#### Батарея

Перевірка рівня заряду акумулятора й часу, що залишилися, для використання годинника. Якщо заряд акумулятора низький, увімкніть режим енергозбереження, щоб зменшити споживання акумулятора.

На екрані налаштувань торкніться **Батарея та обслугов, пристрою → Батарея**.

- Енергозбереження: ввімкнення режиму енергозбереження для збільшення часу роботи акумулятора.
- Програми в режимі сну: вибір програм, які працюватимуть у фоновому режимі. Ці програми працюватимуть у фоновому режимі, щоб продовжити строк роботи акумулятора.
- Лише годинник: на екрані з'являється тільки годинник, решта функцій вимикається для зменшення споживання заряду акумулятора. Натисніть кнопку «Головна», щоб перевірити годинник. Щоб вимкнути режим «Лише годинник», натисніть та утримуйте кнопку «Головна». Або помістіть годинник на бездротовий зарядний пристрій.
- **M**

M

Час використання, що залишився, – це час, протягом якого акумулятор буде розряджено. Час використання, що залишився, залежить від налаштувань вашого годинника й умов, у яких він використовується.

#### Сховище

Перевірка стану використаного й доступного місця в сховищі.

На екрані налаштувань торкніться **Батарея та обслугов. пристрою → Сховище**.

- Наявний обсяг внутрішнього сховища зазвичай менший за вказаний обсяг, через те, що операційна система й інстальовані програми займають його частину. Доступний обсяг пам'яті може змінюватися після оновлення годинника.
	- Доступний обсяг внутрішнього сховища можна перевірити в розділі технічних характеристик годинника на вебсайті Samsung.

#### Оперативна пам'ять

На екрані налаштувань торкніться Батарея та обслугов. пристрою → Оперативна пам'ять.

Для прискорення роботи годинника завдяки зупиненню фонових програм відмітьте програми в списку програм і торкніться Очистити.

# Програми

Налаштування параметрів програм годинника.

На екрані налаштувань торкніться Програми.

- Вибір стандартних програм: вибір програми за замовчуванням для схожих функцій.
- Платформа «Здоров'я»: налаштування профілю, що має використовуватися для керування даними про здоров'я, і налаштування обміну інформацією з іншими підключеними програмами для відстеження здоров'я.
- Список програм: керування програмами годинника. Ви також можете перевіряти інформацію про використання програм і видаляти або вимикати непотрібні програми.
- Диспетчер дозволів: перевірка списку дозволів для всіх програм, зокрема системних, а також змінення налаштувань дозволів для них.
- Оновлення програми Samsung: перевірка оновлень для завчасно встановлених програм Samsung.

## <span id="page-118-0"></span>Загальне

Загальні налаштування годинника. Ви можете під'єднати свій годинник до нового телефону або скинути налаштування годинника до заводських значень.

На екрані налаштувань торкніться Загальне.

- Дотик до кільця: зміна налаштувань сенсорного безеля. (Galaxy Watch6)
- Перетворення тексту на мовлення: зміна налаштувань функцій перетворення тексту на мовлення, що використовуються за ввімкненої функції TalkBack, як-от мова, швидкість тощо.
- Введення: зміна налаштувань клавіатури й налаштування функції швидкої відповіді.
- Дата й час: ручне встановлення поточної дати й часу.

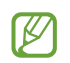

Від'єднайте годинник від телефона, щоб використовувати цю функцію, оскільки вона синхронізується з під'єднаним телефоном.

• Орієнтація: налаштуйте годинник відповідно до того, на якому зап'ясті ви його носите, лівому чи правому, а також налаштуйте розташування кнопок «Головна» або «Назад» після надівання годинника.

- Перенесення даних на новий телефон: під'єднайте годинник до нового телефона, який було зареєстровано в тому ж обліковому записі Google, що й попередній телефон, без скидання годинника до заводських налаштувань. Додаткову інформацію дивіться у розділі [Під'єднання годинника до](#page-23-0)  [нового телефона](#page-23-0).
- Скинути: видалення всіх даних із годинника. Однак, якщо ваш годинник під'єднано до телефона перед скиданням налаштувань до заводських значень, буде створено резервні копії даних і файлів вашого годинника.

# <span id="page-119-0"></span>Спеціальні можливості

Конфігурування різноманітних налаштувань для покращення доступності використання годинника.

На екрані налаштувань торкніться Спеціальні можливості.

• Функції, якими ви користуєтесь: перевірте спеціальні функції, які ви використовуєте.

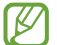

Ця функція доступна лише під час використання спеціальних функцій.

- TalkBack: увімкнення функції TalkBack, яка забезпечує голосовий зворотний зв'язок. Для перегляду довідкової інформації та ознайомлення з указівками щодо використання цієї функції торкніться Налаштування → Навчальний посібник і довідка.
- Засоби покращення видимості: налаштування для поліпшення спеціальних можливостей для користувачів із вадами зору.
- Засоби підвищення чутності: налаштування для поліпшення спеціальних можливостей для користувачів із вадами слуху.
- Моторика та взаємодія: налаштування для поліпшення спеціальних можливостей для користувачів із вадами рухового апарату.
- Додаткові налаштування: керування іншими додатковими функціями.
- Установлені програми: перегляд служб доступності, установлених на годиннику.

# <span id="page-119-1"></span>Оновлення ПЗ

Оновіть програмне забезпечення годинника до останньої версії за допомогою служби бездротового оновлення операційної системи (FOTA). Крім того, ви можете змінити налаштування оновлення.

На екрані налаштувань торкніться Оновлення ПЗ.

- Завантажити та встановити: перевірити наявність оновлень та встановити їх вручну.
- Автооновлення: налаштування годинника для автоматичного встановлення оновлень протягом ночі, поки він заряджається та має більше як 30 % заряду акумулятора.

# <span id="page-120-0"></span>Про годинник

Доступ до додаткової інформації про годинник.

На екрані налаштувань торкніться Про годинник.

- Інформація про стан: перегляд інформації, як-от Wi-Fi, MAC-адреса, Bluetooth адреса й серійний номер.
- Юридична інформація: доступ до юридичної інформації, пов'язаної з годинником. Тут також можна надіслати діагностичну інформацію про годинник до Samsung.
- Відомості про ПЗ: доступ до версії програмного забезпечення та стану безпеки.
- Відомості про акумулятор: перевірка відомостей про акумулятор.

# Програма Galaxy Wearable

# Вступ

Для під'єднання годинника до телефона потрібно встановити на телефоні програму Galaxy Wearable. За допомогою програми Galaxy Wearable ви можете перевіряти залишок заряду акумулятора на годиннику і налаштовувати параметри.

Відкрийте програму Galaxy Wearable на телефоні.

Для пошуку налаштувань за ключовими словами торкніться  $\mathbb Q$ . Також можна шукати налаштування, вибираючи мітки з-поміж Пропозиції.

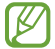

Деякі функції можуть бути недоступними залежно від типу під'єднаного телефона.

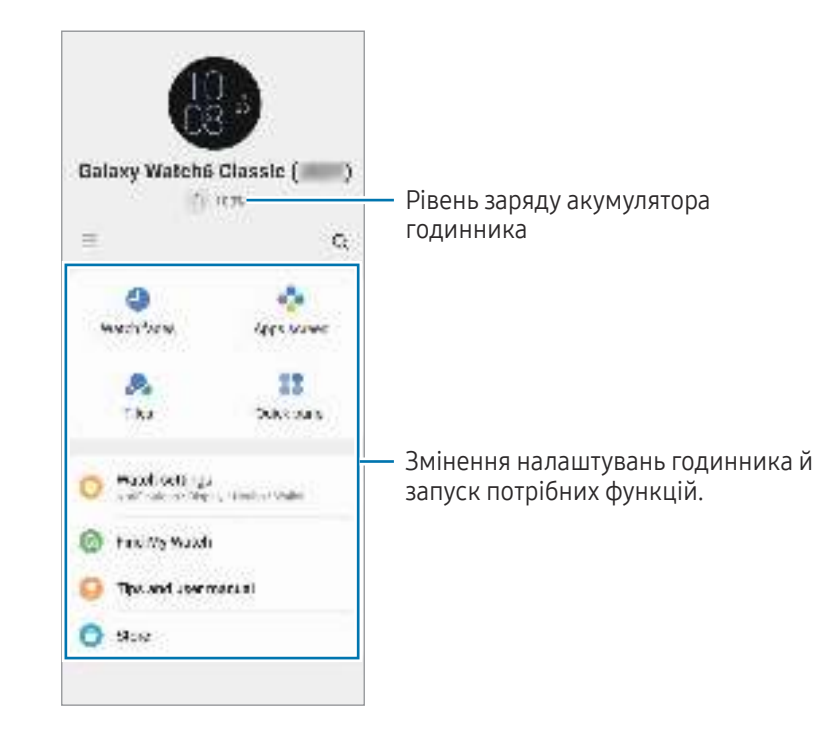

Торкніться **—** і скористайтеся такими опціями:

- $\Box$ : налаштування параметрів програми Galaxy Wearable.
- Додати новий пристрій: від'єднання пристрою від поточного телефона й під'єднання нового пристрою. Щоб завершити з'єднання, дотримуйтеся інструкцій на екрані. Додаткову інформацію дивіться у розділі [Під'єднання годинника до телефона через Bluetooth](#page-22-0).
- Керування пристроями: керування під'єднаними пристроями, коли телефон з'єднано більше ніж з двома пристроями. Щоб від'єднати пристрій від телефона, виберіть пристрій і торкніться Видалення.
- M Деякі функції можуть бути недоступні залежно від регіону, оператора зв'язку чи моделі.

# Циферблати

Змінення циферблата, відображеного на екрані годинника.

На екрані Galaxy Wearable на телефоні торкніться Циферблати.

Виберіть циферблат, який ви хочете, і торкніться Налаштувати, щоб змінити кольори елементів на екрані або вигляд компонентів, як-от стрілки годинника й циферблати, і навіть вибрати об'єкти, що будуть відображатися на екрані годинника.

#### Створення циферблатів годинника у власному стилі

Зміна циферблата на візерункове зображення в колірній гамі, узятій зі знятої вами фотографії. Ви можете підібрати циферблат годинника свого годинника на свій смак.

- ſB Ця функція доступна лише на телефонах Samsung або Android.
- 1 На екрані Galaxy Wearable на телефоні торкніться Циферблати.
- 2 Виберіть Мій стиль у параметрі Графіка.
- $3$  Торкніться Налаштувати  $\rightarrow \Phi$ онове зображення  $\rightarrow$  Камера. Щоб вибрати збережене на вашому телефоні зображення, торкніться Галерея.
- 4 Торкніться  $\Box$ , щоб зробити знімок, а потім торкніться ОК.
- 5 Перетягніть частину зображення, яку хочете використати, у коло, або відрегулюйте розмір зображення, щоб вибрати потрібний колір.
- 6 Виберіть тип візерунка та торкніться Готово.
- 7 Торкніться Зберегти.

Циферблат буде замінено циферблатом у вашому власному стилі.

#### Створення циферблатів з AR-ЕМОДЗІ

Зміна циферблата на власний AR-ЕМОДЗІ.

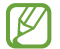

Ця функція доступна лише на телефонах Samsung, які підтримують функцію AR-ЕМОДЗІ.

- 1 На екрані Galaxy Wearable на телефоні торкніться Циферблати.
- 2 Виберіть AR-емодзі в параметрі Графіка.
- 3 Торкніться Налаштувати → Персонаж.
- 4 Торкніться  $\ddot{+}$  та дотримуйтеся вказівок на екрані, щоб створити власний AR-ЕМОДЗІ.
- 5 Виберіть створений AR-EMOДЗІ в параметрі Інші емодзі для передання його на годинник.
- 6 Торкніться Зберегти. Циферблат буде замінено циферблатом з AR-ЕМОДЗІ.

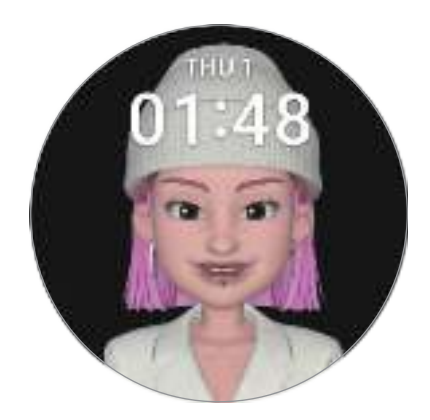

# Екран програм

Порядкування програм на екрані програм.

На екрані Galaxy Wearable на телефоні торкніться Екран програм.

Щоб змінити впорядкування програм, торкніться програми й утримуйте дотик, щоб перетягнути її в потрібне положення, а потім торкніться Зберегти.

# Картки

Налаштування карток на годиннику. Можливо також змінювати порядок карток.

На екрані Galaxy Wearable на телефоні торкніться Картки.

#### Додавання і видалення карток

Торкніться карток, які хочете додати, у розділі **Додавання карток** або торкніться  $\bigoplus$  на картках, які хочете видалити, а потім торкніться Зберегти.

#### Упорядкування карток

Торкніться картки та, утримуючи її, перетягніть до бажаного місця розташування, а тоді торкніться Зберегти.

# Панель швидкого доступу

Вибір значків швидких налаштувань, що відображаються на панелі швидкого доступу годинника. Ви також можете переставляти місцями значки швидких налаштувань.

На екрані Galaxy Wearable на телефоні торкніться Панель швидкого доступу.

#### Додавання або видалення значків швидких налаштувань

Торкніться  $\left(\blacklozenge\right)$ на значку, який потрібно додати, у параметрі **Доступні кнопки** або торкніться  $\left(\blacklozenge\right)$  на значку, який потрібно видалити, а потім торкніться Зберегти.

#### Упорядкування значків швидких налаштувань

Торкніться значка й утримуйте його, а тоді перетягніть до бажаного місця розташування, після чого торкніться Зберегти.

# Налаштування годинника

# Вступ

Перегляд стану годинника й змінення його налаштувань. На екрані Galaxy Wearable на телефоні торкніться Налаштування годинника.

# Samsung account

Зареєструйте обліковий запис Samsung на під'єднаному телефоні або перегляньте попередньо зареєстрований обліковий запис Samsung.

На екрані Galaxy Wearable на телефоні торкніться **Налаштування годинника → Samsung account**. Додаткову інформацію дивіться у розділі [Реєстрація облікового запису Samsung на годиннику](#page-24-1).

## Режими

Налаштування синхронізації режиму сну на годиннику й телефоні.

На екрані Galaxy Wearable на телефоні торкніться Налаштування годинника → Режими.

Сихронізувати режим сну: налаштування синхронізації режимів годинника й телефона. Під час увімкнення цієї функції будь-які нові режими, додані або змінені налаштування режимів на під'єднаному телефоні будуть синхронізовані з годинником, як і поточний статус режимів.

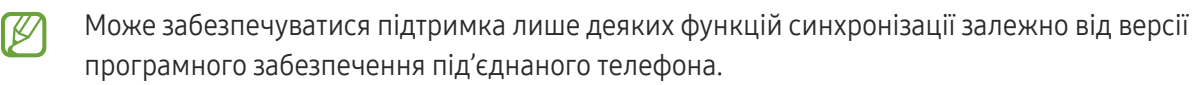

# Сповіщення

Змінення налаштувань сповіщень.

На екрані Galaxy Wearable на телефоні торкніться Налаштування годинника → Сповіщення.

- Сповіщення від програм: вибір телефона або програми годинника, щоб отримувати сповіщення на годинник.
- Відображення сповіщень з телефона: налаштування годинника для показу сповіщень телефона залежно від статусу використання телефона.
- Вимк. звуку сповіщень на телефоні: вимкнення звуків сповіщень на телефоні, коли вони показуються на годиннику.
- Синхр. «Не турбувати» з телеф.: ввімкнення синхронізації налаштувань режиму «Не турбувати» годинника та з'єднаного з ним телефона.
- Додаткові налаштування сповіщень: налаштування розширених параметрів сповіщень.

# Звуки та вібрація

Змінення налаштувань звуку та вібрації.

На екрані Galaxy Wearable на телефоні торкніться Налаштування годинника → Звуки та вібрація. Щоб отримати додаткову інформацію, див. підрозділ [Звуки та вібрація](#page-112-0) у розділі «Програми та функції».

# Екран

Змінення налаштувань екрана.

На екрані Galaxy Wearable на телефоні торкніться Налаштування годинника → Екран. Щоб отримати додаткову інформацію, див. підрозділ [Екран](#page-113-0) у розділі «Програми та функції».

# **Health**

Налаштування різних функцій, пов'язаних зі спортивними вправами й фітнесом.

На екрані Galaxy Wearable на телефоні торкніться Налаштування годинника → Health. Щоб отримати додаткову інформацію, див. підрозділ [Health](#page-113-1) у розділі «Програми та функції».

# Безпека та екстрені ситуації

Керуйте власною медичною інформацією і контактами для виклику в екстрених випадках. Ви також можете налаштувати, як буде здійснюватися надсилання екстреного повідомлення — автоматично або вручну — при потраплянні в надзвичайні ситуації. Щоб отримати додаткову інформацію, див. [Безпека та](#page-115-0)  [екстрені ситуації](#page-115-0) у розділі «Програми та функції» або [Екстрене повідомлення](#page-99-0).

На екрані Galaxy Wearable на телефоні торкніться **Налаштування годинника → Безпека та екстрені** ситуації.

## Облікові записи та резервне копіювання

Ви можете використовувати різні функції годинника після реєстрації облікового запису Samsung чи Google на під'єднаному телефоні та додати їх у годинник. Ви можете регулярно автоматично створювати резервні копії даних і файлів з годинника за допомогою Smart Switch на під'єднаному телефоні та зберігати їх у Samsung Cloud.

На екрані Galaxy Wearable на телефоні торкніться **Налаштування годинника → Облікові записи та резервне** копіювання.

- Зберігайте дані й файли з годинника, резервні копії яких автоматично періодично зберігаються ſØ в Samsung Cloud, щоб ви могли відновити їх, якщо дані й файлі будуть пошкоджені або втрачені через випадкове скидання налаштувань до заводських значень.
	- Для програми Samsung Health на годиннику зберігаються тільки записи за попередні 28 днів. Щоб перевірити збережені записи, старші за 28 днів, можна встановити програму Samsung Health на під'єднаному телефоні та створювати резервні копії даних автоматично.
	- Облікові записи: реєстрація облікових записів Samsung або Google на під'єднаному телефоні й копіювання їх на годинник. Додаткову інформацію дивіться у розділі [Додавання облікових записів до](#page-24-0)  [годинника](#page-24-0).
	- Резервне копіювання: перевірка резервних копій даних годинника, створених автоматично за допомогою Smart Switch на під'єднаному телефоні, і торкніться повзунка Зберегти копію в Samsung Cloud, щоб увімкнути його та зберегти резервну копію у Samsung Cloud.

# Додаткові функції

Увімкнення додаткових функцій.

На екрані Galaxy Wearable на телефоні торкніться Налаштування годинника → Додаткові функції. Щоб отримати додаткову інформацію про інші функції додатково до перелічених, див. [Додаткові функції](#page-116-1) у розділі «Програми та функції».

Віддалене підключення: налаштування віддаленого з'єднання годинника зі телефоном через мобільну мережу або мережу Wi-Fi, якщо з'єднання по Bluetooth між пристроями недоступне.

# Батарея та обслугов. пристрою

Догляд за пристроєм надає інформацію про стан акумулятора годинника, сховища i оперативної пам'яті. Окрім того, ви можете протестувати свій годинник.

На екрані Galaxy Wearable на телефоні торкніться **Налаштування годинника → Батарея та обслугов.** пристрою. Щоб отримати додаткову інформацію про інші функції додатково до перелічених, див. [Батарея](#page-117-0)  [та обслугов. пристрою](#page-117-0) у розділі «Програми та функції».

• Діагностика: протестуйте свій годинник за допомогою Samsung Members.

# Програми

Налаштування параметрів програм годинника.

На екрані Galaxy Wearable на телефоні торкніться Налаштування годинника → Програми.

- Налаштування програм: зміна детальних налаштувань деяких програм годинника.
- Ваші програми: керування програмами годинника й перевірка інформації про використання кожної програми або видалення чи вимкнення непотрібних програм.

## Керування вмістом

Синхронізація збережених аудіофайлів або файлів зображень з телефону на годинник або їх перенесення на годинник.

На екрані Galaxy Wearable на телефоні торкніться **Налаштування годинника → Керування вмістом**.

- Музика
	- Композиції на годиннику: перевірка та керування аудіофайлами на годиннику за категоріями. Додаткову інформацію дивіться у розділі [Керування аудіофайлами, збереженими на годиннику](#page-88-0).
	- Автосинхронізація: налаштування телефона для автоматичної синхронізації аудіофайлів, доданих до списків відтворення, вибраних як Списки відтв. для синхр. що шість годин з годинником.
	- Списки відтв. для синхр.: вибір списків відтворення, які потрібно синхронізувати з годинником автоматично.

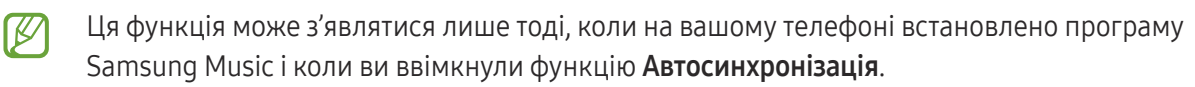

- Галерея
	- Додати зображення: перенесення зображень з телефону на годинник. Додаткову інформацію дивіться в розділі [Перенесення зображень на годинник](#page-95-0).
	- Автосинхронізація альбомів: налаштування телефона для автоматичної синхронізації зображень, доданих до альбомів, вибраних як Альбоми для синхронізації з годинником.
	- Альбоми для синхронізації: вибір альбому, який потрібно автоматично синхронізувати з годинником.
	- Ліміт автосинхр. зображень: вибір числа зображень для надсилання на годинник з телефона за один раз.

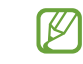

Альбоми для синхронізації і Ліміт автосинхр. зображень можуть з'являтися під час увімкнення функції Автосинхронізація альбомів.

- Автосинхронізація останньої історії: налаштування телефона для автоматичної синхронізації останньої історії з годинником.
- $\not\!\!\!D$

Синхронізація файлів між годинником і телефоном можлива лише тоді, коли заряд акумулятора годинника становить не менше ніж 15 % і коли на годиннику вимкнено режим економії енергії.

# Мобільні тарифні плани (SM-R935F, SM-R945F, SM-R955F, SM-R965F)

Можливе використання різних інших служб через мобільну мережу після ввімкнення її на годиннику. На екрані Galaxy Wearable на телефоні торкніться Налаштування годинника → Мобільні тарифні плани.

## Загальне

Загальні налаштування годинника. Ви можете під'єднати свій годинник до нового телефона або скинути налаштування годинника до заводських значень.

На екрані Galaxy Wearable на телефоні торкніться **Налаштування годинника → Загальне**. Щоб отримати додаткову інформацію, див. підрозділ [Загальне](#page-118-0) у розділі «Програми та функції».

# Спеціальні можливості

Конфігурування різноманітних налаштувань для покращення доступності використання годинника.

На екрані Galaxy Wearable на телефоні торкніться **Налаштування годинника → Спеціальні можливості**. Щоб отримати додаткову інформацію, див. підрозділ [Спеціальні можливості](#page-119-0) у розділі «Програми та функції».

# Оновлення ПЗ для годинника

Оновіть програмне забезпечення годинника до останньої версії за допомогою служби бездротового оновлення операційної системи (FOTA). Крім того, ви можете змінити налаштування оновлення.

На екрані Galaxy Wearable на смартфоні торкніться **Налаштування годинника → Оновлення ПЗ для** годинника. Додаткову інформацію дивіться у розділі [Оновлення ПЗ](#page-119-1).

## Про годинник

Доступ до додаткової інформації про годинник.

На екрані Galaxy Wearable на телефоні торкніться **Налаштування годинника → Про годинник**. Щоб отримати додаткову інформацію, див. підрозділ [Про годинник](#page-120-0) у розділі «Програми та функції».

# Пошук мого годинника

Пошук загубленого годинника і віддалене керування ним.

На екрані Galaxy Wearable на телефоні торкніться Пошук мого годинника.

- Почати: перегляд, де годинник знаходиться зараз. Щоб отримати додаткову інформацію, див. підрозділ [Пошук мого годинника](#page-98-0) у розділі «Програми та функції».
- Налаштувати захист:
	- Блокування годинника: віддалене блокування годинника задля запобігання несанкціонованому доступу до нього. Цю функцію можна використовувати, коли телефон з'єднаний з вашим годинником через Bluetooth або віддалене з'єднання. Коли годинник заблокований, розблокуйте його вручну, ввівши PIN-код, або знову під'єднайте до годинника свій смартфон через Bluetooth, щоб розблокувати його автоматично.
	- Скидання налаштувань годинника: усі збережені на годиннику дані видаляються. Після скидання налаштувань годинника дані буде неможливо відновити, а функція **Пошук мого годинника** стане недоступна. Однак резервні копії даних і дані, збережені під час з'єднання годинника й телефона до скидання налаштувань, будуть доступні у Samsung Cloud.

# Магазин

Завантажте програми й циферблати, які будуть використовуватися на вашому годиннику. На екрані Galaxy Wearable на телефоні торкніться Магазин.

# Замітки щодо користування

# Застереження щодо користування пристроєм

Для безпечного й правильного користування пристроєм перш за все уважно ознайомтеся із цим посібником.

- В описах використовуються стандартні налаштування пристрою.
- Деякі відомості можуть не відповідати вашому пристрою, залежно від країни, оператора зв'язку, характеристикам моделі або програмного забезпечення пристрою.
- Під час користування деякими програмами чи функціями пристрій може потребувати підключення до Wi-Fi або мережі мобільного зв'язку.
- Вміст (високоякісний вміст), що вимагає активного використання ресурсів ЦП й оперативної пам'яті, впливатиме на загальну ефективність роботи пристрою. Програми можуть не працювати належним чином, залежно від характеристик пристрою та середовища, у якому він використовується.
- Компанія Samsung не несе відповідальності за проблеми з функціонуванням, спричинені використанням програм постачальників, відмінних від Samsung.
- Компанія Samsung не несе відповідальності за проблеми з функціонуванням або сумісністю, спричинені зміненням налаштувань реєстру, зміненням програмного забезпечення або компонентів операційної системи. Спроби встановлення відмінних від запропонованих виробником налаштувань операційної системи можуть призвести до неправильної роботи пристрою або програм.
- Використання програмного забезпечення, джерел звуку, заставок, зображень та іншого мультимедійного вмісту, що постачається разом із цим пристроєм, обмежено згідно з умовами ліцензійної угоди. Вилучення та використання цих матеріалів у комерційних або інших цілях є порушенням законів щодо авторських прав. Користувачі несуть повну відповідальність за незаконне використання медіаданих.
- За умови використання послуг, що потребують передавання даних, наприклад для обміну повідомленнями, завантаження, автоматичної синхронізації, а також визначення розташування, може стягуватися додаткова плата залежно від плану передавання даних. Для передачі великих обсягів даних рекомендовано використовувати функцію Wi-Fi.
- Стандартні програми, що постачаються разом із пристроєм, можуть оновлюватися, а також більше не підтримуватися без завчасного попередження.
- Операційна система цього пристрою відрізняється від ОС попередньої серії Galaxy Watch, і ви вже не можете використовувати вміст, який придбали раніше, через проблеми із сумісністю.
- Характеристики моделі та служби, що підтримуються, можуть відрізнятися залежно від регіону.
- Змінення операційної системи пристрою або встановлення програмного забезпечення, завантаженого з неофіційних джерел, може призвести до несправності пристрою, а також пошкодження даних або їх втрати. Ці дії вважаються порушенням ліцензійної угоди з компанією Samsung і призводять до припинення дії гарантії.
- Деякі функції можуть працювати інакше, ніж це описується в цьому посібнику. Це залежить від виробника й моделі телефону, який з'єднується з годинником.
- Завдяки автоматичному підлаштуванню діапазону контрасту до умов довкілля зображення на сенсорному екрані залишається добре видимим навіть під яскравим сонячним світлом надворі. Зважаючи на принцип роботи виробу, відображення статичної графіки протягом тривалого часу може призвести до виникнення ефекту залишкового зображення (вигорання екрана) або двоїння.
	- Рекомендується не виводити статичні зображення на весь сенсорний екран чи його частину надто довго і вимикати сенсорний екран, коли пристрій не використовується.
	- Сенсорний екран може бути налаштований на автоматичне вимкнення, коли пристрій не використовується. На екрані програм годинника торкніться (+) (Налаштування)  $\rightarrow$  Екран  $\rightarrow$  Час очікування екрана й виберіть проміжок часу, який пристрій очікуватиме перед тим, як вимкнути сенсорний екран.
	- Для того щоб сенсорний екран регулював свою яскравість автоматично залежно від умов довкілля, на екрані програм годинника торкніться ( - ) (Налаштування) → Екран, а тоді торкніться перемикача Адаптивна яскравість, щоб увімкнути цю функцію.
- Залежно від регіону та моделі для деяких пристроїв існує вимога щодо отримання дозволу на використання від Федеральної комісії зв'язку США (FCC).

Якщо FCC видала дозвіл на використання вашого годинника, тоді на ньому можна переглянути ідентифікаційний номер FCC. Щоб отримати доступ до ідентифікаційного номера FCC, на екрані програм годинника торкніться (Налаштування) → Про годинник → Інформація про стан. Якщо ваш пристрій не містить ідентифікаційного номера FCC, це означає, що його не було схвалено до продажу на території США і його ввезення в США можливе тільки для особистого користування власником.

• Ваш пристрій містить у собі магніти. Тримайте його подалі від кредитних карток, імплантованих медичних пристроїв та інших пристроїв, на які можуть впливати магніти. У випадку з медичними пристроями тримайте даний пристрій на відстані більше 15 см від них. Припиніть використання пристрою, якщо є підозри на перешкоди в роботі вашого медичного пристрою, і проконсультуйтеся зі своїм лікарем або виробником вашого медичного пристрою.

#### Пояснювальні позначки

- Æ Попередження: ситуації, що можуть призвести до травмування людей
- Увага: ситуації, що можуть спричинити пошкодження пристрою або іншого обладнання
- $\boldsymbol{\mathscr{C}}$ Сповіщення: примітки, поради з користування та додаткова інформація

# Примітки на вмісті упаковки й аксесуарах

Комплектація описана у короткому посібнику користувача.

- Компоненти, які входять до комплекту годинника, а також доступні аксесуари можуть різнитися залежно від країни або оператора зв'язку.
- Компоненти, що постачаються в комплекті, розроблені спеціально для цього пристрою та можуть бути несумісними з іншими пристроями.
- Зовнішній вигляд і характеристики можуть змінюватися без завчасного попередження.
- Додаткові аксесуари можна придбати в місцевого постачальника Samsung. Перед придбанням їх переконайтеся, що вони сумісні із годинником.
- Окрім годинника, деякі аксесуари, наприклад док-станції, можуть мати відмінний клас захисту від потрапляння води й пилу.
- Використовуйте аксесуари, рекомендовані компанією Samsung. Використання нерекомендованих аксесуарів може призвести до виникнення проблем у роботі та несправностей, на які не розповсюджується гарантія.
- Доступність усіх аксесуарів може змінюватися залежно від компаній-виробників. Додаткову інформацію про доступні аксесуари можна дізнатися на веб-сайті Samsung.

# Захист пристрою від потрапляння пилу й води

- Пристрій вирізняється стійкістю до впливу води й пилу та відповідає таким міжнародним стандартам.
	- Сертифікат водонепроникності 5ATM: пристрій пройшов випробування зануренням у прісну воду на глибину 50 м на 10 хвилин, де він утримувався нерухомо, щоб задовольнити вимоги ISO 22810:2010.
	- Сертифікат водонепроникності IPX8: пристрій пройшов випробування зануренням у прісну воду на глибину 1,5 м на 30 хвилин, де він утримувався нерухомо, щоб задовольнити вимоги IEC 60529.
	- Сертифікат пилонепроникності IP6X: пристрій пройшов випробування на відповідність вимогам IEC 60529.
- Пристроєм можна користуватися під час заняття спортом і миття рук, або коли йде дощ.
- Цей пристрій можна використовувати, якщо ви плаваєте в басейні або морі, де рівень води не глибокий.
- Водонепроникність вашого пристрою Galaxy не залишається на постійному рівні і може погіршуватися з часом. Рекомендовано перевіряти водонепроникність вашого пристрою Galaxy раз на рік у сервісному центрі Samsung або авторизованому сервісному центрі.
- Для збереження стійкості пристрою до впливу вологи й пилу дотримуйтеся цих рекомендацій.
	- Після плавання, перш ніж вода з басейну або моря висохне, промийте пристрій прісною водою й ретельно витріть м'якою чистою тканиною, щоб зберегти його водонепроникність. На рівень водонепроникності можуть вплинути дезінфікувальні засоби з басейну або сіль з морської води.
	- Якщо пристрій намокне від іншої рідини, а не від прісної води, наприклад від кави, спиртного, мильної води, олії, парфумів, сонцезахисного крему, дезінфікувального засобу для рук або хімічних продуктів, як-от косметика, промийте його прісною водою й ретельно витріть м'якою чистою тканиною, щоб зберегти його водонепроникність.
- Не занурюйтеся під воду, не плавайте з трубкою, не займайтеся дайвінгом і підводним плаванням з аквалангом, або водними видами спорту, як-от катанням на водних лижах або серфінгом, а також не купайтеся у воді зі швидкою течією, наприклад у річці, під час носіння пристрою. Крім того, не піддавайте його впливу пристроїв для миття під високим тиском чи подібним до них. Це зумовить різке підвищення тиску води, що може призвести до зміни рівня водонепроникності, гарантованого нашою компанією.
- Якщо ви вдарите або пошкодите пристрій, його захист від води й пилу може бути порушено.
- Не розбирайте пристрій без належних інструкцій.
- Якщо ви сушите пристрій за допомогою апарата, який подає гаряче повітря, як-от фен, або якщо використовуєте пристрій у середовищі з високою температурою, як-от сауна, рівень водонепроникності може знизитися через різку зміну температури повітря чи води.

# Застереження щодо перегріву

Якщо під час використання пристрою ви відчуваєте дискомфорт, викликаний надмірним нагріванням, негайно припиніть користуватися ним і зніміть його із зап'ястка.

- Щоб уникнути проблем, таких як вихід пристрою з ладу, дискомфорт або пошкодження шкіри, а також завчасне розрядження акумулятора, в разі нагрівання до визначеної температури пристрій видає попередження. Під час появи першого попередження функції пристрою буде вимкнено, доки пристрій не охолоне до визначеної температури. Однак функція екстреного виклику буде доступна для LTE моделі.
- Якщо температура пристрою продовжить зростати, з'явиться друге попередження. Цього разу пристрій вимкнеться. Не використовуйте пристрій до досягнення ним рекомендованого діапазону температур використання. Однак, використовуючи LTE модель, функція екстреного виклику, яку було підключено раніше, залишатиметься ввімкненою, поки ви не закінчите, навіть якщо з'явиться друге попередження.

#### Рекомендований діапазон робочих температур  $\bf(I)$

Рекомендована робоча температура пристрою — від 0 до 35 °C. Використання пристрою за межами діапазону рекомендованих температур може пошкодити його або зменшити строк служби акумулятора.

# Очищення годинника і поводження з ним

Для того щоб годинник працював справно й зберігав свій зовнішній вигляд, дотримуйтеся таких указівок. Недотримання цих вказівок може призвести до пошкодження годинника, що може викликати подразнення шкіри.

- Перед очищенням годинника вимкніть його й зніміть браслет.
- Оберігайте пристрій від впливу пилу, поту, чорнил, жирних речовин, а також хімічних продуктів, таких як косметика, антибактеріальні спреї, антисептики для рук, мийні засоби й інсектициди. Це може пошкодити зовнішні та внутрішні частини годинника або зашкодити його належній роботі. Якщо на годинник потрапила будь-яка з вищеназваних речовин, скористайтеся м'якою безворсовою тканиною для його очищення.
- Не застосовуйте мило, мийні засоби, абразивні речовини чи стиснене повітря для очищення годинника, а також ультразвук або зовнішні джерела тепла. Це може призвести до пошкодження годинника. Мило, дезінфекційні засоби для рук чи мийні засоби, що залишились на годиннику, можуть спричинити подразнення шкіри.
- Для видалення засобу від засмаги, лосьйону чи олії потрібно скористатися мийним засобом, що не містить мила, після чого ретельно промити й висушити годинник.
- Гібридний браслет не є водотривким. Не купайтеся та не приймайте душ під час використання гібридного браслета.
- Гібридний браслет може створювати скрипливий звук у місці кріплення до годинника через властивості шкіряного матеріалу. Таке явище є нормальним, його можна усунути нанесенням засобу для догляду за шкірою на браслет у точці кріплення.
- Уникайте впливу прямого сонячного проміння, хімічних речовин, гарячого або вологого середовища й води на гібридний браслет годинника. Колір і форма гібридного браслета можуть змінитися, якщо ви це допустите. Якщо він мокрий, негайно протріть його м'якою тканиною без ворсу й висушіть у добре провітрюваному та затіненому місці.
- Якщо ваш гібридний браслет забруднився, протріть його м'якою тканиною без ворсу. При необхідності злегка змочіть тканину зі свіжою водою.
- Браслет, що постачається, може змінюватися в залежності від регіону або моделі. Забезпечте  $\llbracket \varnothing \rrbracket$ належне очищення та підтримання стану браслету відповідно.

# Заходи з безпеки для користувачів, що мають алергію на будь-який матеріал, з якого виготовлений годинник

- Компанією Samsung за участі внутрішніх і зовнішніх сертифікаційних органів було проведено випробування на шкідливі матеріали, що містяться в годиннику; зокрема, всі матеріали, що контактують зі шкірою, було перевірено на токсичність для шкіри; крім того, годинник було випробувано на зносотривкість.
- Годинник містить у собі нікель. Користувачам з гіперчутливістю шкіри чи алергією на матеріали, з яких виготовлено годинник, потрібно вживати належних запобіжних заходів.
	- Нікель: годинник містить нікель у невеликій кількості, що не перевищує обмеження, встановлене нормативами Регламенту REACH ЄС. Користувач не піддається впливу нікелю, що міститься всередині годиннику; крім того, годинник пройшов сертифіковані міжнародні випробування. Проте, якщо є чутливість до нікелю, годинником потрібно користуватися з обережністю.
- У виробництві годинника використано лише матеріали, що відповідають стандартам Комісії з безпеки споживчих товарів (CPSC) США, нормам європейських країн та іншим міжнародним стандартам.
- Докладнішу інформацію про поводження компанії Samsung із хімічними речовинами можна дізнатися на вебсайті компанії.

# Додаток

# Усунення неполадок

Перш ніж звернутися до сервісного центру Samsung або авторизованого сервісного центру спробуйте скористатися такими рішеннями. Деякі ситуації можуть не стосуватися вашого годинника.

Ви також можете використовувати Samsung Members для вирішення будь-яких проблем, з якими ви могли зіткнутися при користуванні вашим пристроєм.

#### Годинник відображає помилки мережі або службові помилки

- У місці зі слабким сигналом або поганим прийомом можна втратити зв'язок. Спробуйте вийти на зв'язок в іншому місці. Повідомлення про помилки можуть відображатися повторно під час переміщення.
- Деякі параметри недоступні без передплати. За додатковими відомостями зверніться до вашого оператора зв'язку.

#### Годинник не вмикається

Годинник не увімкнеться за повністю розрядженого акумулятора. Перш ніж вмикати годинник, повністю зарядіть акумулятор.

#### Сенсорний екран реагує повільно або неналежним чином

- У разі використання захисної плівки або додаткових аксесуарів до сенсорного екрана він може не працювати належним чином.
- Сенсорний екран може працювати неправильно в разі натискання на нього пальцями у рукавичках, а також під час торкання його брудними руками, гострими предметами або кінчиками пальців.
- Сенсорний екран може не працювати належним чином в умовах вологості або під впливом води.
- Перезавантажте годинник, щоб усунути будь-які тимчасові проблеми програмного забезпечення.
- Переконайтеся, що програмне забезпечення годинника оновлено до останньої версії.
- Якщо сенсорний екран подряпано або пошкоджено, зверніться до сервісного центру Samsung або авторизованого сервісного центру.

## Годинник не реагує на натискання клавіш, або в його роботі виникла проблема

Спробуйте наступні рішення. Якщо проблему не вдається усунути, зверніться до сервісного центру Samsung або авторизованого сервісного центру.

#### Перезапуск годинника

Якщо годинник не реагує на натискання клавіш або «зависає», можливо, знадобиться закрити програми або вимкнути пристрій і потім увімкнути знову.

#### Примусове перезавантаження

Якщо годинник «зависає» або не реагує на натискання клавіш, одночасно натисніть і утримуйте кнопку «Головна» та кнопку «Назад» упродовж 7 секунд, щоб перезавантажити його.

#### Скидання годинника

Якщо способи вище не допомагають вирішити проблему, виконайте скидання налаштувань до заводських значень.

На екрані програм торкніться (+ (Налаштування) → Загальне → Скинути → Скинути. Або відкрийте програму Galaxy Wearable на своєму телефоні й торкніться Налаштування годинника → Загальне  $\rightarrow$  Скидання → Скидання. Якщо годинник не підключений до вашого телефону під час скидання налаштувань, дані, які зберігаються на годиннику, буде видалено.

### Інший пристрій Bluetooth не може знайти годинник

- Переконайтеся, що на годиннику ввімкнено функцію Bluetooth.
- Скиньте налаштування годинника і спробуйте ще раз.
- Переконайтеся, що годинник та інший пристрій Bluetooth перебувають у межах радіусу дії з'єднання Bluetooth (10 м). Відстань залежить від середовища використання пристроїв.

Якщо після виконання наведених вище дій проблема не зникає, зверніться до сервісного центру Samsung або авторизованого сервісного центру.

### З'єднання Bluetooth не встановлено, або годинник і телефон роз'єднано

- Переконайтеся, що на обох пристроях увімкнено функцію Bluetooth.
- Переконайтеся у відсутності перешкод між пристроями, наприклад стін або електрообладнання.
- Переконайтеся, що на телефоні інстальовано останню версію програми Galaxy Wearable. Якщо останню версію програми Galaxy Wearable не інстальовано, установіть її.
- Переконайтеся, що годинник та інший пристрій Bluetooth перебувають у межах радіусу дії з'єднання Bluetooth (10 м). Відстань залежить від середовища використання пристроїв.
- Перезавантажте обидва пристрої й ще раз відкрийте програму Galaxy Wearable на телефоні.

#### Виклики не здійснюються

- Переконайтеся, що годинник підключено до телефону через Bluetooth.
- Переконайтеся, що ваш телефон і годинник отримали доступ до потрібної стільникової мережі.
- Переконайтеся, що на телефоні не встановлено заборону викликів для номера телефону, який набирається.
- Переконайтеся, що на телефоні не встановлено заборону викликів для вхідного номера телефону.
- Перевірте, чи увімкнено деякі режими. Якщо деякі режими увімкнено, звук вхідних викликів може бути вимкнений, а екран може не вмикатися під час отримання вхідних викликів. Увімкніть екран і перевірте вхідний виклик.

#### Співрозмовники не чують вас під час виклику

- Переконайтеся, що не перекрито вбудований мікрофон.
- Переконайтеся, що тримаєте мікрофон близько до рота.
- У разі використання Bluetooth-гарнітури переконайтеся, що її правильно підключено.

#### Звукове відлуння під час виклику

Відрегулюйте гучність або перейдіть в інше місце.

## Стільникова мережа або Інтернет часто відключаються, або якість звуку низька

- Переконайтеся, що для внутрішньої антени годинника немає перешкод.
- У місці зі слабким сигналом або поганим прийомом можна втратити зв'язок. Можливі проблеми з підключенням через перебої в роботі базової станції оператора зв'язку. Спробуйте вийти на зв'язок в іншому місці.
- У разі використання пристрою в дорозі служби бездротових мереж можуть бути недоступними через проблеми в роботі мережі оператора зв'язку.

#### Акумулятор не заряджається належним чином (для зарядних пристроїв, рекомендованих компанією Samsung)

- Переконайтеся, що ви як належить приклали годинник до безпроводового зарядного пристрою.
- Зверніться до сервісного центру Samsung або авторизованого сервісного центру для заміни акумулятора.

#### Акумулятор розряджається швидше, ніж на початку його використання

- Якщо годинник або акумулятор піддається впливу дуже низьких або дуже високих температур, корисний заряд може зменшуватися.
- Використання заряду акумулятора збільшується під час використання певних програм.
- Акумулятор із часом зношується, а його корисний заряд зменшується.

#### Годинник гарячий на дотик

Під час використання програм, які потребують більше потужності, або в разі тривалого використання програм годинника може ставати гарячим на дотик. Це нормально й не впливає на роботу чи термін служби годинника.

Якщо годинник перегрівається або впродовж тривалого часу є гарячим на дотик, не користуйтеся ним деякий час. Якщо годинник продовжує перегріватися, зверніться до сервісного центру Samsung або авторизованого сервісного центру.

#### Годинник не може визначити поточне розташування

Годинник використовує інформацію щодо розташування від телефона. Можливі перешкоди для сигналів GPS у деяких місцях, наприклад у приміщенні. Налаштуйте пристрій на використання мережі Wi-Fi або мобільної мережі для визначення поточного розташування.

#### Невелика щілина навколо зовнішньої частини корпусу годинника

- Вона є необхідним елементом технології виробника; також може виникнути невелике гойдання або вібрація частин пристрою.
- Через деякий час щілина може дещо збільшитися у зв'язку з тертям між частинами.

#### Недостатньо вільного місця в сховищі годинника

Видаліть непотрібні дані, програми, які не використовуються, або файли, щоб звільнити місце в сховищі.

# Виймання акумулятора

- Для виймання акумулятора, зверніться до авторизованого сервісного центру.
- Не намагайтеся самостійно вийняти акумулятор задля власної безпеки. Якщо акумулятор вийняти невідповідним чином, це може призвести до пошкодження пристрою та акумулятора, травмування та/або призвести до ненадійної роботи пристрою. Якщо ви є фахівцем і вам необхідна інформація про безпечні способи розборів, демонтажу або видалення акумулятора, напишіть нам на адресу електронної пошти: erims.sec@samsung.com.
- Компанія Samsung не несе жодної відповідальності за пошкодження чи втрати (згідно з контрактом або деліктом, включаючи недбалість), які можуть виникнути через несправність за точне виконання даних попереджень та інструкцій, окрім випадків травмування або смертельного випадку через недбалість, що спричинена компанією Samsung.

#### Моделі з радіопередавачем або радіомовним приймачем

- "Самсунг Електронікс Ко., Лтд." заявляє, що це обладнання відповідає вимогам «Технічного регламенту радіообладнання», затвердженого постановою Кабінета Міністрів України від 24.05.2017р. № 355.
- Повний текст декларації відповідності доступний за такою адресою: http:[//www.samsung.com](http://www.samsung.com). Перейдіть на сторінку Підтримка > Пошук за кодом моделі.

#### Для моделей з радіопередавачами застосовується така інформація

• Це обладнання може використовуватись на території України.

Виробник: «Самсунг Електронікс Ко. Лтд.» (Samsung Electronics Co., Ltd.), 129, Самсунг-Ро, Йонгтонг-Гу, м. Сувон, Кьонги-До, 16677, Республіка Корея.

Імпортер в Україні: ТОВ «Самсунг Електронікс Україна Компані» (01032, м. Київ, вул. Льва Толстого, 57), виконує функції виробника щодо прийняття претензій від споживача, а також забезпечує організацію ремонту та технічного обслуговування виробів.

#### Смуга частот та режим (SM-R930 / SM-R940 / SM-R950 / SM-R960)

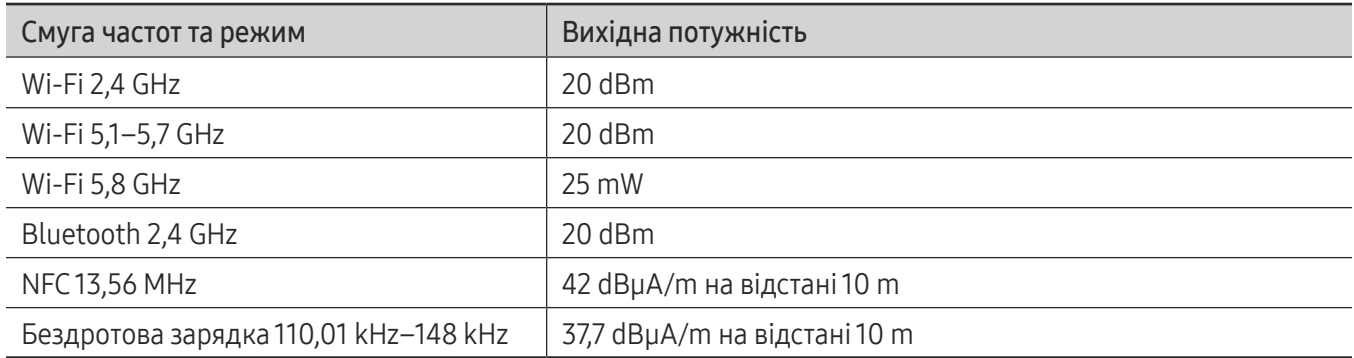

#### Смуга частот та режим (SM-R935F / SM-R945F / SM-R955F / SM-R965F)

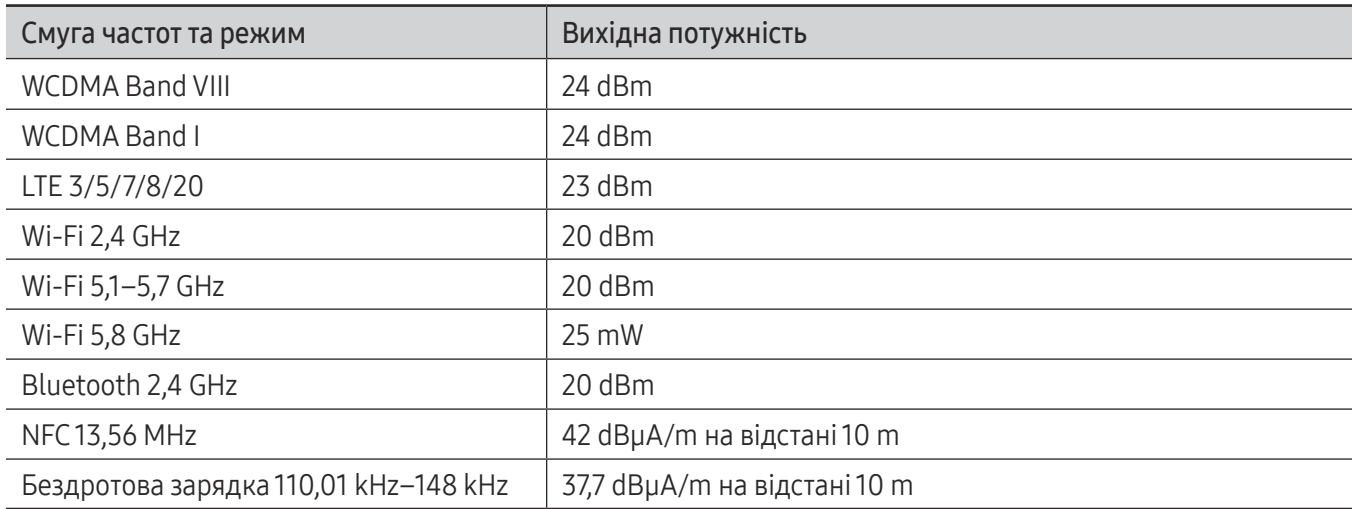
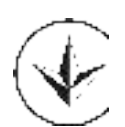

## Авторське право

© Samsung Electronics Co., Ltd., 2023

Цей посібник захищено згідно з міжнародними законами щодо авторських прав.

Заборонено відтворювати, розповсюджувати, перекладати або передавати в будь-якій формі або будь-якими засобами, електронними або механічними, включно із фотокопіюванням, записуванням або зберіганням на будь-якому пристрої для зберігання даних чи в інформаційно-пошуковій системі, жодну частину цього посібника.

## Товарні знаки

- SAMSUNG і логотип SAMSUNG є зареєстрованими товарними знаками компанії Samsung Electronics Co., Ltd.
- Bluetooth<sup>®</sup> є зареєстрованим товарним знаком компанії Bluetooth SIG, Inc. в усьому світі.
- Wi-Fi®, Wi-Fi Direct™, Wi-Fi CERTIFIED™ та логотип Wi-Fi є зареєстрованими товарними знаками компанії Wi-Fi Alliance.
- Усі інші товарні знаки й авторські права належать відповідним власникам.

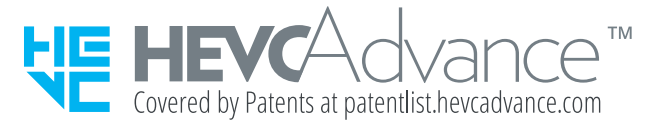